# ZigBee1180数据传输终端

# 硬件使用说明书

北京阿尔泰科技发展有限公司

V6.00.03

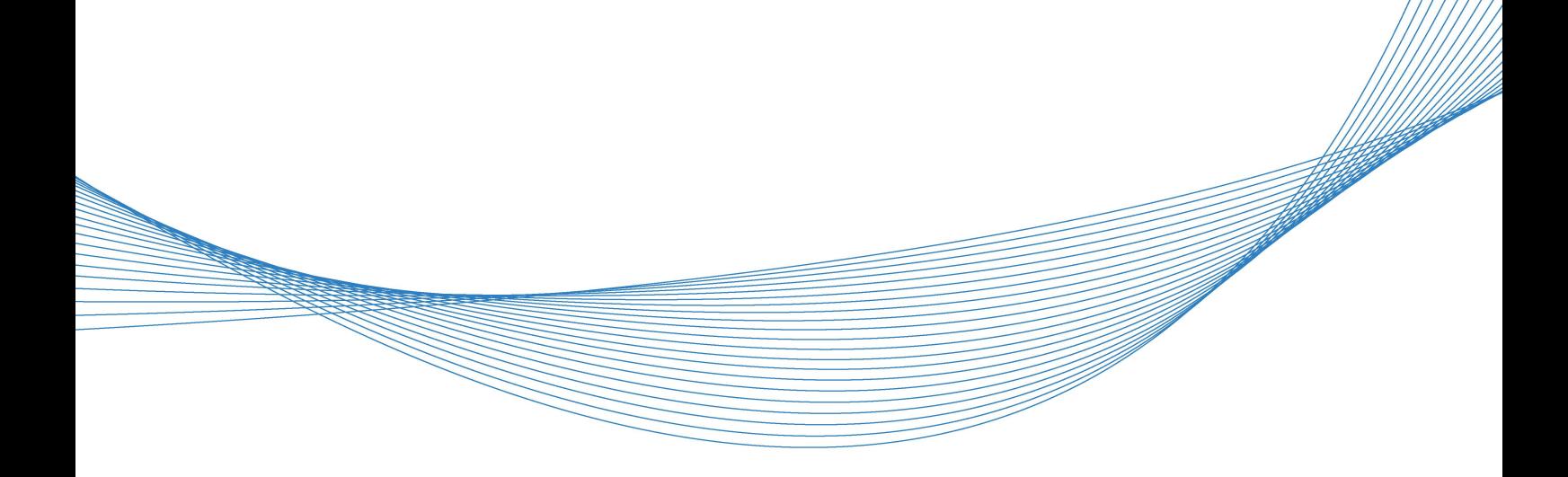

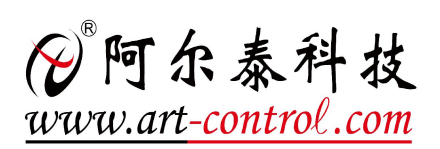

■④"阿尔泰科技■

かいしゃ しょうしゃ しんしゃ しんしゃ しんしゃ しんしゃ しんしゃ しんしゃ

版权归北京阿尔泰科技发展有限公司所有,未经许可,不得以机械、电子或其它任何方式进行复制。 本公司保留对此手册更改的权利,产品后续相关变更时,恕不另行通知。

# 司 免责说明

订购产品前,请向厂家或经销商详细了解产品性能是否符合您的需求。 正确的运输、储存、组装、装配、安装、调试、操作和维护是产品安全、正常运行的前提。本公司对 于任何因安装、使用不当而导致的直接、间接、有意或无意的损坏及隐患概不负责。

#### 司 安全使用小常识

1.在使用产品前,请务必仔细阅读产品使用手册;

2.对未准备安装使用的产品,应做好防静电保护工作(最好放置在防静电保护袋中,不要将其取出); 3.在拿出产品前,应将手先置于接地金属物体上,以释放身体及手中的静电,并佩戴静电手套和手环, 要养成只触及其边缘部分的习惯;

4.为避免人体被电击或产品被损坏,在每次对产品进行拔插或重新配置时,须断电;

5.在需对产品进行搬动前,务必先拔掉电源;

6.对整机产品,需增加/减少板卡时,务必断电;

7.当您需连接或拔除任何设备前,须确定所有的电源线事先已被拔掉;

8.为避免频繁开关机对产品造成不必要的损伤,关机后,应至少等待 30 秒后再开机。

# 目录

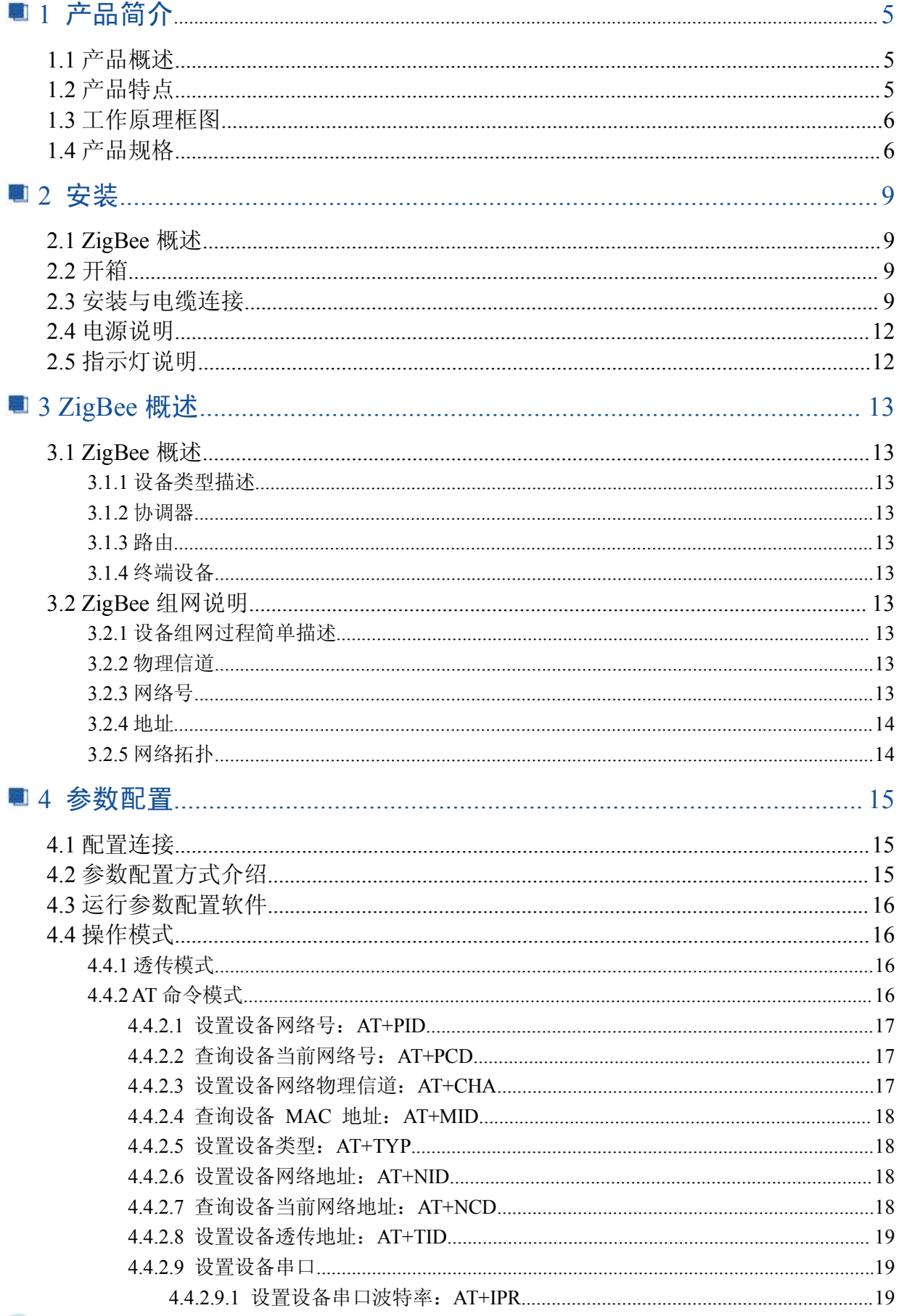

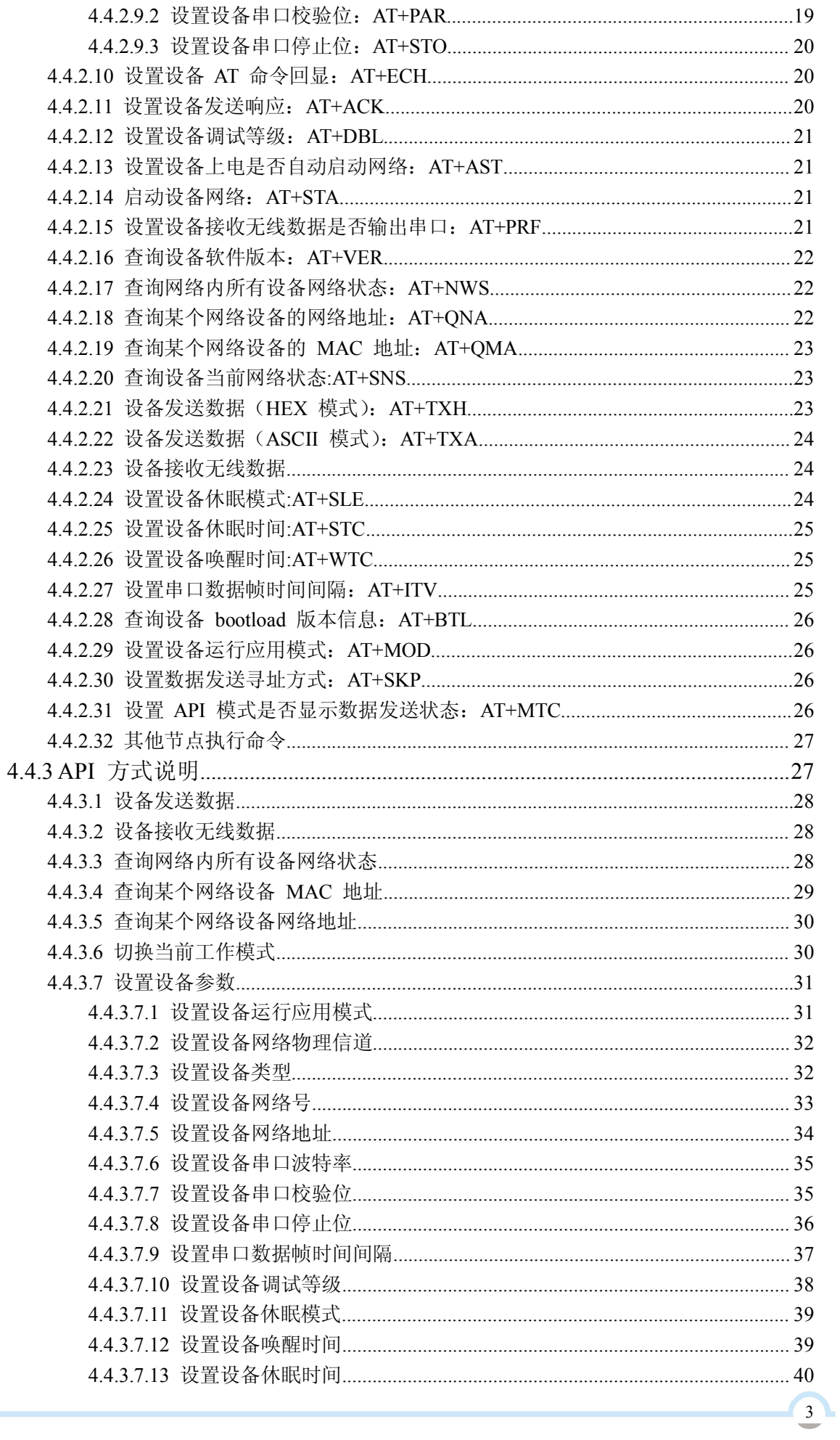

 $\Box$ 

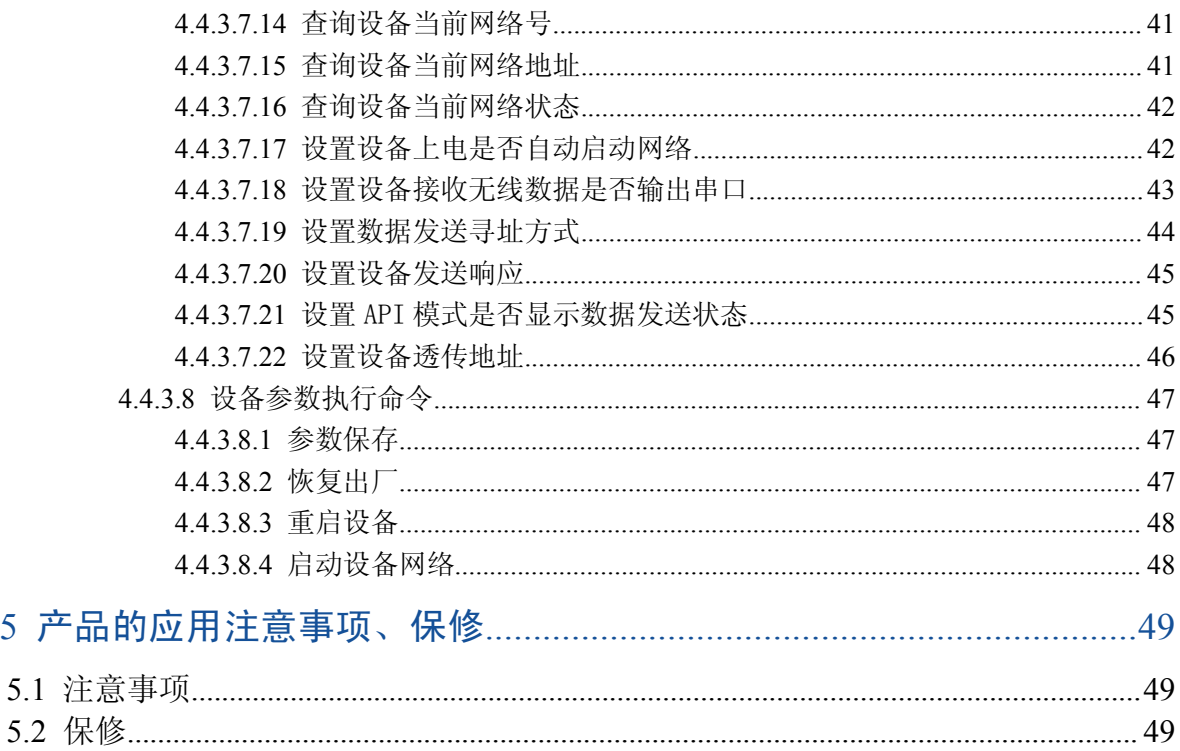

# <span id="page-5-0"></span>■ 1 产品简介

# 1.1 产品概述

ZigBee1180数据传输终端是一种物联网无线数据终端,利用ZigBee网络为用户提供无线数据传输 功能。

该产品采用高性能的工业级ZigBee方案,以嵌入式实时操作系统为软件支撑平台,同时提供RS232 和RS485(或RS422)接口,可直接连接串口设备,实现数据透明传输功能;低功耗设计,最低功耗 2.2mA。

该产品已广泛应用于物联网产业链中的M2M行业,如智能电网、智能交通、智能家居、金融、 移动POS终端、供应链自动化、工业自动化、智能建筑、消防、公共安全、环境保 护、气象、数字 化医疗、遥感勘测、军事、空间探索、农业、林业、水务、煤矿、石化等领 域。ZigBee1180典型应 用如图1-1所示:

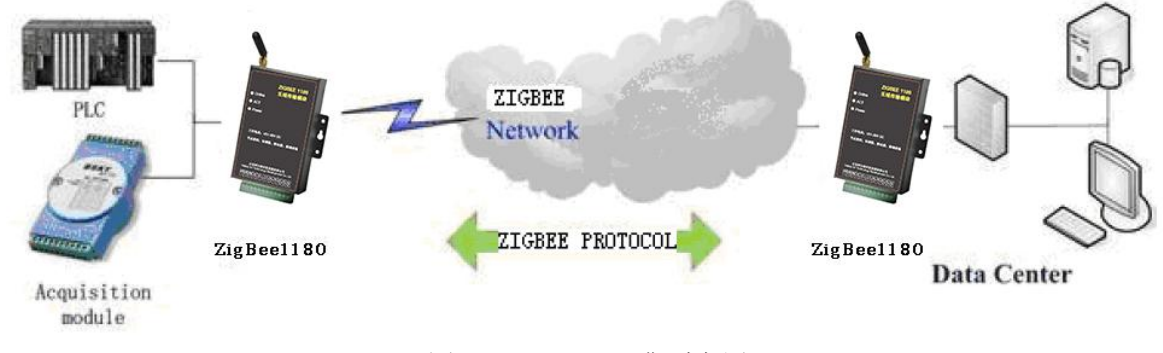

图1-1 ZigBee1180典型应用

1.2 产品特点

工业级应用设计

- > 采用高性能工业级ZigBee处理芯片
- 低功耗设计,支持多级休眠和唤醒模式,最大限度降低功耗
- 采用金属外壳,保护等级IP30。金属外壳和系统安全隔离,特别适合于工控现场的应 用
- 宽电源输入(DC5~35V)

稳定可靠

- > WDT看门狗设计,保证系统稳定
- ▶ RS232/RS485/RS422接口内置15KV ESD保护
- > SIM/UIM卡接口内置15KV ESD保护
- > 电源接口内置反相保护和过压保护
- 天线接口防雷保护(可选)

标准易用

- > 采用工业端子接口,特别适合于工业现场应用
- > 提供标准RS232、RS485 (或RS422)和ZigBee接口,可直接连接串口设备和ZigBee设备
- 智能型数据终端,上电即可进入数据传输状态
- 使用方便,灵活,多种工作模式选择:透传、AT和API模式
- 方便的系统配置和维护接口

功能强大

> 支持ZigBee无线短距离数据传输功能, 具有自组网能力, 自愈能力强

# 图图阿尔泰科技

- <span id="page-6-0"></span>具备中继路由和终端设备功能
- 支持点对点、点对多点、对等和Mesh网络
- 网络容量大:65000个节点(典型个数300个)
- 节点类型灵活:中心节点、路由节点、终端节点可任意设置;
- 发送模式灵活:广播发送或目标地址发送模式可选
- 通信距离大

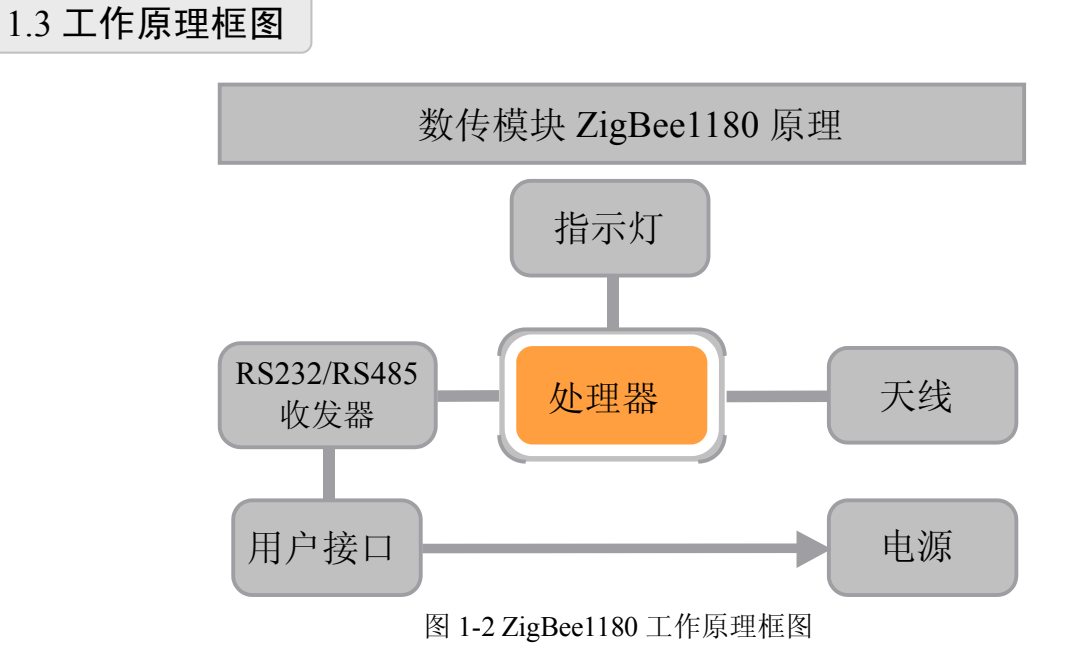

# 1.4 产品规格

# ZigBee 参数

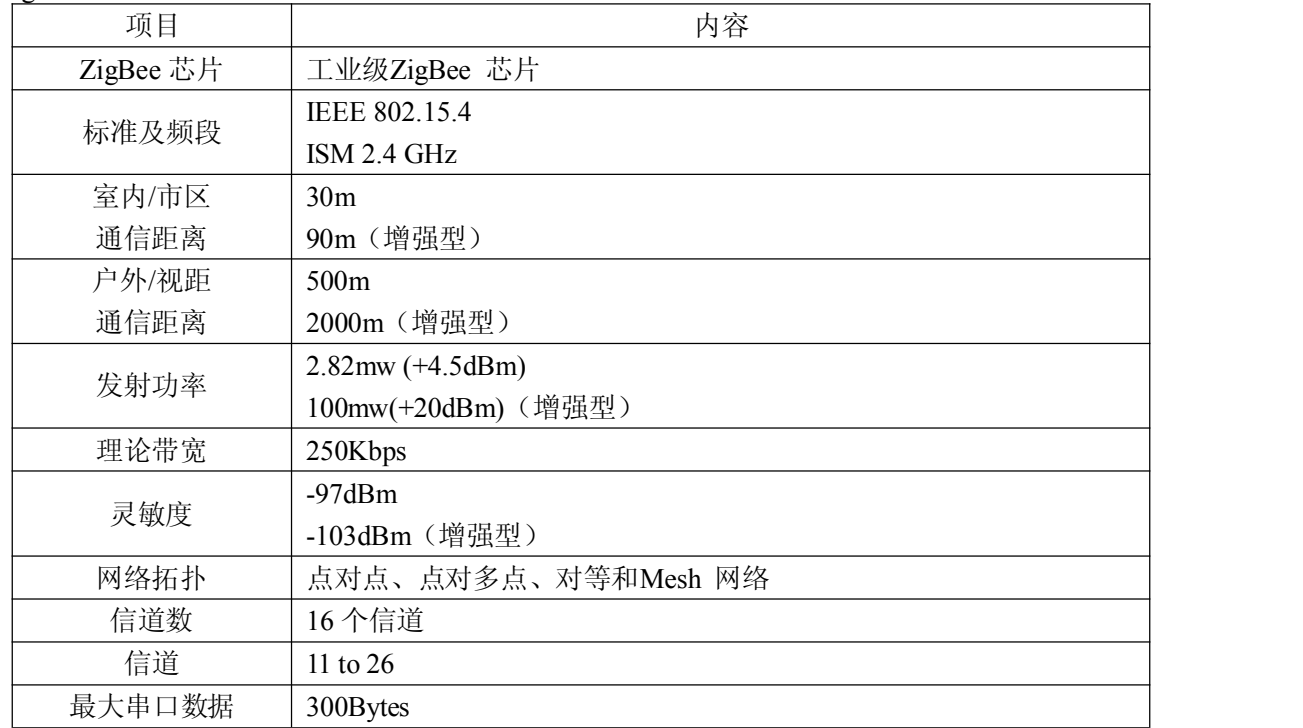

à

# 接口类型

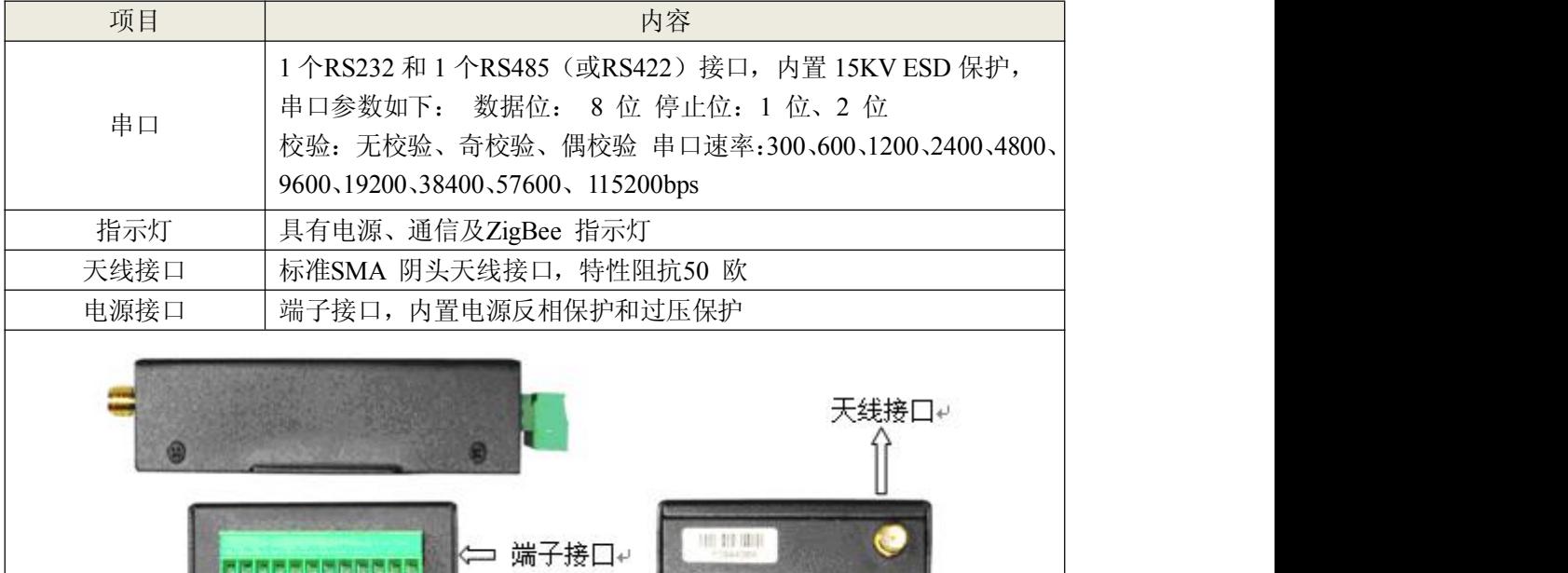

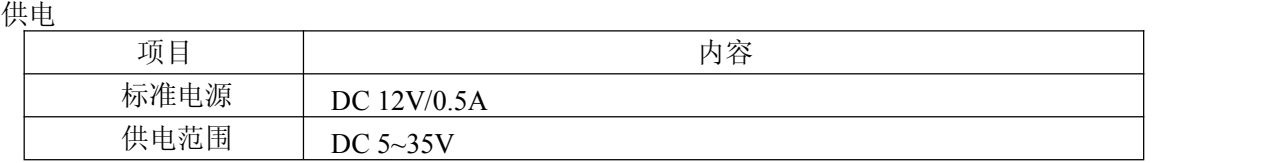

út

**FRAFFEMARKSS** 

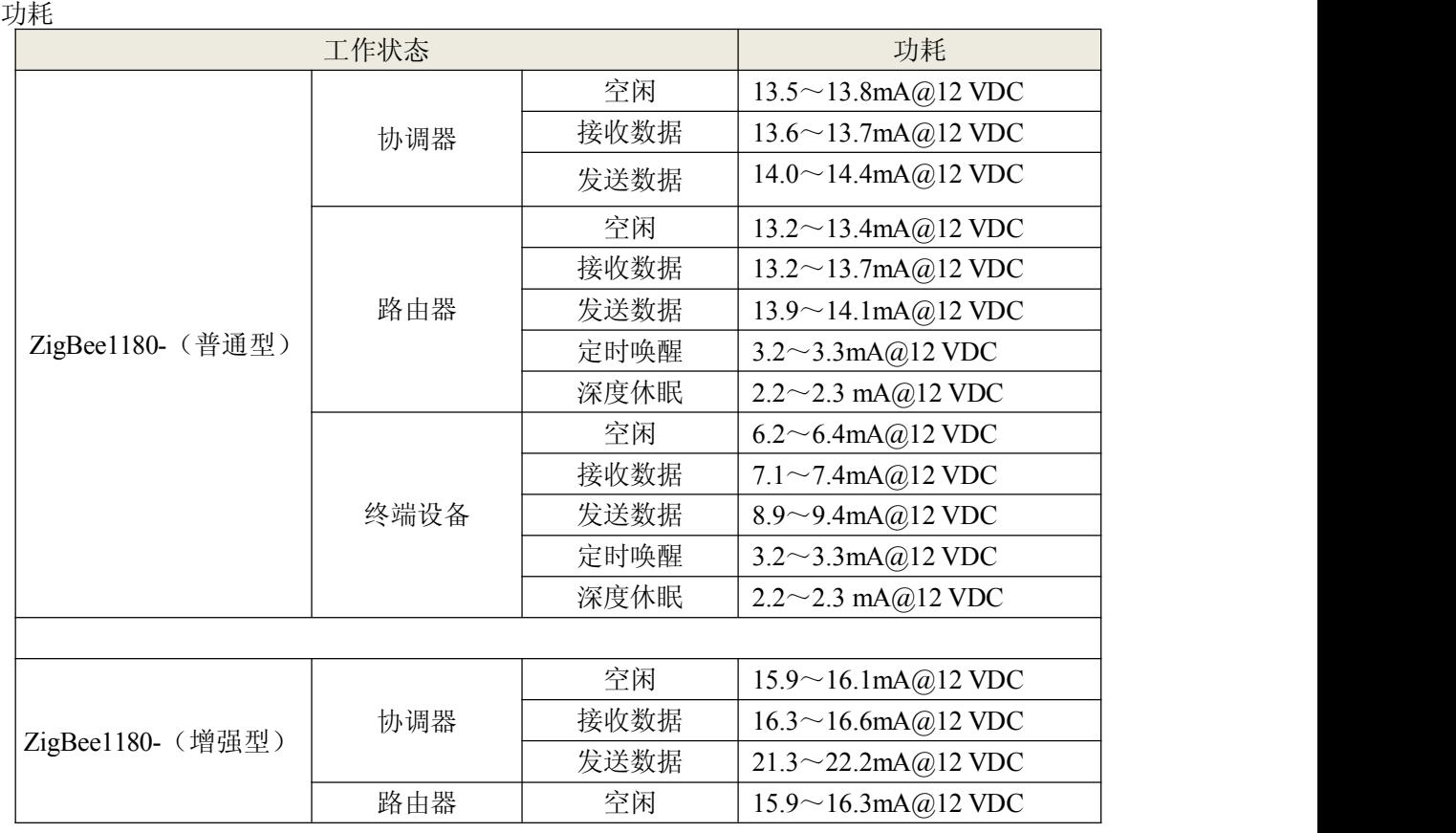

# ■②阿尔泰科技■

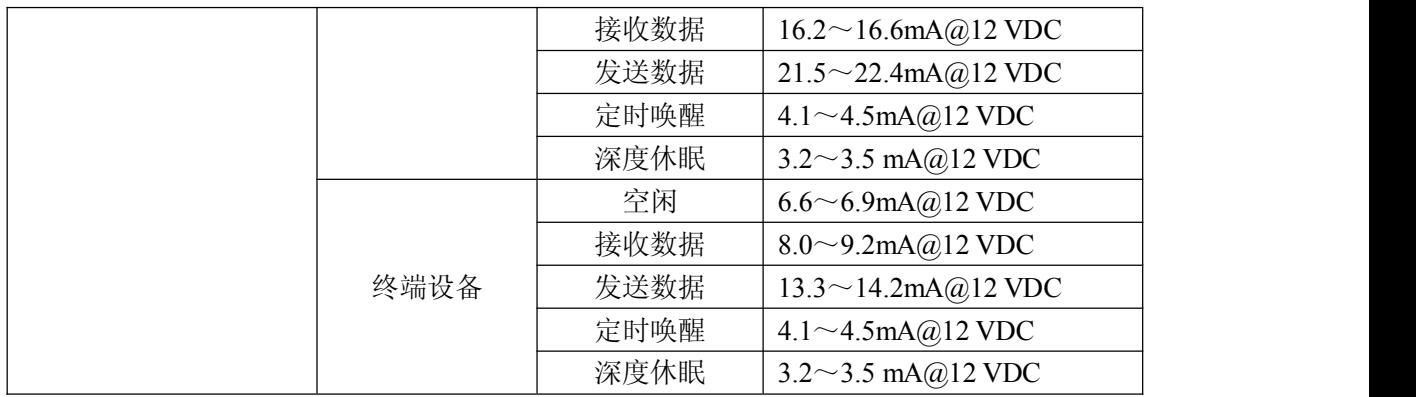

# 物理特性

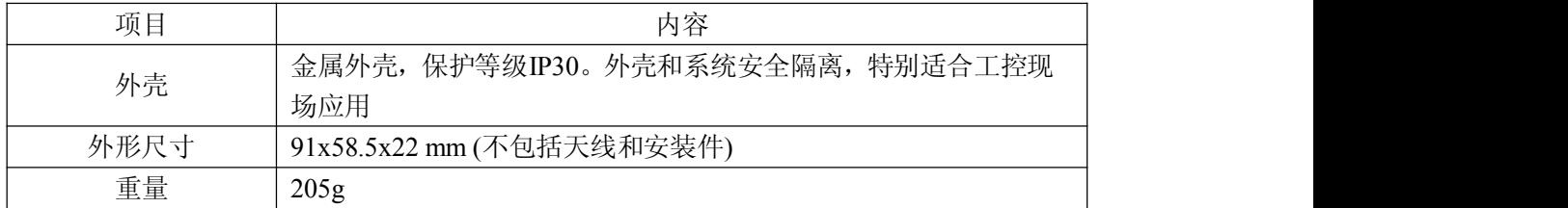

# 其它参数

8

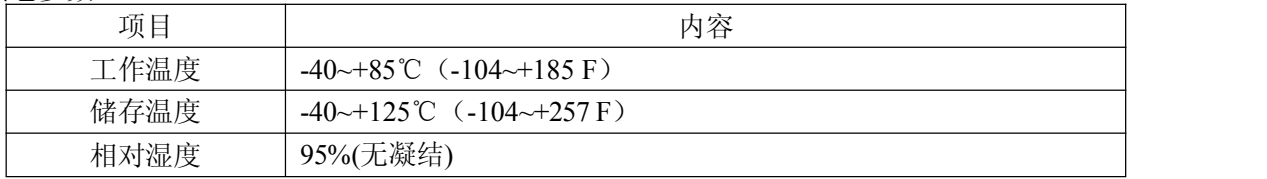

■④ 阿尔泰科技■

# <span id="page-9-0"></span>**2** 安装

# 2.1 ZigBee 概述

一个网络需要一个协调器,其他的配置为路由或者终端设备。 部署:先安装协调器,再从近到远部署路由设备和终端设备。 注意事项: 请不要带电安装 ZigBee 数传终端。

# 2.2 开箱

为了安全运输,ZigBee 数传终端通常需要合理的包装,当您开箱时请保管好包装材料,以便日后需 要转运时使用。

- > ZigBee数传终端包括下列组成部分:
- 数传终端主机1台
- 使用说明书光盘1张
- **≥ 2.4GHz天线(SMA阳头)1根**
- ▶ 标配12VDC/0.5A电源1个
- > RS232三芯线1条(或RS485线1条,可选)
- ▶ 合格证
- 保修卡

# 2.3 安装与电缆连接

外形尺寸:

ZigBee 数传终端封装在金属机壳内,可独立使用,两侧有固定的孔位,方便用户安装,具体的尺寸 参见下图。(单位:mm)

安装指示图

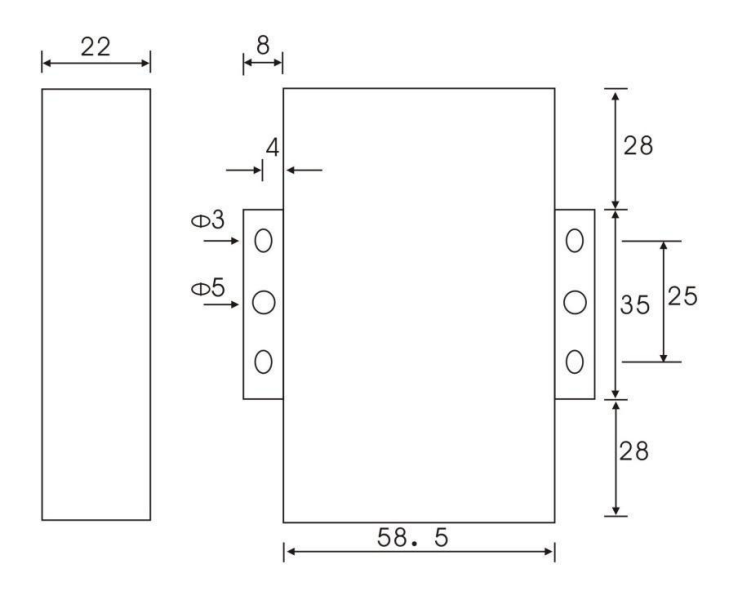

图 2-1 安装指示图

# 图图阿尔泰科技

天线安装:

ZigBee 数传终端天线接口为 SMA 阴头插座。将配套天线的 SMA 阳头旋到 ZigBee 数传终端天线 接口上,并确保旋紧,以免影响信号质量。

天线如何放置如下:

- 1、尽量远离大面积的金属平面及地面;
- 2、天线尽量保证可对视状态;
- 3、尽量减少天线之间的障碍物;
- 4、尽量缩短天线与模块之间的馈线长度。

天线不同安装方式效果参见下图所示说明。

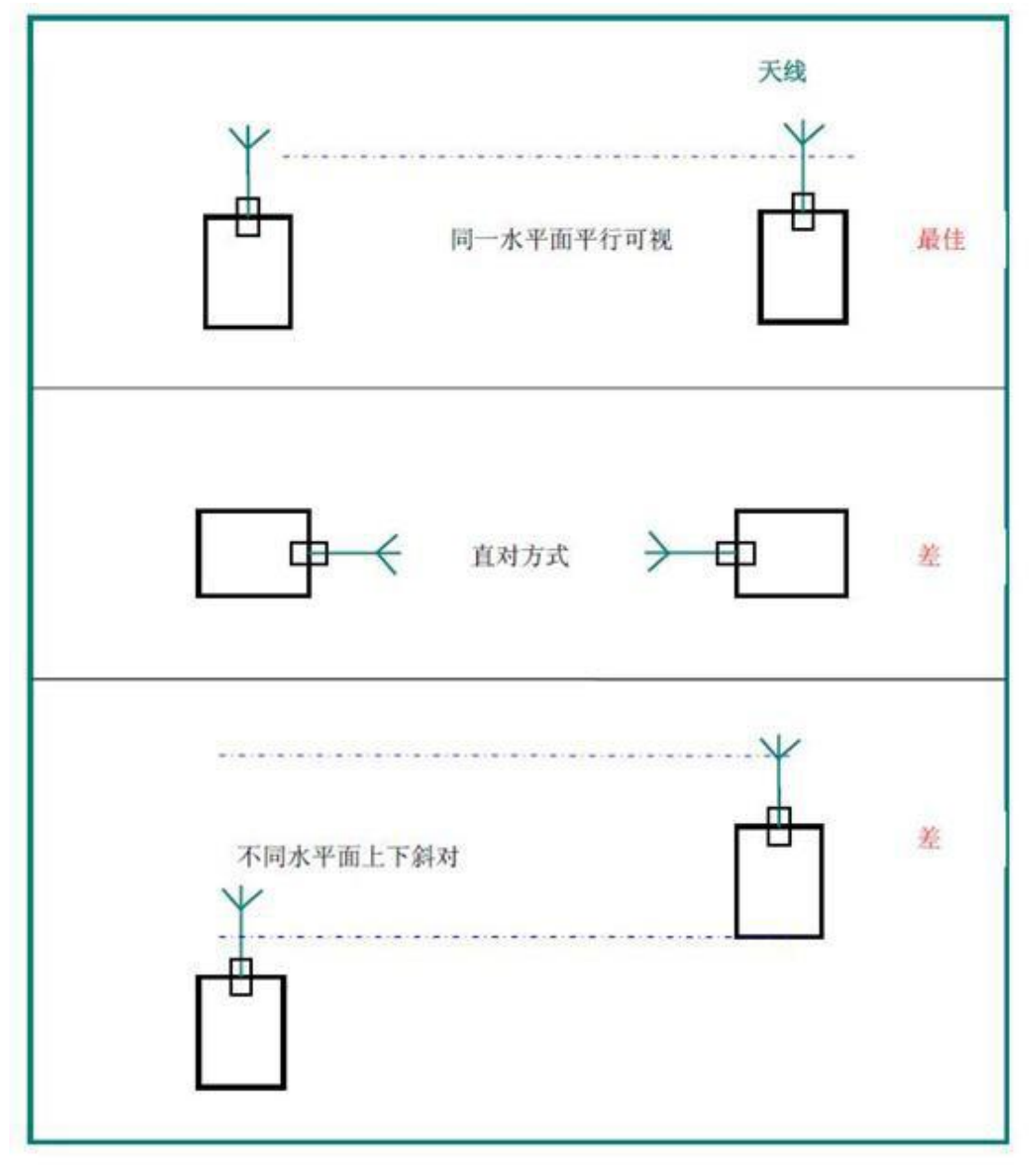

# 图 2-2 天线安装方式

# 接口信号定义说明:

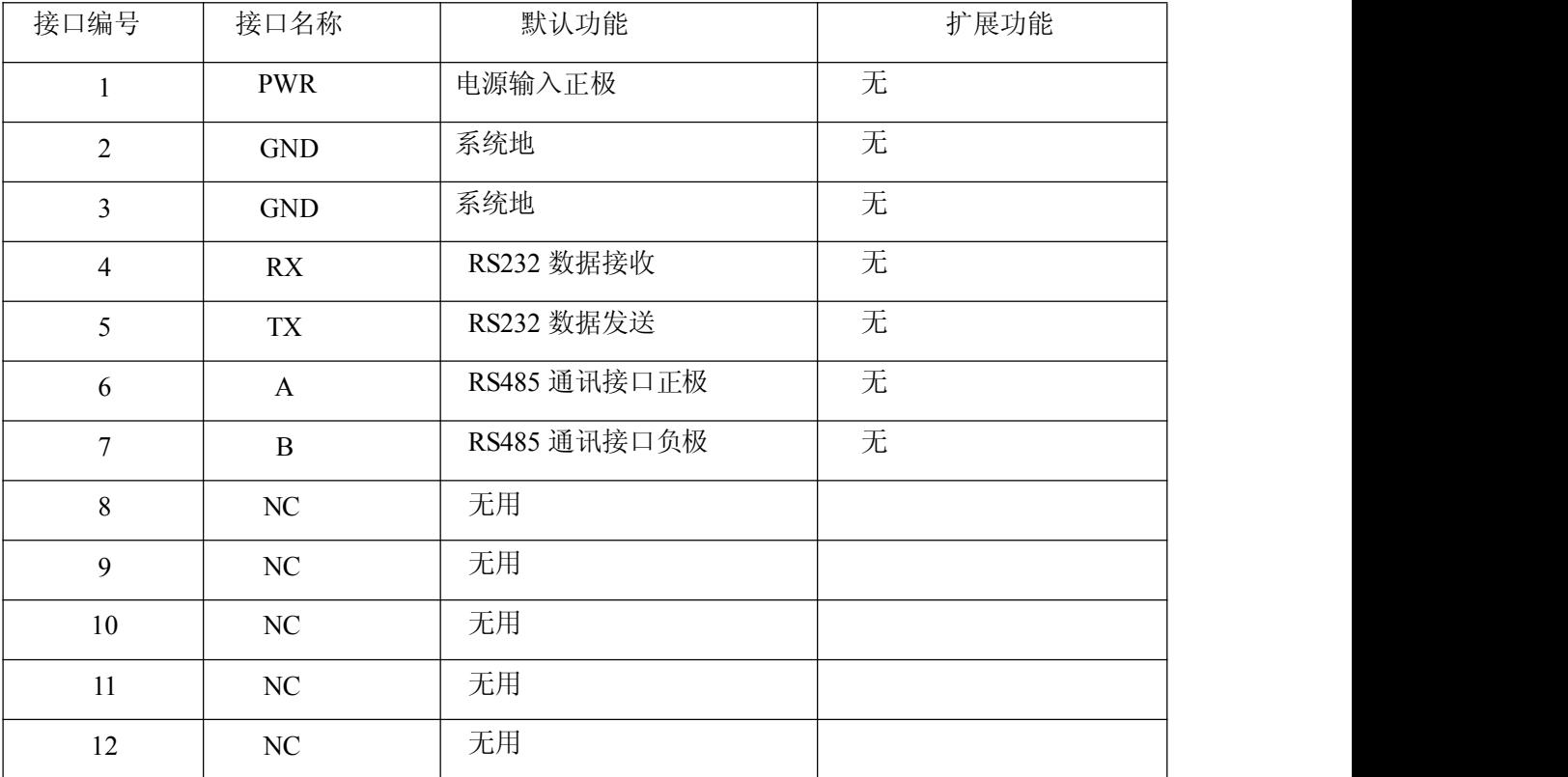

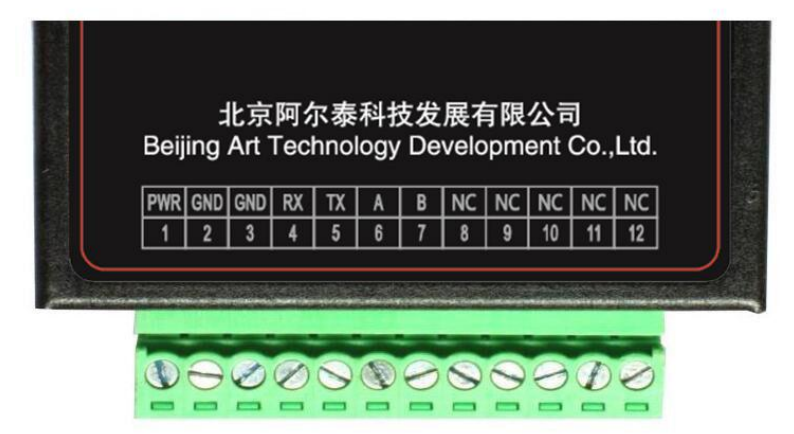

安装电缆:

ZigBee1180 采用工业级端子接口,建议使用的电源线材和数据线材为28-16AWG。标配电源 和 数据线说明如下:

电源(输出12VDC/0.5A)

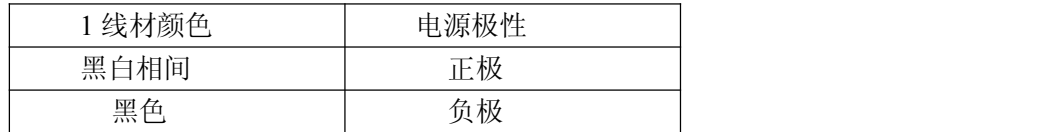

RS232 线(一端为 DB9 母头):

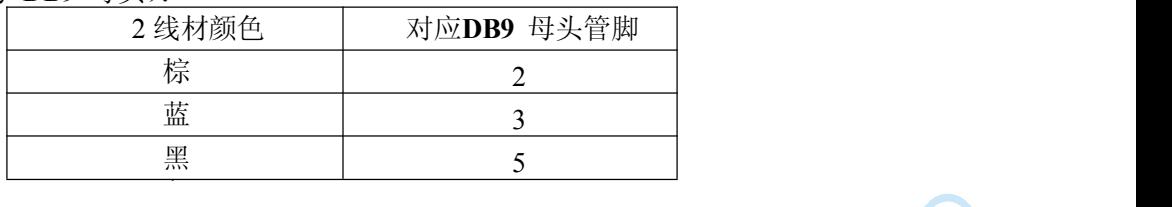

<span id="page-12-0"></span>■ 份阿尔泰科技

RS485 线(可选):

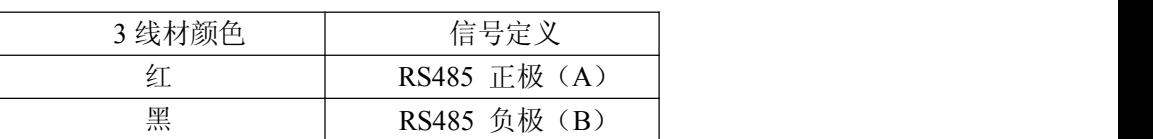

<u>e de la componentación de la componentación de la componentación de la componentación de la componentación de</u>

电源和数据接口线缆连接示意图:

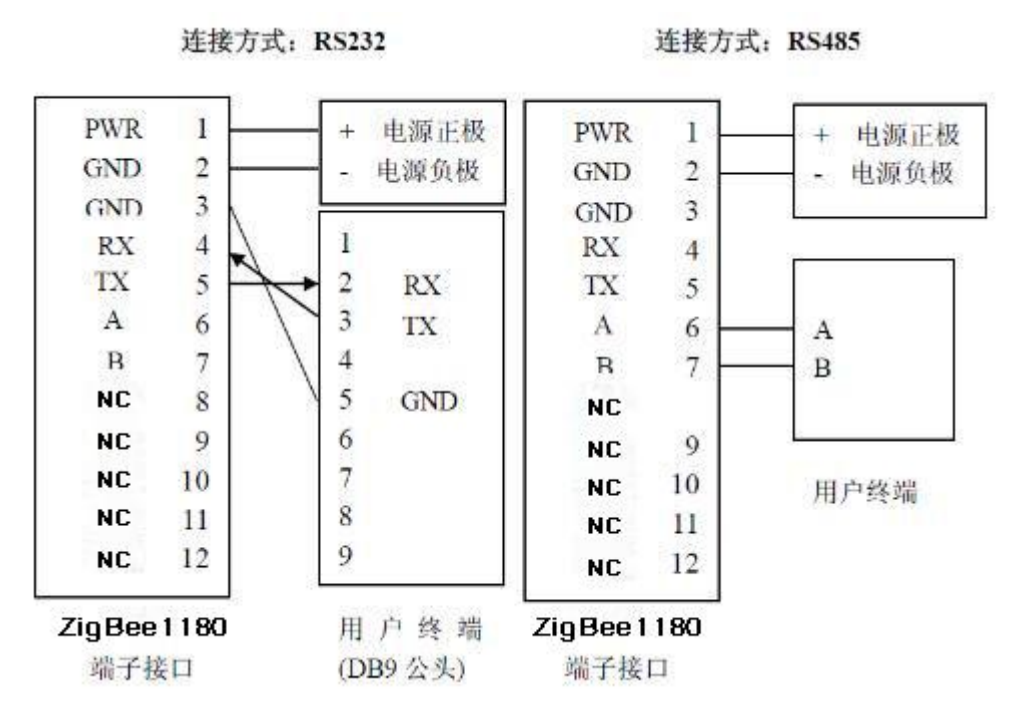

# 2.4 电源说明

ZigBee数传终端通常应用于复杂的外部环境。为了适应复杂的应用环境,提高系统的工作稳定性, ZigBee数传终端采用了先进的电源技术。用户可采用标准配置的12VDC/500mA电源适配器给ZigBee 数传终端供电,也可以直接用直流5~35V电源给ZigBee数传终端供电。当用户采用外加电源给ZigBee 数传终端供电时,必须保证电源的稳定性(纹波小于300mV,并确保瞬间电压不超过35V),并保证电 源功率大于4W以上。

推荐使用标配的12VDC/0.5A电源。

# 2.5 指示灯说明

ZigBee 数传终端提供三个指示灯: "Power", "ACT", "Online"。指示状态如下:

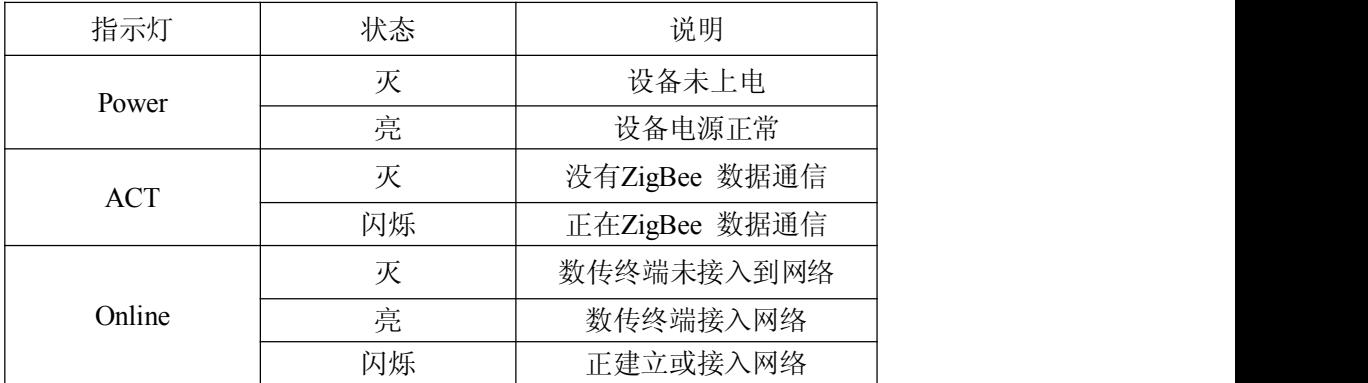

# <span id="page-13-0"></span>**3 ZigBee** 概述

# 3.1 ZigBee 概述

一个ZigBee网络只需要一个协调器,其他的配置为路由或者终端设备。部署: 先安装协调器,再 从近到远部署路由设备和终端设备。

#### 3.1.1 设备类型描述

ZigBee设备总共有三种设备类型:协调器、路由和终端设备。它们都可以用来发送和接收数据。

# 3.1.2 协调器

协调器是启动ZigBee网络的设备,它是网络中的第一个设备。协调器扫描现存网络的 环境,选 择信道和网络标识符,然后启动网络。当协调器启动和配置网络完成后,协调器就运行类似路由的功 能。协调器组完网后,即使移除协调器,网络仍然可以由路由继续维持运行。

# 3.1.3 路由

路由设备可以允许其他设备加入网络,路由中继多跳数据并且可以协助它的终端子设备的通讯功 能。因此作为数据传输设备路由传输数据性能优于终端设备。

#### 3.1.4 终端设备

终端设备没有特定的维护网络的功能,采用定时轮询方式接收数据,因此作为数据传输 设备不 能保证立刻可以接收到数据。因此它可以选择性的休眠和唤醒。

# 3.2 ZigBee 组网说明

#### 3.2.1 设备组网过程简单描述

- 1) 协调器根据配置物理信道主动扫描,选择合适的物理信道和网络号,建立起网络。
- 2) 路由或者终端设备根据配置物理信道被动扫描,选择合适的物理信道和网络号并 加入网络。
- 3) 网络中协调器网络地址固定为0,路由和终端设备地址可以由网络随机分配或者预配置。
- 4) 网络中设备根据网络地址进行数据发送和接收。

注: 在一个 ZigBee 网络中, 有且只能使用一个协调器。

#### 3.2.2 物理信道

ZigBee 是基于 IEEE 802.15.4 定义的 MAC 层和物理层,在 IEEE 802.15.4 规范中定义3个工作 频段2.4GHz(全球)、868MHz(欧洲)和 915 MHz(美国),它们分别具有最高 250kbit/s、40kbit/s 20kbit/s 的传输速率。在这三个频段上一共有 27 个可选择工作信道, 其中在 2.4GHz上有 16 个信道, 在 915MHz 上有 10 个信道, 在 868MHz 上有 1 个信道。

ZigBee1180 工作在 2.4GHz 的频段上,可以有 16 个信道选择。在 AT 命令模式,可通过 "AT+CHA=N", 其中 N=11-26, 配置信道。推荐使用 15, 20, 25, 26 信道, 可减少 同频段上 wifi 的干扰。

## 3.2.3 网络号

ZigBee 网络又称个域网,每个个域网有唯一的标识符 PAN ID。这个标识符在同一网络 中所有 设备中是共用的。ZigBee 设备既可以预先配置一个 PAN ID 加入, 也可以发现附近网络并选择一个 PAN ID 加入。ZigBee 设备支持 16 位 PAN ID, 16 位 PAN ID 用于MAC层的地址访问域并在网 络设备之间发送数据。

PAN ID又称作网络号,在AT命令模式,可通过命令"AT+PID=N",其中N=0-65535,若PID=65535 则 设备随机选择一个网络号加入,其他则是预配置一个网络号加入。

# ■ 例阿尔泰科技 ■

#### <span id="page-14-0"></span>3.2.4 地址

ZigBee 设备有两种地址类型:64 位的 MAC 地址和 16 位的网络地址。设备的 64 位的 MAC 地址在全球上是唯一的,并且一直使用在设备的整个生命周期。它通常在出厂时就已 经配置在设备 中,这个地址是由 IEEE 分配和维护的。16 位的网络地址通常在设备加入网络 后分配得到的,并且 在网络中得到使用。它在网络中是唯一的。它在网络中起到了标识设备 和进行发送接收数据的作用。

网络地址既可以预配置也可以随机分配,在 AT 命令模式,通过命令"AT+NID=N",其中N=0-65535, 若N=65535,则地址由网络分配,其他则是预配置一个网络地址。

#### 3.2.5 网络拓扑

ZigBee 网络层支持星状、树状和 mesh 网络拓扑。在星状拓扑中,网络由协调器单个设 备控制, 协调器起到了启动和维护网络中的设备。所有设备直接和协调器通讯。在 mesh 和 树状拓扑中, ZigBee 协调器的职责是启动网络,网络延展性可以通过路由来扩充。在树状 网络中,路由在网络中 通过分层策略中继数据和控制信息。在 mesh 网络中允许所有路由功 能的设备直接互连,由路由器 中的路由表实现消息的网状路由,使得设备间可以对等通信。 路由功能还能够自愈 ZigBee 网络, 当某个无线连接断开,路由功能又能自动寻找一条新的 路径避开断开的网络连接。由于 ZigBee 执 行基于 AODV 专用网络的路由协议,该协议有助 于网络处理设备移动,连接失败和数据包丢失等 问题。网状拓扑减少了消息的延时同时增强 了可靠性。ZigBee1180 采用的是 mesh 网络拓扑结构。 各种拓扑结构如图3-1 所示。

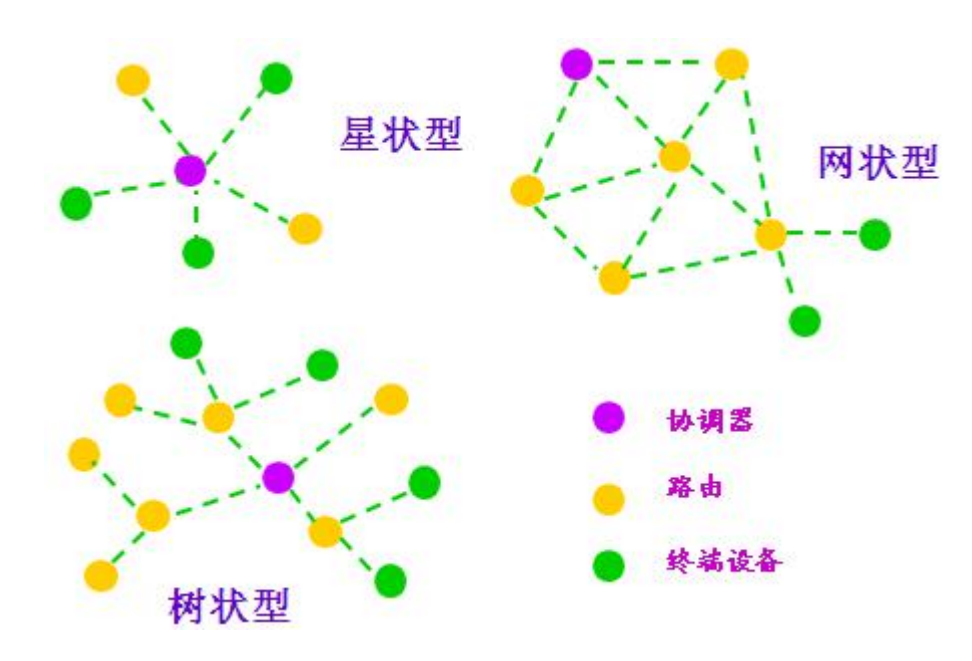

图 **3-1 ZigBee** 网络拓扑结构

# <span id="page-15-0"></span>**4** 参数配置

# 4.1 配置连接

在对 ZigBee 数传终端进行配置前, 需要通过出厂配置的 RS232 串口线或 RS232-485 转换线把 ZigBee 数传终端和用于配置的 PC 连接起来, 如下图:

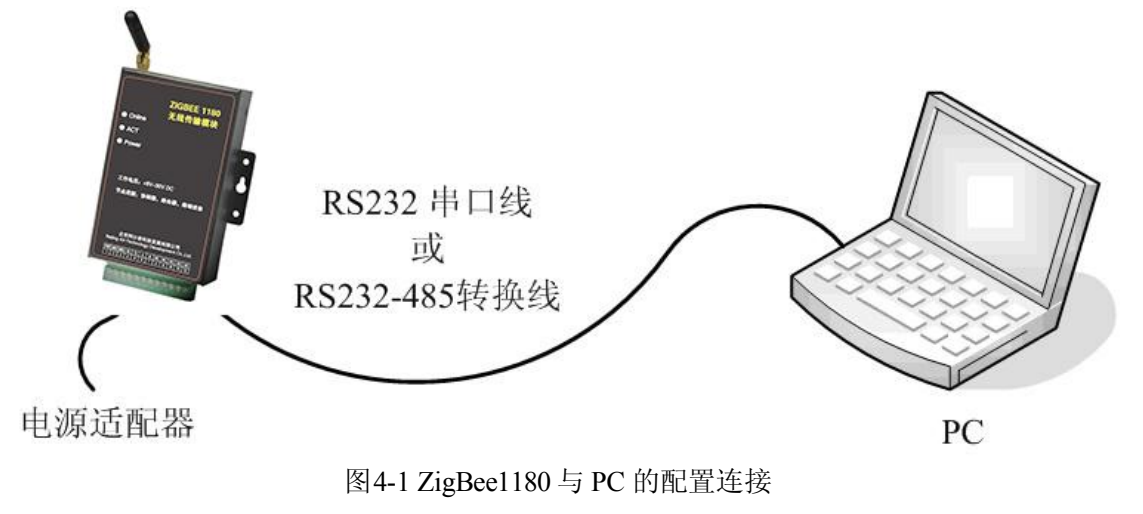

# 4.2 参数配置方式介绍

ZigBee 数传终端的参数配置:

- 通过专门的配置软件:所有的配置都通过软件界面的相应条目进行配置,这种配置方式只适合于 用户方便用PC机进行配置的情况。
- 通过扩展AT命令(以下简称AT命令)的方式进行配置:在这种配置方式下,用户只需要有串口 通信的程序就可以配置ZigBee数传终端的所有的参数,比如WINDOWS下的超级终端,LINUX下 的minicom,putty等,或者直接由用户的单片机系统对节点进行配置。在运用扩展AT命令对ZigBee 数传终端进 行配置前需要让ZigBee数传终端进入配置状态。

下面以应用扩展 AT 命令配置方式为主详细介绍 ZigBee 数传终端的各配置项,同时也给出与配置 软件相对应的配置项。

注:程序上电运行的前 3 秒为参数配置时间。此期间不启动 ZigBee 网络,串口的波特率为 115200, 无校验,1 个停止位,通过串口连续发送两次"+++",可以进入 AT 命令配置模式。

■ 份阿尔泰科技 」

# <span id="page-16-0"></span>4.3 运行参数配置软件

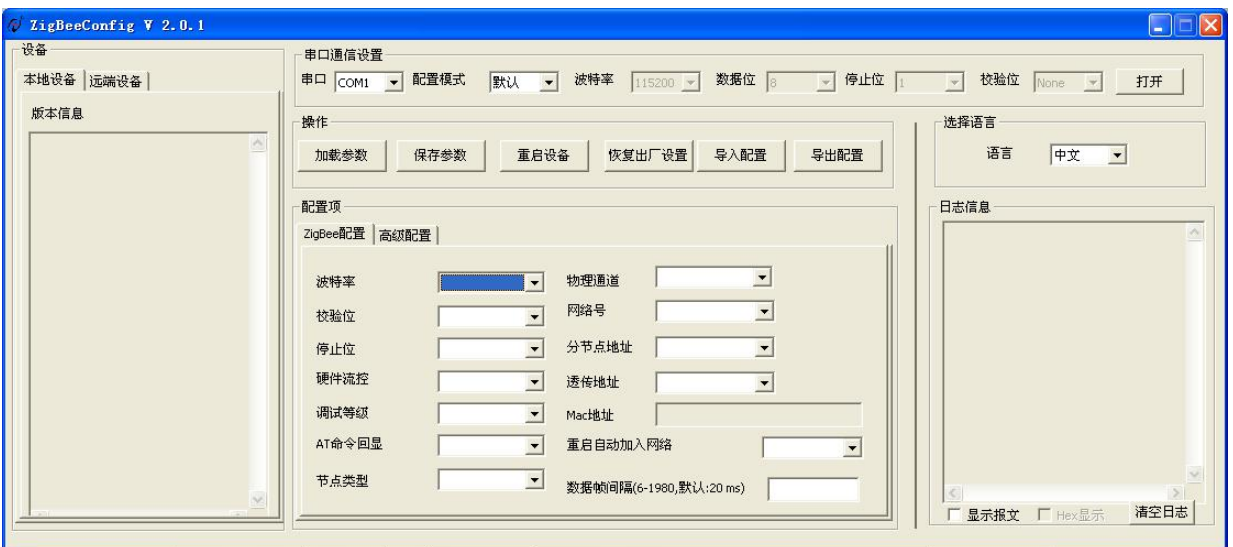

图 4-3 配置界面

在"通信设置"选项上选择当前连接设备使用的串口参数,然后打开串口。默认打开当前未占用串 口,如果与您连接的设备的实际串口参数不相符,请在此项配置中选择正确的值,同时打开串口。

, 选择正确串口后,点击 并按照提示操作,节点进入配置状态。

# 4.4 操作模式

ZigBee1180 支持 3 种操作模式: 透传模式、AT 命令模式和 API 模式。

#### 4.4.1 透传模式

透传模式:设备加入网络后,数据通过串口输入,该数据将通过 ZigBee 网络发送到配置的透传 地址的设备上。当接收到 ZigBee 网络数据时,数据将通过串口输出。

上电默认进入透传模式。其他模式切换到透传模式的方法:

在 AT 命令模式下,通过串口发送"AT+ESC<回车><换行>"。

在API 模式下,通过串口发送"FE 01 21 2A 00 0A"。

# 4.4.2 AT 命令模式

16

AT 命令模式是一种多功能操作,在 AT 命令模式下可以进行参数的配置,也可以对特定格式数据 进行发送和接收数据的输出。

其他模式切换到 AT 命令模式方法:

在透传模式下,通过串口连续发送两次"+++"。

在API模式下,通过串口发送"FE 01 21 2A 01 0B"。

确认进入 AT 模式: 通过串口发送"AT+VER<回车><换行>",查询是否有版本信息, 并返回 OK。 所有 AT 命令行必须以"AT"或"at"为前缀, 以<回车><换行>结尾。一般 AT 命令包括 3 种类型, 如表 3-1 所示。

■④ 阿尔泰科技■

<span id="page-17-0"></span>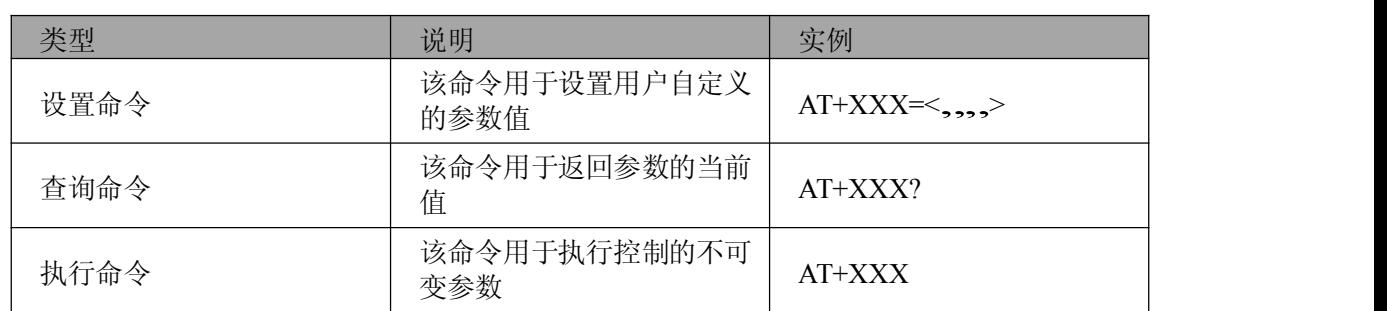

表 3-1 AT 命令类型

注: 参数配置完成后需要 发送保存参数命令。网络参数(如网络号, 信道, 网络地址, 设备类型), 休眠参数或串口参数发生改变后需要重启设备才会生效。

## **4.4.2.1** 设置设备网络号:**AT+PID**

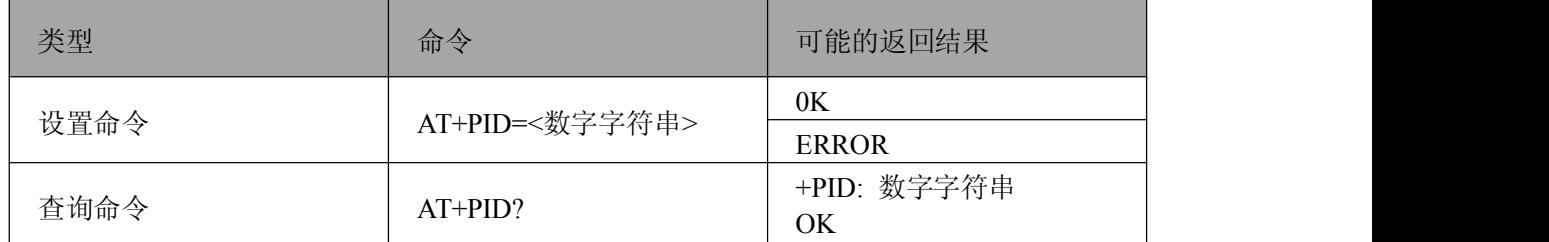

参数说明:

数字字符串范围:0~65531,指定网络号 65535,系统将随机分配网络号。

默认值: 65535

# **4.4.2.2** 查询设备当前网络号:**AT+PCD**

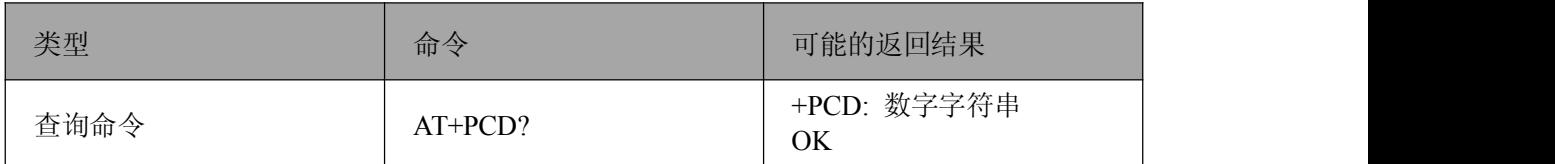

注:该命令不同于 AT+PID 命令。如:AT+PID 设置网络号为随机值 AT+PID=65535,则加入网络 后,可通过 AT+PCD?查询实际使用的网络号。

# **4.4.2.3** 设置设备网络物理信道:**AT+CHA**

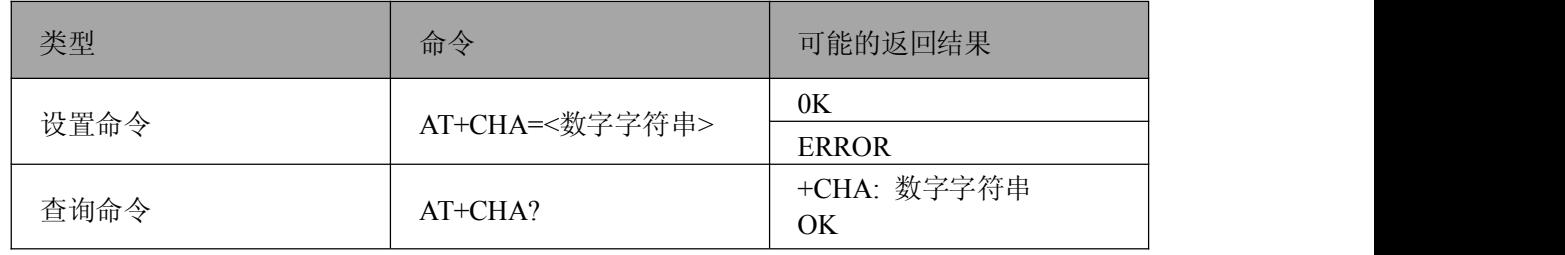

参数说明: 数字字符串范围:11~26

默认值:11

# 图例阿尔泰科技

# <span id="page-18-0"></span>**4.4.2.4** 查询设备 **MAC** 地址:**AT+MID**

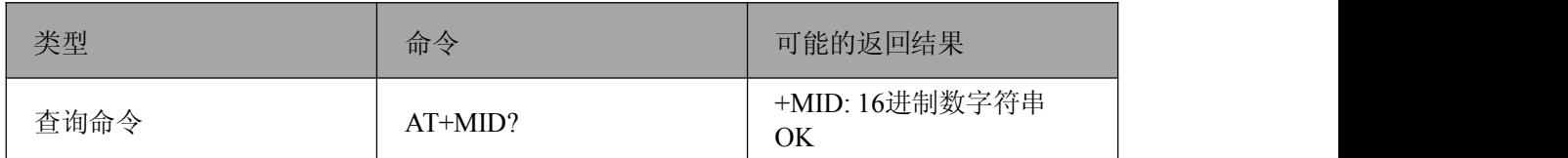

注:此命令只读,返回16个16进制数字符串。例: 0x611A9B01004B1200。

# **4.4.2.5** 设置设备类型:**AT+TYP**

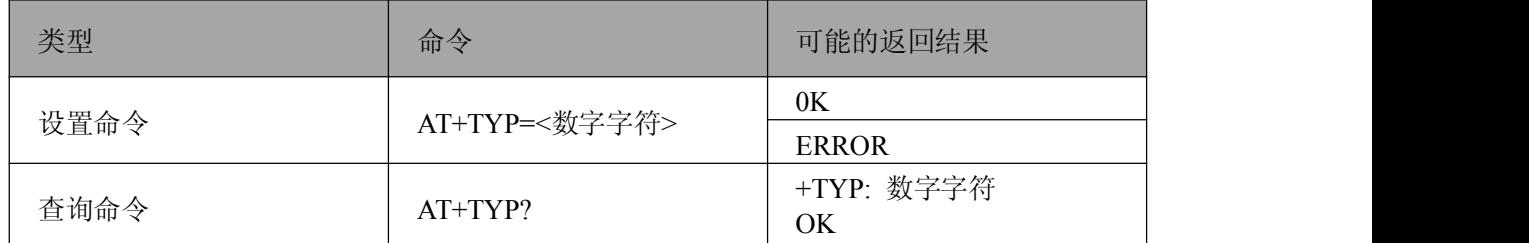

参数说明:

数字字符范围:0=协调器 1=路由器 2=终端设备

默认值: 1

# **4.4.2.6** 设置设备网络地址:**AT+NID**

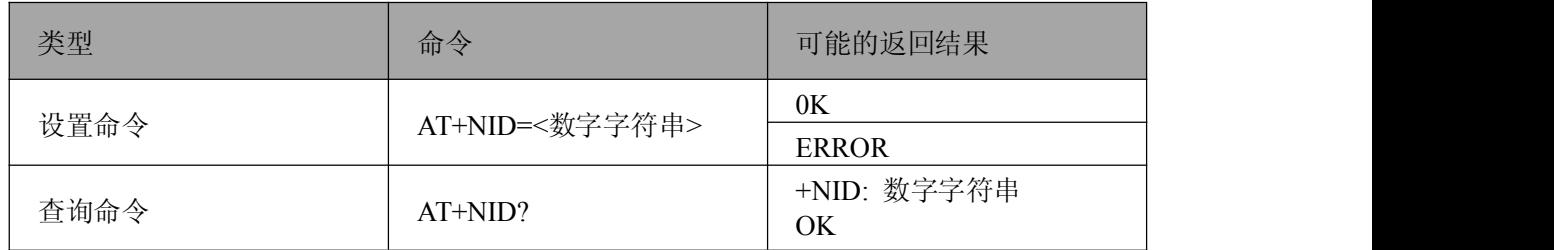

参数说明:

数字字符串范围:0-65527,为指定地址

65535,系统将随机分配地址

默认值: 65535

注:协调器加入网络后,网络地址固定为0,其他节点不能设置为0。路由和终端节点的网络 地址为 非零。

## **4.4.2.7** 查询设备当前网络地址:**AT+NCD**

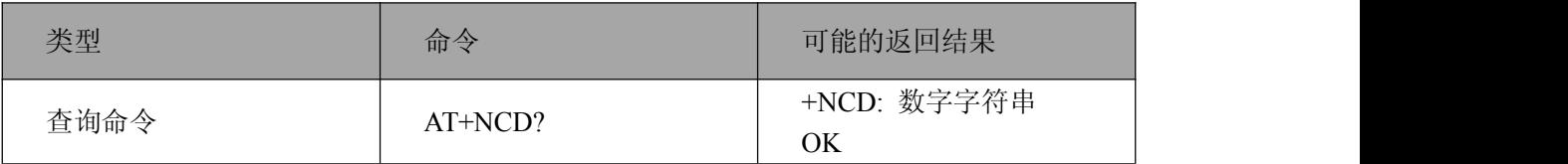

<span id="page-19-0"></span>注:该命令只读, 查询当前实际应用的网络地址。区别于 AT+NID 命令。如: AT+NID=65535, 配置网络地址为随机分配,则加入网络时, 被分配了个随机的网络地址,可通过"AT+NCD?" 查询。

# **4.4.2.8** 设置设备透传地址:**AT+TID**

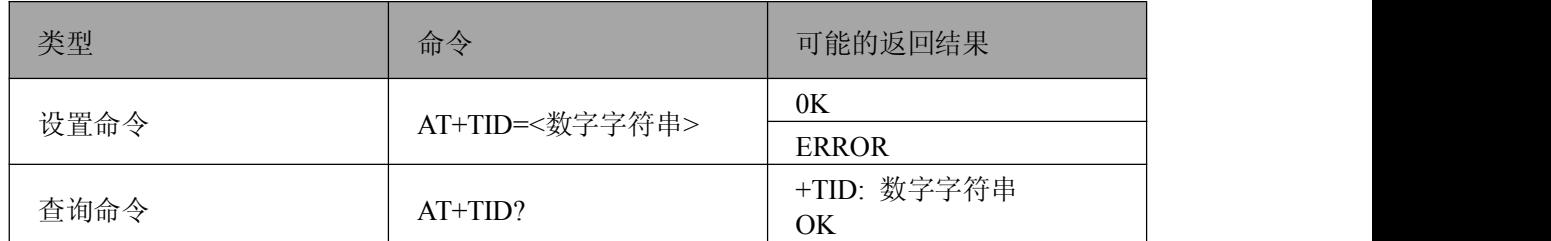

参数说明:

数字字符串范围:0-65527,为指定地址 65535,为广播地址

默认值: 0

# **4.4.2.9** 设置设备串口

# **4.4.2.9.1** 设置设备串口波特率:**AT+IPR**

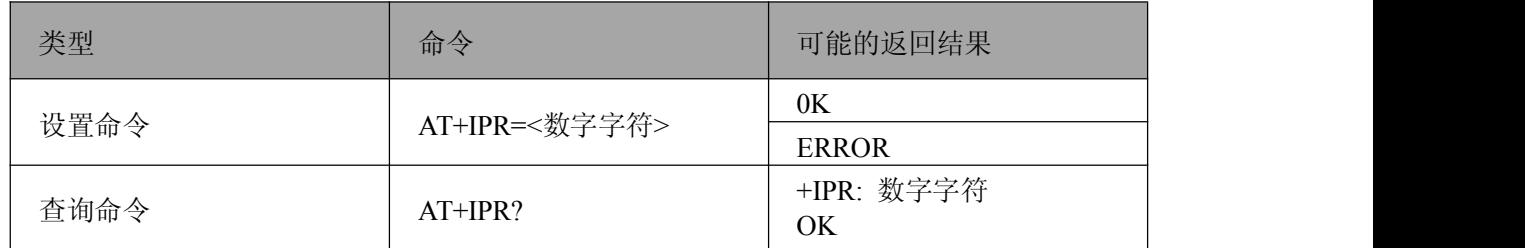

参数说明:

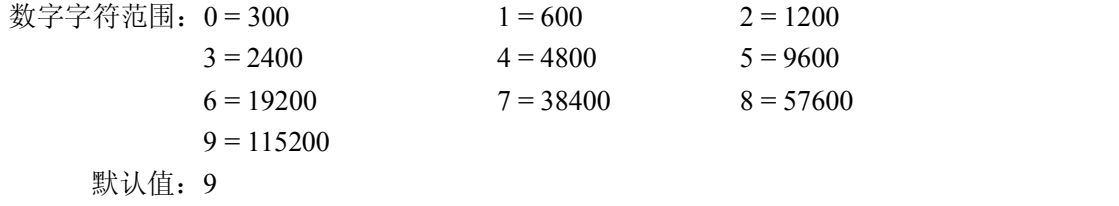

# **4.4.2.9.2** 设置设备串口校验位:**AT+PAR**

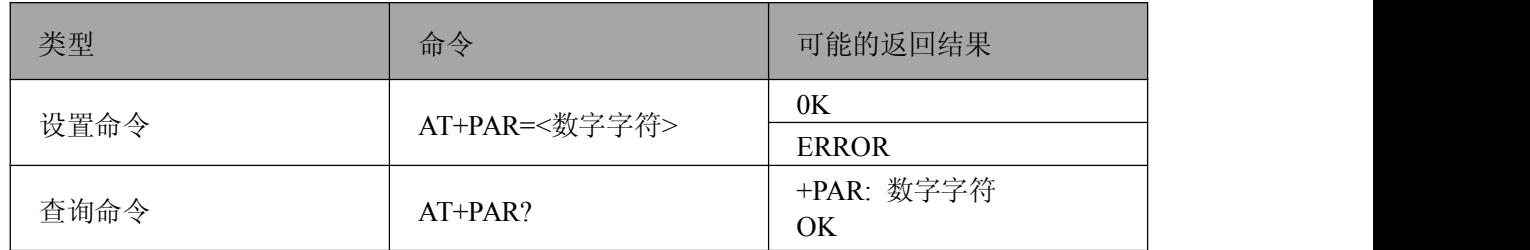

参数说明: 数字字符范围:0=无校验

1=偶校验 2=奇校验

<span id="page-20-0"></span>默认值:0

# **4.4.2.9.3** 设置设备串口停止位:**AT+STO**

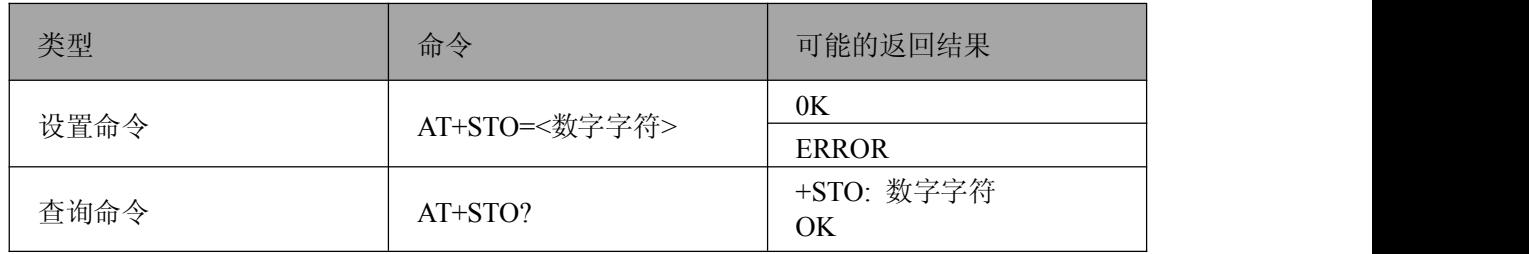

参数说明:

数字字符范围:0=1个停止位 1=2个停止位 默认值:0

# **4.4.2.10** 设置设备 **AT** 命令回显:**AT+ECH**

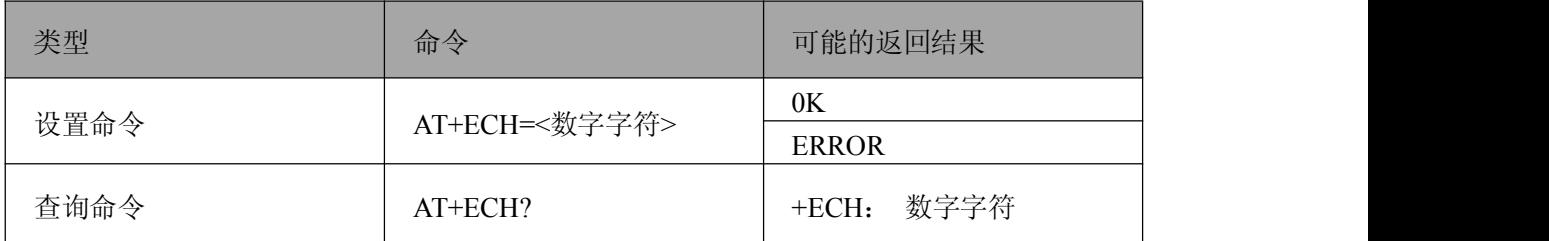

参数说明:

数字字符范围:0=无字符回显

1=有字符回显

默认值:0

# **4.4.2.11** 设置设备发送响应:**AT+ACK**

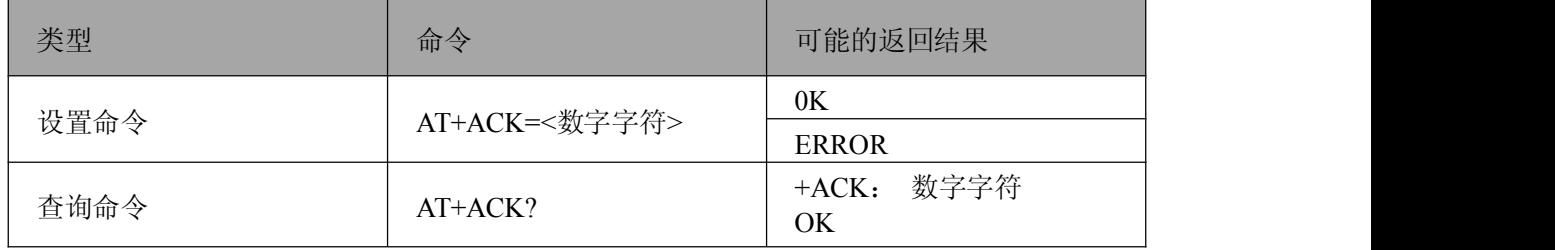

命令说明:接收端应用层是否需要回应发送端数据,在多跳网络中,可确认最终目的地址接收到数据。 参数说明:

数字字符范围:0=不回应

1=回应

默认值:0

# <span id="page-21-0"></span>**4.4.2.12** 设置设备调试等级:**AT+DBL**

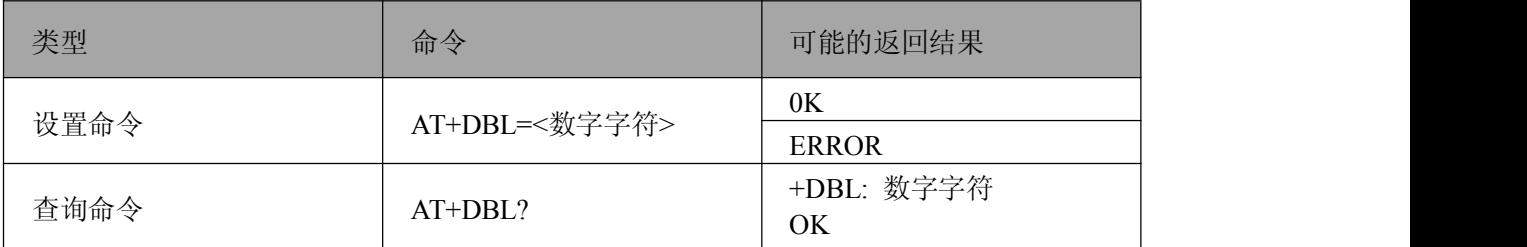

参数说明:

数字字符范围:0=关闭所有的调试信息 1=输出重要信息 2=输出所有调试信息

默认值:0

# **4.4.2.13** 设置设备上电是否自动启动网络:**AT+AST**

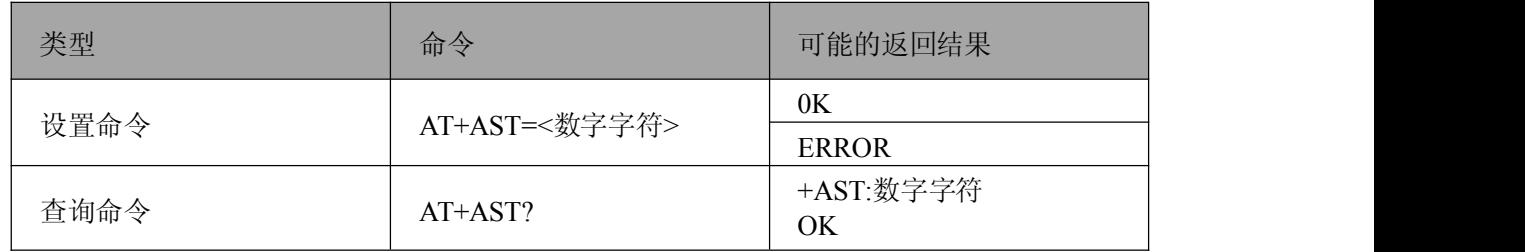

参数说明:

数字字符范围:0=不自动启动网络

1=自动启动网络

默认值:1

# **4.4.2.14** 启动设备网络:**AT+STA**

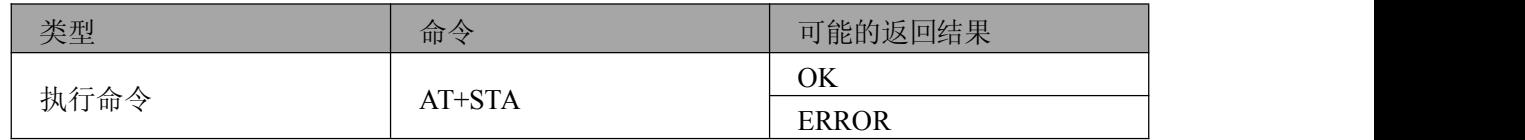

注:当AT+AST配置为"重启不自动加入网络"时, 需要用这条命令来启动网络.

# **4.4.2.15** 设置设备接收无线数据是否输出串口:**AT+PRF**

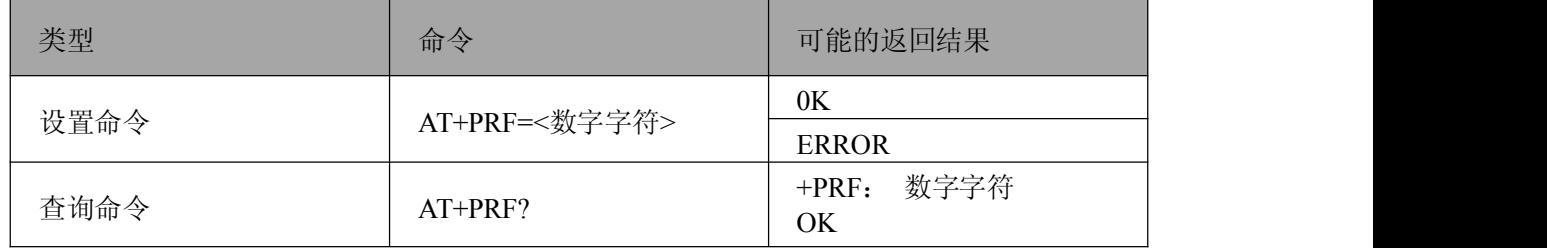

参数说明: 数字字符范围:0=关闭 1=开启

<span id="page-22-0"></span>注:该命令不保存,设备重启,网络成功后为1。此命令的用途:可以禁止接收到的无线数据输出 到串口上。

# **4.4.2.16** 查询设备软件版本:**AT+VER**

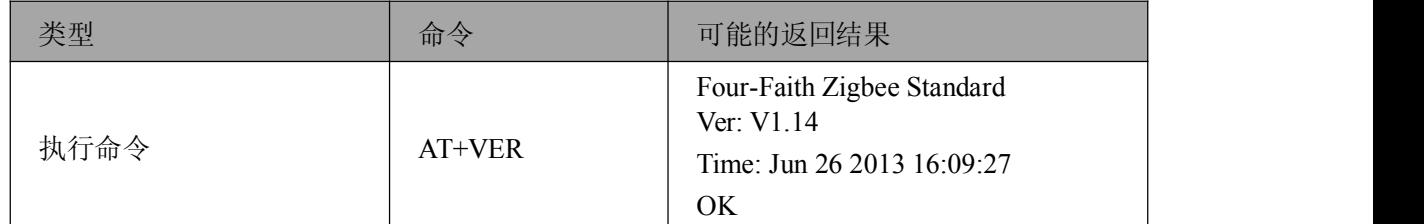

# **4.4.2.17** 查询网络内所有设备网络状态:**AT+NWS**

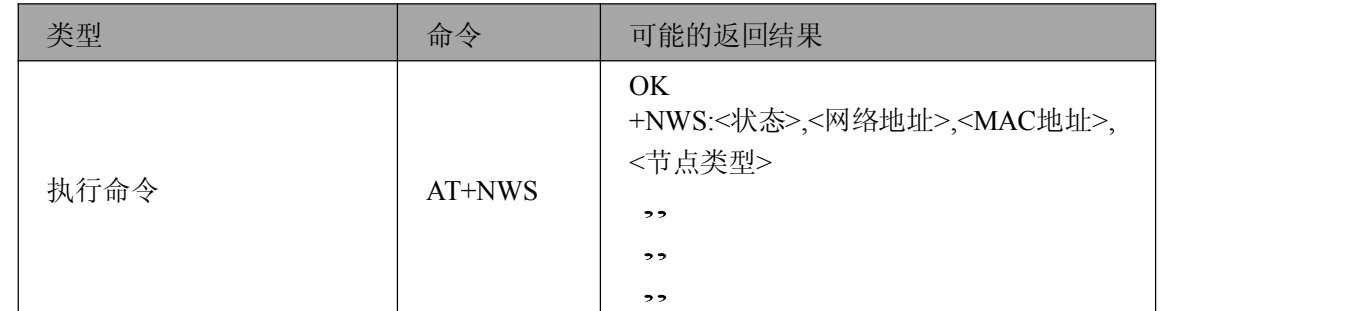

命令说明:该命令发出后将陆续收到其他设备的信息。

+NWS:<状态>,<网络地址>,<MAC地址>,<设备类型>

如:

+NWS:0,0,1122334455667788,0 +NWS:0,2,1122334455667799,1

+NWS:0,8,1122334455667732,2

网络地址:10进制字符串

MAC地址:16个16进制字符串状态信息如表4-2。

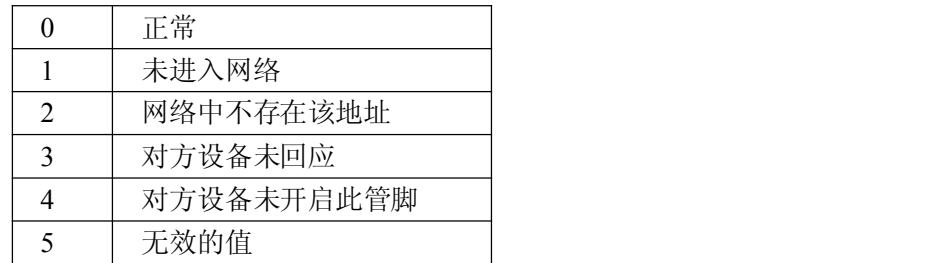

表4-2状态信息

注:为避免网络拥塞,各设备收到查询命令后,延迟一段随机时间后给中心设备发送,此时间范围为0-66  $\psi$  。 we are the contract of  $\psi$  and  $\psi$  and  $\psi$  and  $\psi$  and  $\psi$  and  $\psi$  and  $\psi$  and  $\psi$  and  $\psi$  and  $\psi$  and  $\psi$  and  $\psi$  and  $\psi$  and  $\psi$  and  $\psi$  and  $\psi$  and  $\psi$  and  $\psi$  and  $\psi$  and  $\psi$  and  $\psi$  and

# **4.4.2.18** 查询某个网络设备的网络地址:**AT+QNA**

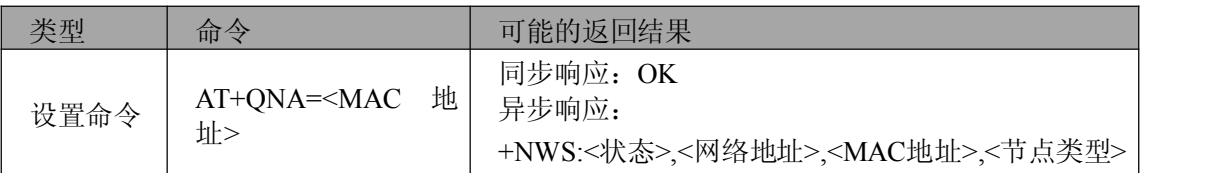

■②阿尔泰科技■

同步响应: ERROR

<span id="page-23-0"></span>参数说明:

MAC地址:需要查询节点16个16进制字符串

# **4.4.2.19** 查询某个网络设备的 **MAC** 地址:**AT+QMA**

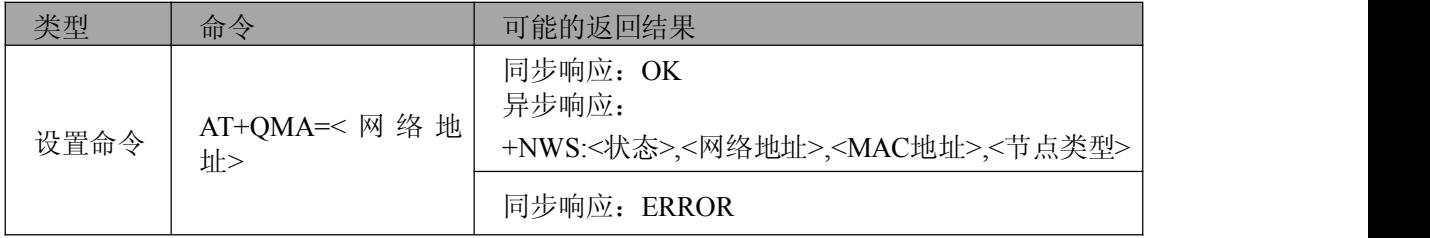

参数说明:

网络地址:需要查询节点地址

# **4.4.2.20** 查询设备当前网络状态**:AT+SNS**

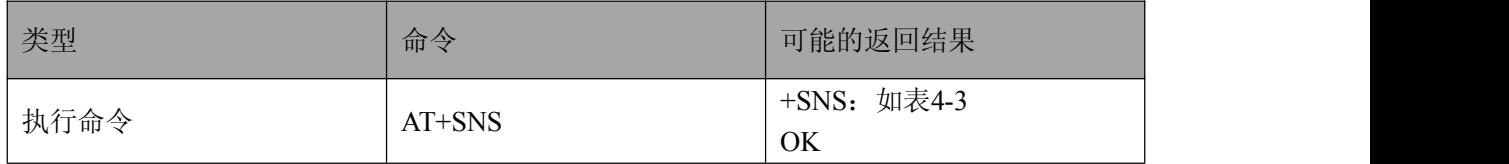

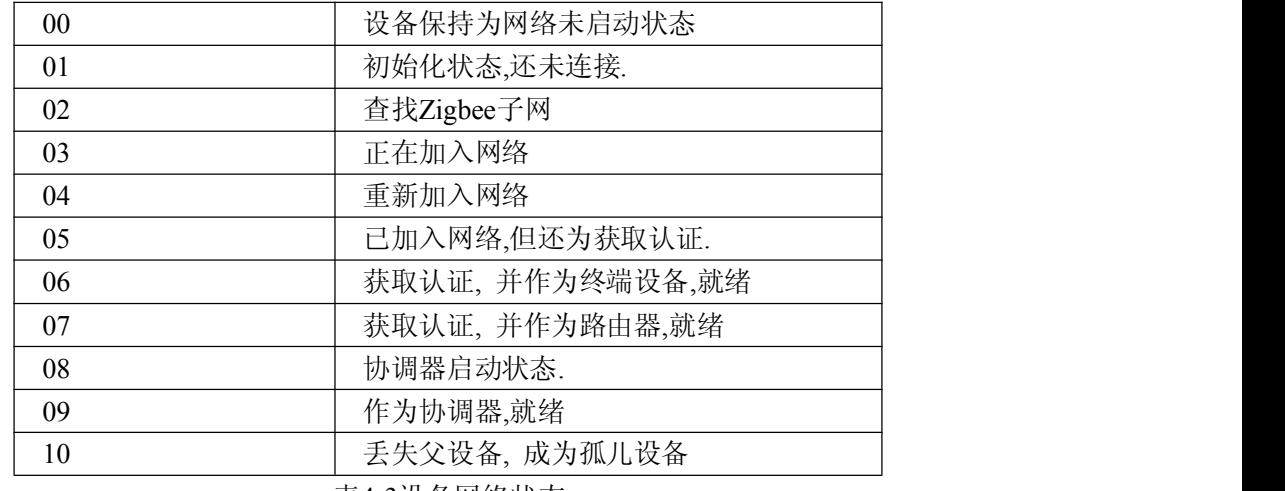

表4-3设备网络状态

# **4.4.2.21** 设备发送数据(**HEX** 模式):**AT+TXH**

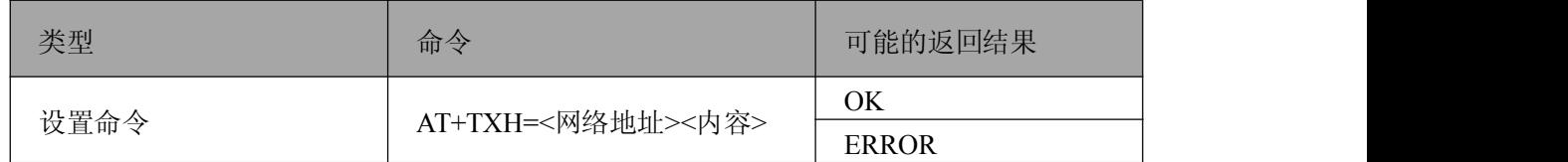

参数说明:

网络地址:2字节16进制数,低字节在前

内容:发送的16进制数数据

# ■图阿尔泰科技■

<span id="page-24-0"></span>实例:

AT+TXH=0123383838383838 <回车><换行>

该命令发送数据的目的地址为0123表示'0x2301'此16位地址低位在前, 发送的数据

为"0x38 0x38 0x38 0x38 0x38 0x38"。

注:<内容>长度不大于160字符。

# **4.4.2.22** 设备发送数据(**ASCII** 模式):**AT+TXA**

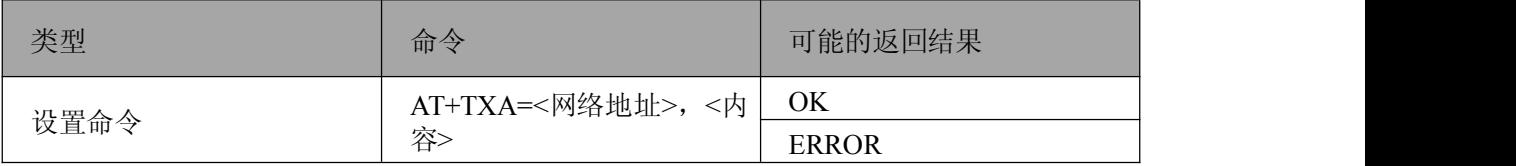

参数说明:

网络地址:发送地址的数字字符串

内容:发送的数据字符串

实例:

AT+TXA=12245,1235567789回车换行该命令发送数据的目的地址为'12245', 逗号后为要发送的数 据为'1235567789'。

注:<内容> 长度不大于80字符. 内容中不要有回车或换行字符

# **4.4.2.23** 设备接收无线数据

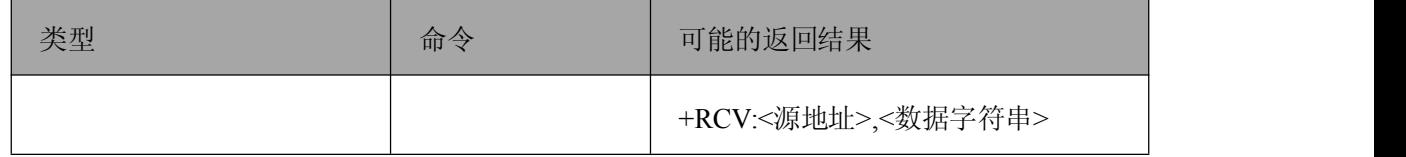

参数说明:

源地址:发送方的地址数据字符串:接收到数据字符串

# **4.4.2.24** 设置设备休眠模式**:AT+SLE**

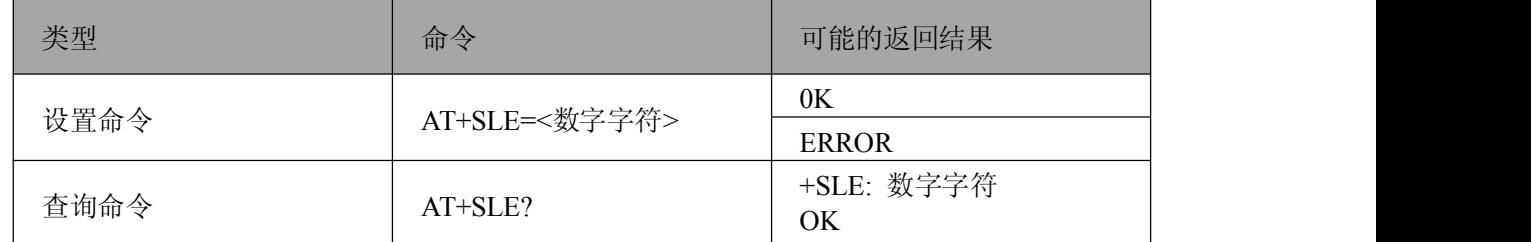

参数说明:

数字字符范围:0=不休眠

1=定时休眠 2=深度休眠(暂不支持) 默认值:0

# <span id="page-25-0"></span>**4.4.2.25** 设置设备休眠时间:**AT+STC**

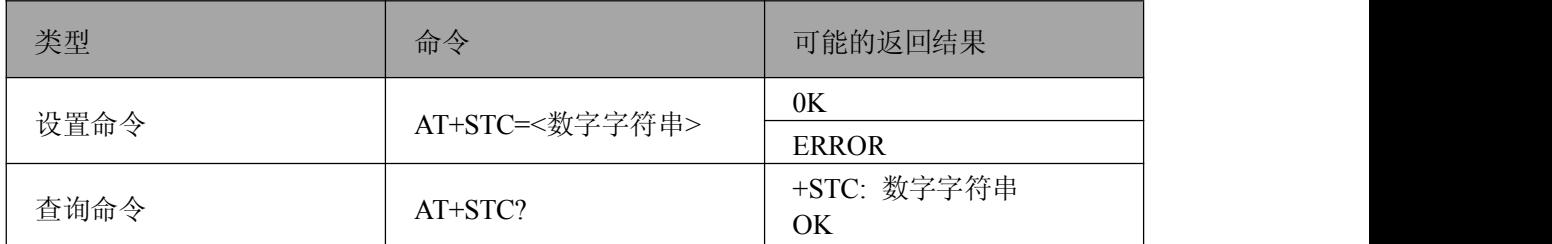

参数说明:

数字字符串范围:0~65535 秒

默认值:0

注:1.当AT+SLE=1时,设置定时休眠时间间隔; 2.当休眠时间为0时,设备不进入休眠模式

# **4.4.2.26** 设置设备唤醒时间:**AT+WTC**

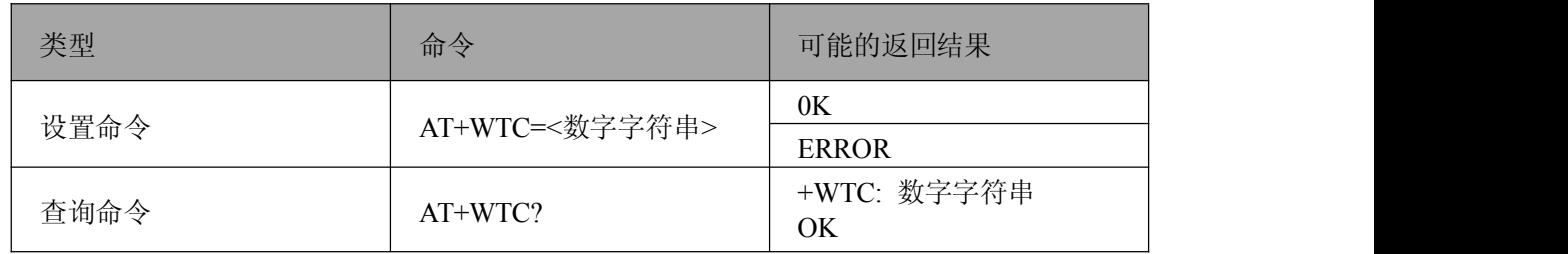

参数说明:

数字字符串范围:0~65535 毫秒 默认值:1200

注:当AT+SLE=1时,设置定时唤醒时间间隔。

# **4.4.2.27** 设置串口数据帧时间间隔:**AT+ITV**

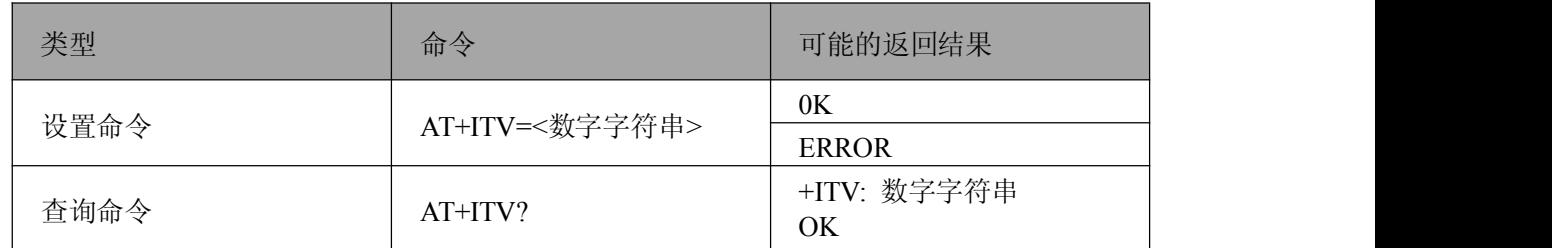

参数说明:

数字字符串范围:6-1980 毫秒

默认值: 20

注:数据帧时间间隔用于程序判断串口数据帧是否接收完成,如果时间间隔大于设定的值, 则接 收处理当前串口接收数据。串口的波特率越小,相应的数据帧时间间隔需要越长。

# ■ 图阿尔泰科技■

# <span id="page-26-0"></span>**4.4.2.28** 查询设备 **bootload** 版本信息:**AT+BTL**

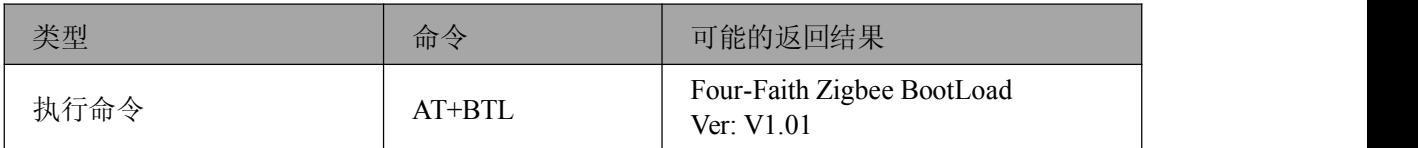

## **4.4.2.29** 设置设备运行应用模式:**AT+MOD**

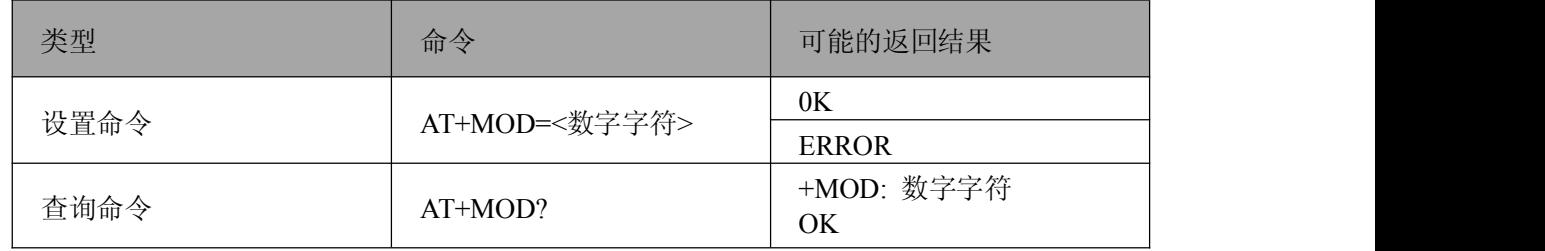

参数说明:

数字字符范围:0=透传模式

1=AT命令模式

2=API 模式

默认值:0

注:该命令设置设备启动退出3 秒配置状态后运行的工作模式。配置保存后,重启生效。

# **4.4.2.30** 设置数据发送寻址方式:**AT+SKP**

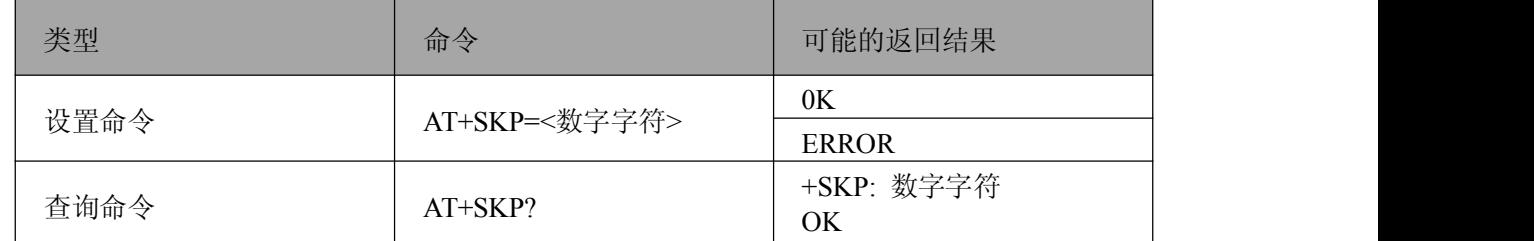

参数说明:

数字字符范围:0=使用mesh网络寻找目的地址方式

1=不寻址数据直接发送

默认值:0

注:如果通信设备之间的距离在一跳可视范围之内,数据可直接发送而不需要调用mesh网络寻址 方式即不需要其他设备帮忙中继数据情况下此命令的用途提高点对点的通信速率。

# **4.4.2.31** 设置 **API** 模式是否显示数据发送状态:**AT+MTC**

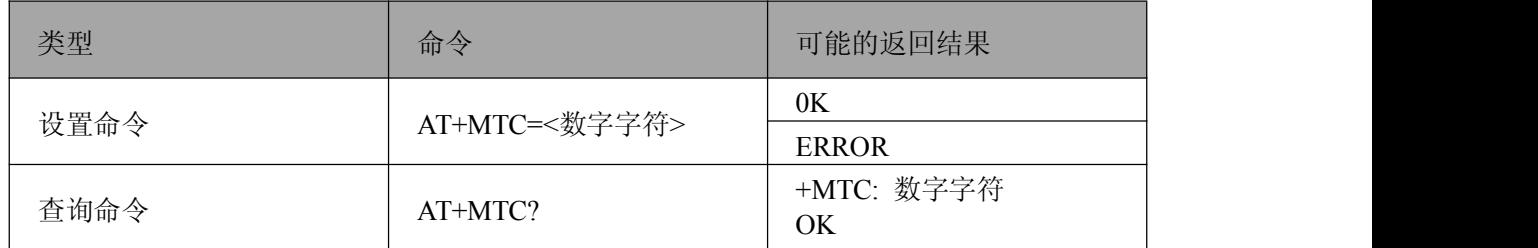

参数说明:

<span id="page-27-0"></span>数字字符范围:0=不显示

1=显示

默认值: 1

注API 模式下数据无线发送后可以返回数据发送后状态通过API 命令格式输出到串口。

# **4.4.2.32** 其他节点执行命令

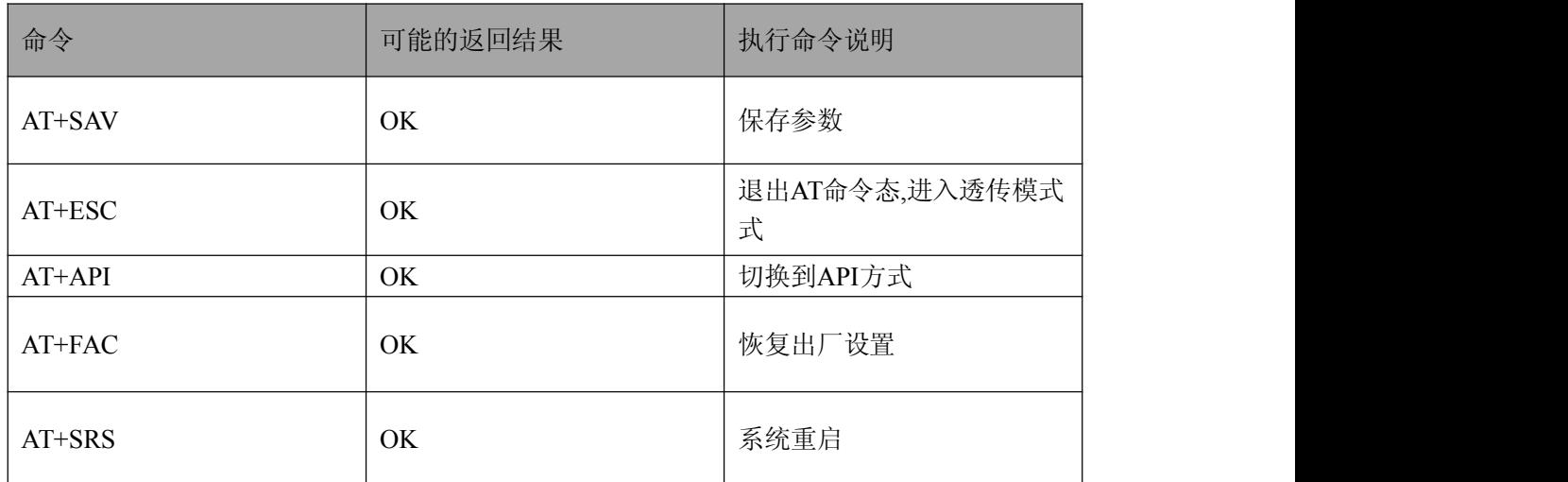

# 4.4.3 API 方式说明

在 API 模式下,所有数据都包含在特定的帧中,通过这些帧与定义的操作和事件进行交互。 进入 API模式的方法:

在透传模式下,通过串口发送两次"===",进入 API 模式。

在AT命令模式下,通过串口发送"AT+API**<**回车**><**换行**>**",进入 API 模式。

退出 API 模式方式:

见API当前工作模式设置格式

数据帧通用格式:

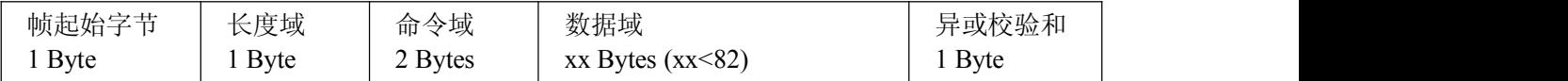

帧起始字节:固定为0xFE

长度域:数据域的长度。

命令域:详见各个命令。

数据域:各命令对应的数据内容。

异或校验和:长度域、命令域和数据域3个域的异或和。

以下为FCS计算的示例代码:

unsigned char calcFCS(unsigned char \*pMsg, unsigned char len)

 $\{$   $\{$ 

```
unsigned char result = 0;
while(len--)
\{ \{result\uparrow = *pMsg++;
}
```
<span id="page-28-0"></span>■图阿尔泰科技■

return result;

}

注:1.数据域的各个子域内容有些需要按照小端模式发送即低字节优先发送(如地址值,IO 值,其他设置命令值)。

2.参数配置完成后需要 发送保存参数命令。网络参数(如网络号,信道,网络地址,设 备 类型),休眠参数发生改变后需要重启设备才会生效。

#### **4.4.3.1** 设备发送数据

#### 命令发送:FE 06 24 5F 00 00 41 41 41 41 7D

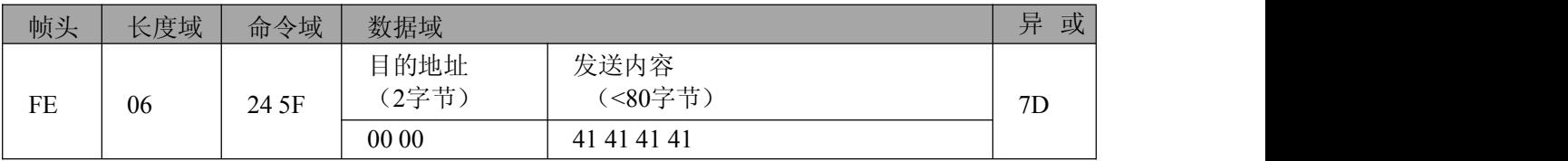

数据描述:

目的地址:低字节在前。发送内容:

按正常数据格式发送。

发送命令状态回应: FE 01 44 80 00 C5

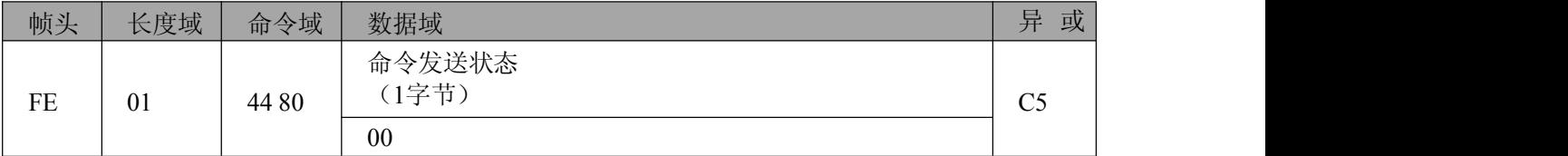

数据描述:

命令发送状态: 00 =成功

01=失败

发送命令状态回应可通过配置"API 模式是否显示数据发送状态"命令关闭。

# **4.4.3.2** 设备接收无线数据

无线数据接收

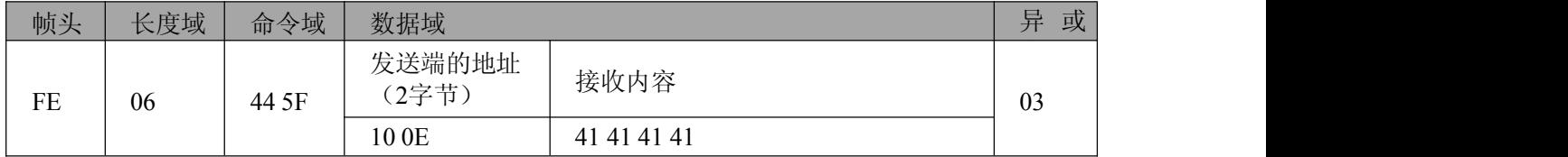

数据描述:(低字节在前)

发送端地址:10 0E 表示地址0x0E10=3600

#### **4.4.3.3** 查询网络内所有设备网络状态

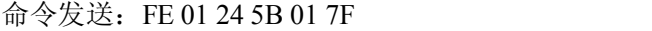

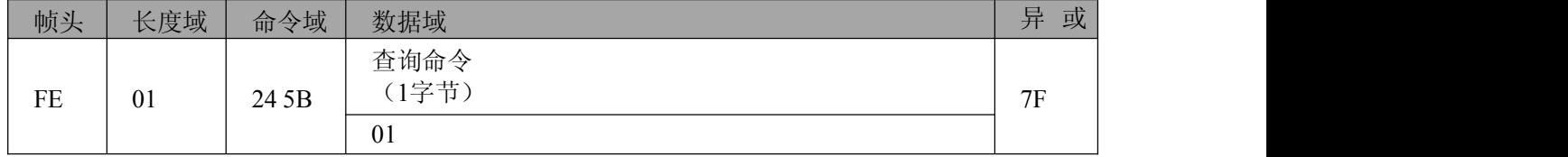

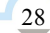

<span id="page-29-0"></span>发送命令状态回应

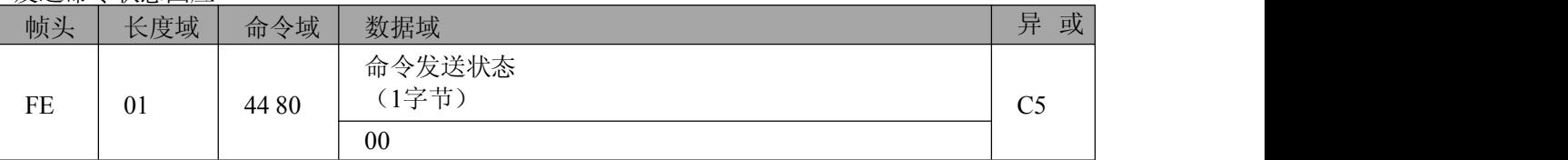

数据描述:

命令发送状态: 00=成功

01=失败

发送命令状态回应可通过配置"API 模式是否显示数据发送状态"命令关闭。

#### 网络设备状态数据接收:FE 0B 44 5D 10 0E AA CF 28 02 00 4B 12 00 01 1B

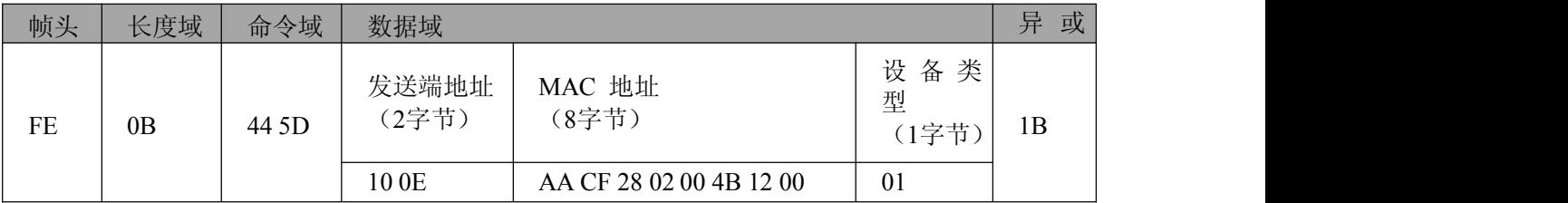

数据描述:(低字节在前)

发送端地址:10 0E 表示地址0x0E10 = 3600

MAC 地址:0x00124B000228CFAA

设备类型:00=协调设备

01=路由设备

02=终端设备

# **4.4.3.4** 查询某个网络设备 **MAC** 地址

命令发送:FE 03 24 5D 10 0E 02 66

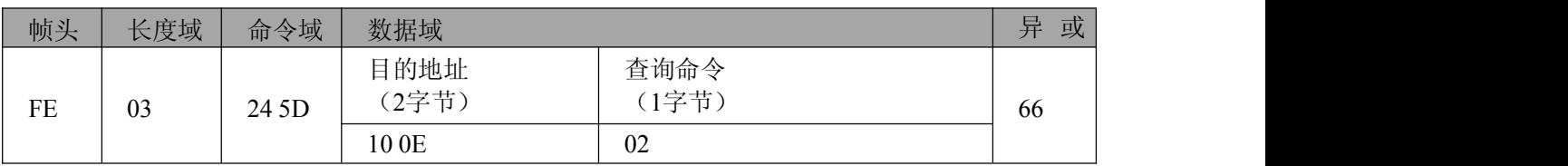

数据描述:(低字节在前)

目的地址:100E 表示地址0x0E10=3600

发送命令状态回应

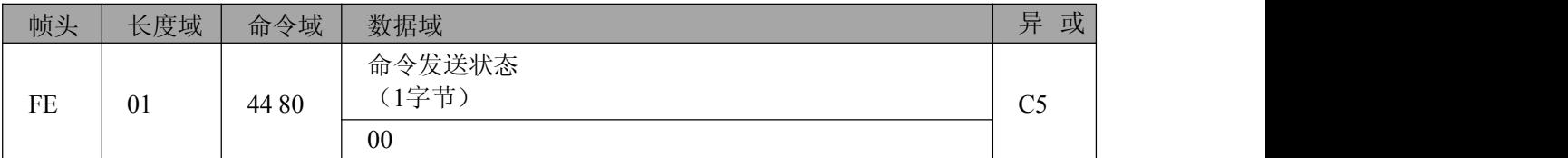

数据描述:

命令发送状态:00=成功

# 01=失败

发送命令状态回应可通过配置"API 模式是否显示数据发送状态"命令关闭。

## 网络设备状态数据接收:FE 0B 44 5D 10 0E AA CF 28 02 00 4B 12 00 01 1B

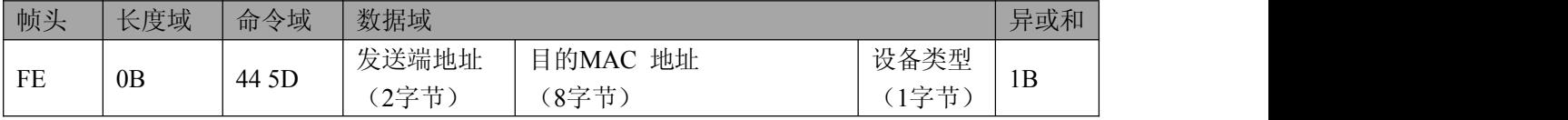

图图阿尔泰科技

<span id="page-30-0"></span>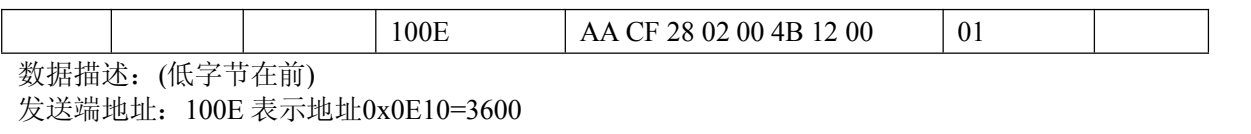

目的 MAC 地址:0x00124B000228CFAA

设备类型:00=协调设备

01=路由设备

02=终端设备

# **4.4.3.5** 查询某个网络设备网络地址

命令发送

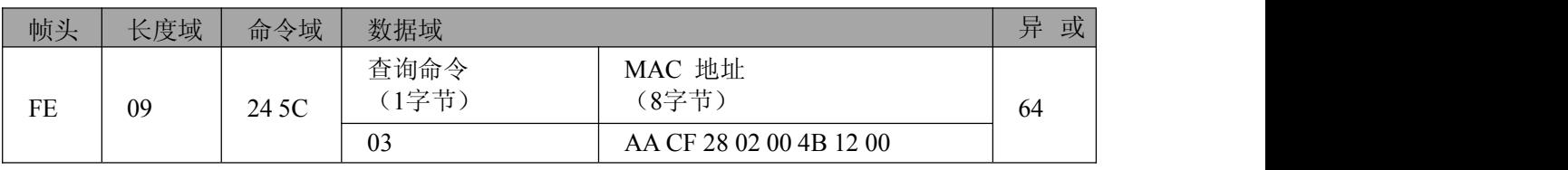

数据描述:(低字节在前)

MAC地址:0x00124B000228CFAA

发送命令状态回应

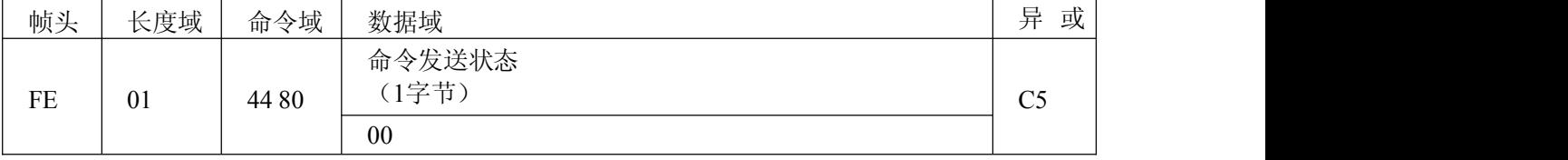

数据描述:

命令发送状态:00=成功

01=失败

发送命令状态回应可通过配置"API 模式是否显示数据发送状态"命令关闭。

## 网络设备状态数据接收:FE 0B 44 5D 10 0E AA CF 28 02 00 4B 12 00 01 1B

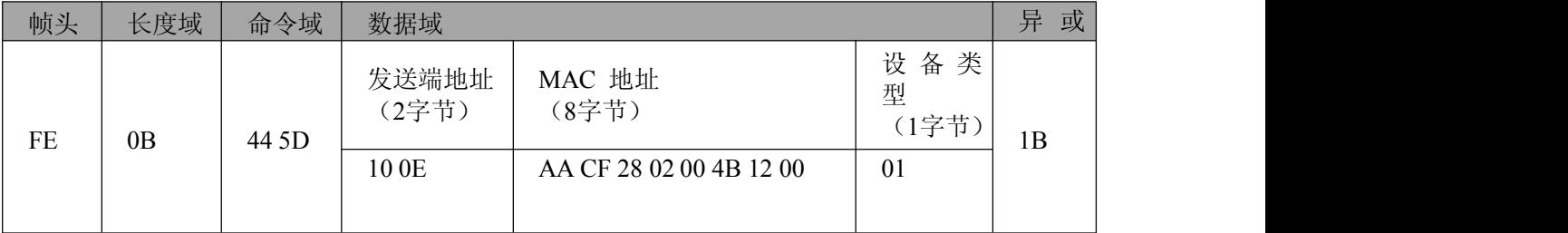

数据描述:(低字节在前)

发送端地址:100E 表示地址0x0E10 = 3600

MAC 地址: 0x00124B000228CFAA

设备类型:00=协调设备

01=路由设备 02=终端设备

# **4.4.3.6** 切换当前工作模式

命令发送: FE 01 21 2A 00 0A

| 帧头 | 长度域 | 命令域   | 数据域                   | 异<br>或      |
|----|-----|-------|-----------------------|-------------|
| FE | 01  | 21 2A | 工作模式命令<br>(1字节)<br>00 | $0\text{A}$ |

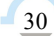

■④ 阿尔泰科技■

<span id="page-31-0"></span>数据描述:

串口工作模式:00=透传模式

01=AT命令模式 02=API模式

命令回应

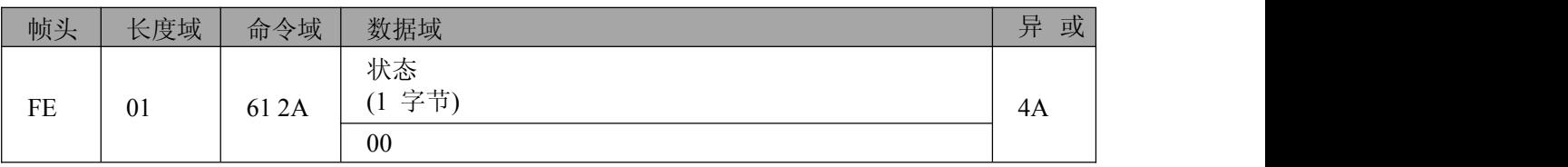

数据描述:

状态:00=成功

01=失败

#### **4.4.3.7** 设置设备参数

# **4.4.3.7.1** 设置设备运行应用模式

注:该命令设置设备启动退出3 秒配置状态后运行的工作模式。配置保存后,重启生效。 查 询命令发送:FE 01 21 2B 00 0B

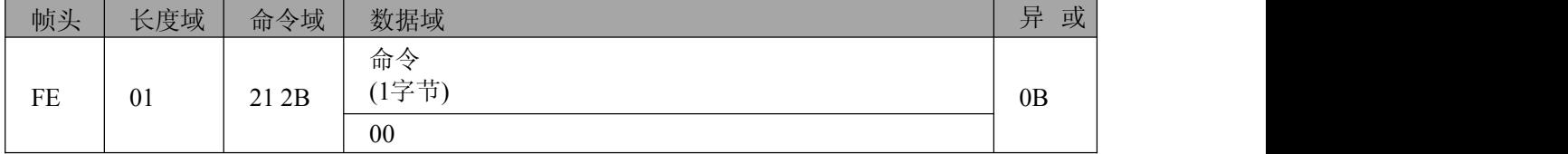

查询命令回应:FE 03 61 2B 00 02 00 4B

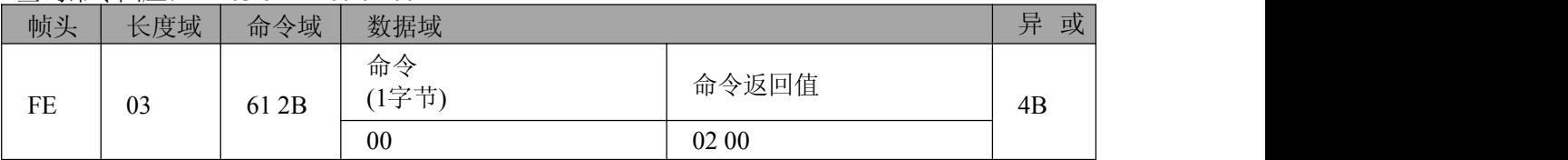

数据描述:(低位在前)

命令返回值:00 00 = 透传模式

 $0100 = AT$ 命令模式

 $0200 = API$ 模式

设置命令发送:FE 03 21 2B 00 02 00 0B

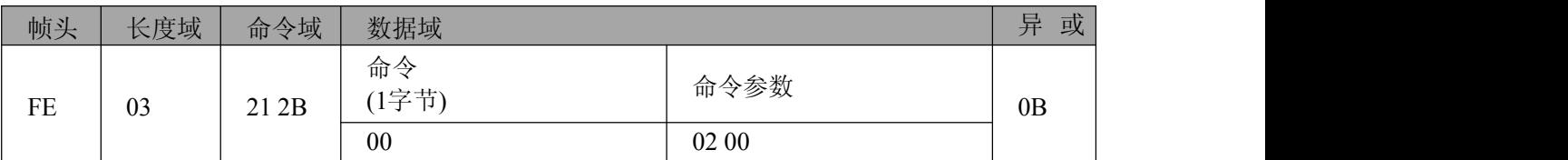

数据描述:(低位在前)

命令参数:00 00 = 透传模式

01 00 = AT命令模式

 $0200 = API$ 模式

默认值:00 00

## 设置命令回应:FE 01 61 2B 00 4B / FE 0161 2B 02 49

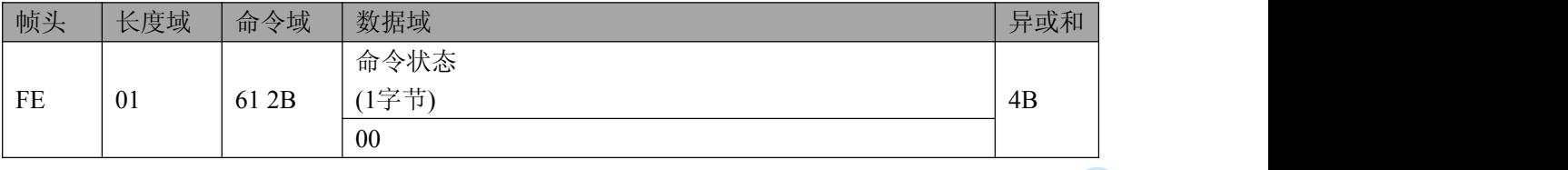

■图阿尔泰科技■

<span id="page-32-0"></span>数据描述:00=命令操作成功 02=命令操作失败

## **4.4.3.7.2** 设置设备网络物理信道

#### 查询命令发送:FE 01 21 2B 01 0A

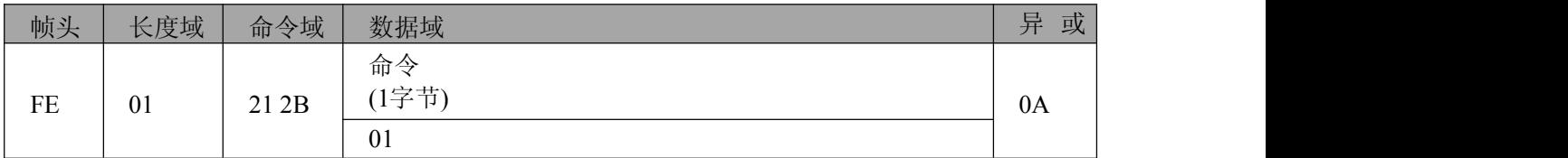

## 查询命令回应:FE 03 61 2B 01 0B 00 43

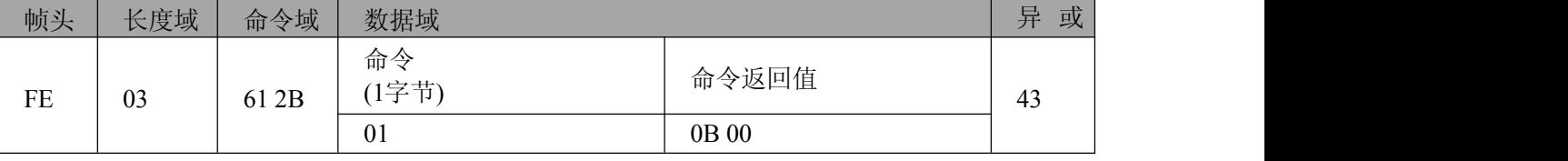

数据描述:(低位在前)

命令返回值:0B 00~1A 00

#### 设置命令发送:FE 03 21 2B 01 0B 00 03

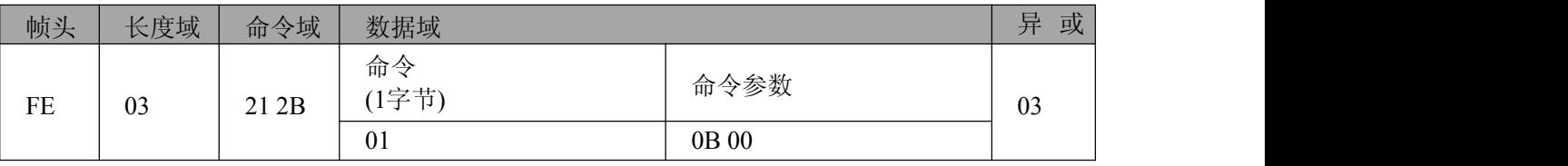

数据描述:(低位在前) 命令参数:0B 00~1A 00 默认值: 0B 00

# 设置命令回应:FE 01 61 2B 00 4B / FE 01 61 2B 02 49

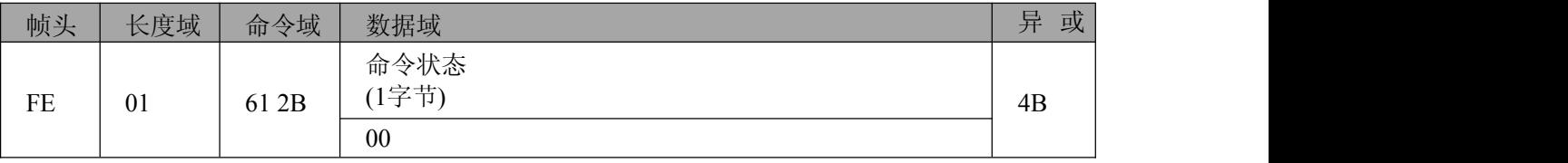

数据描述:00=命令操作成功

02=命令操作失败

# **4.4.3.7.3** 设置设备类型

#### 查询命令发送:FE 01 21 2B 02 09

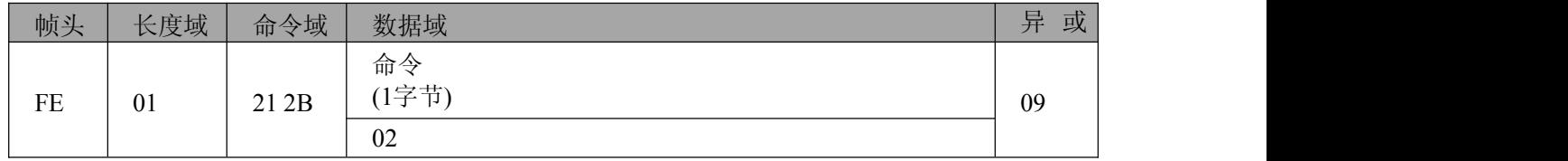

#### 查询命令回应:FE 03 61 2B 02 00 00 4B

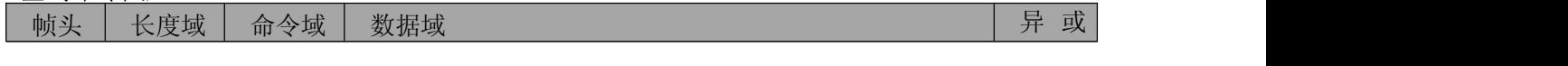

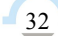

■②阿尔泰科技■

<span id="page-33-0"></span>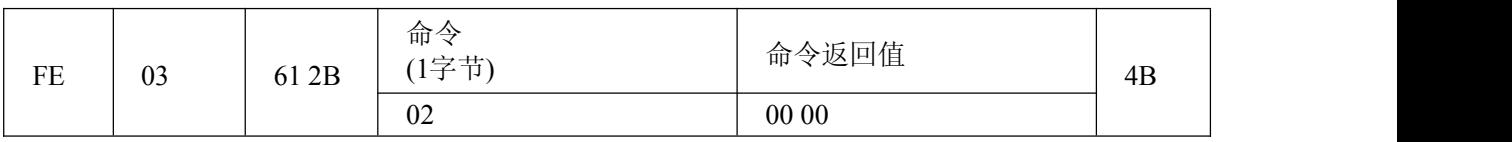

数据描述:(低位在前)

命令返回值:00 00=协调设备

01 00=路由设备

02 00=终端设备

# 设置命令发送:FE 03 21 2B 02 00 00 0B

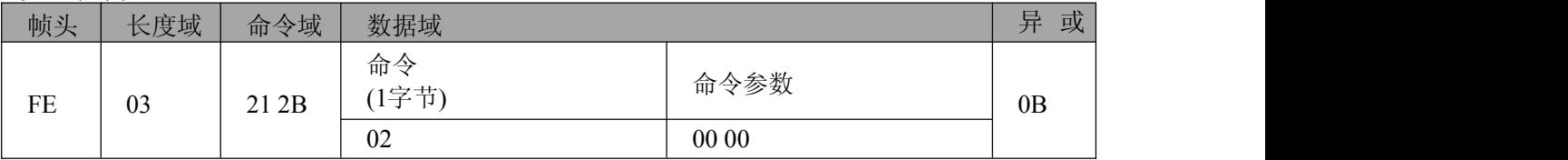

数据描述:(低位在前)

命令参数:00 00=协调设备 01 00=路由设备

02 00=终端设备

默认值:01 00

## 设置命令回应: FE 01 61 2B 00 4B / FE 01 61 2B 02 49

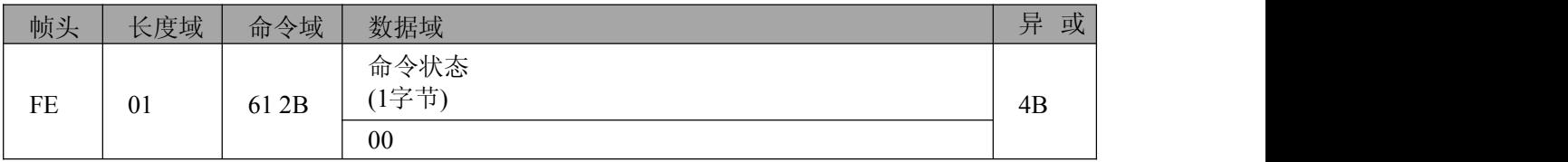

数据描述:00=命令操作成功 02=命令操作失败

## **4.4.3.7.4** 设置设备网络号

查询命令发送:FE 01 21 2B 03 08

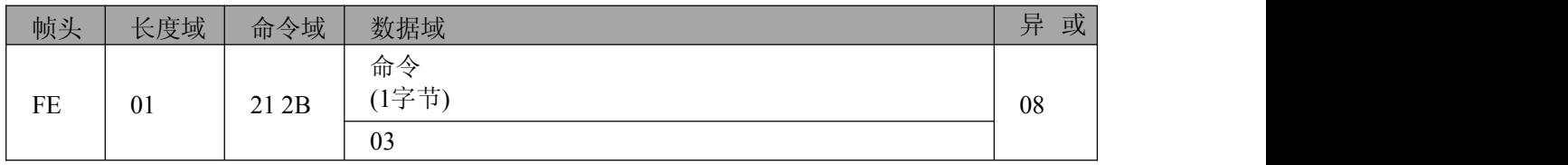

#### 查询命令回应:FE 03 61 2B 03 01 00 4B

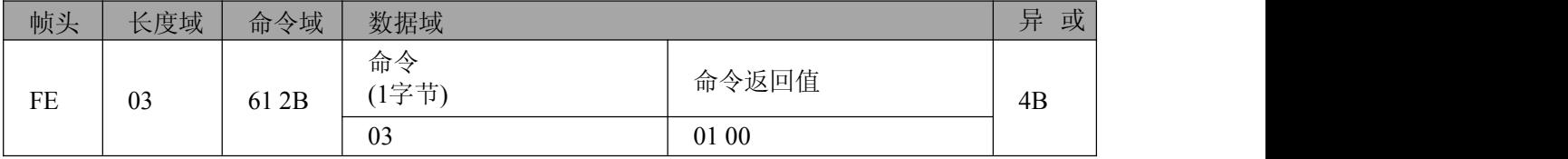

数据描述:(低位在前)

命令返回值:00 00~FB FF

FF FF为系统随机分配

# 图图阿尔泰科技

# <span id="page-34-0"></span>设置命令发送:FE 03 21 2B 03 01 00 0B

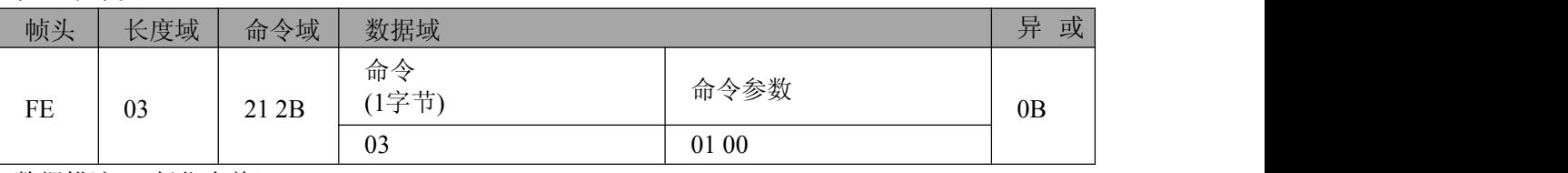

数据描述:(低位在前)

命令参数:00 00~FB FF

FF FF为系统随机分配

默认值: FF FF

#### 设置命令回应:FE 01 61 2B 00 4B / FE 01 61 2B 02 49

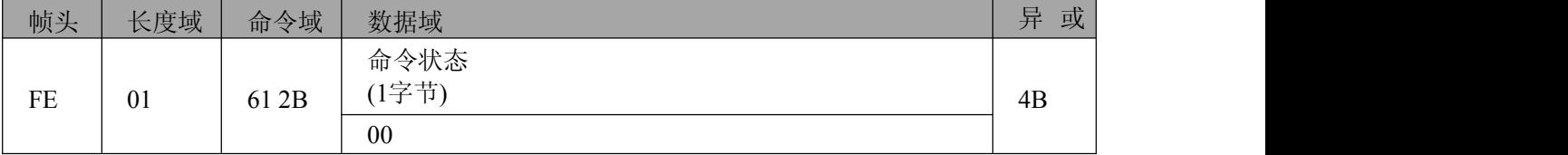

数据描述:00=命令操作成功

02=命令操作失败

#### **4.4.3.7.5** 设置设备网络地址

#### 查询命令发送:FE 01 21 2B 04 0F

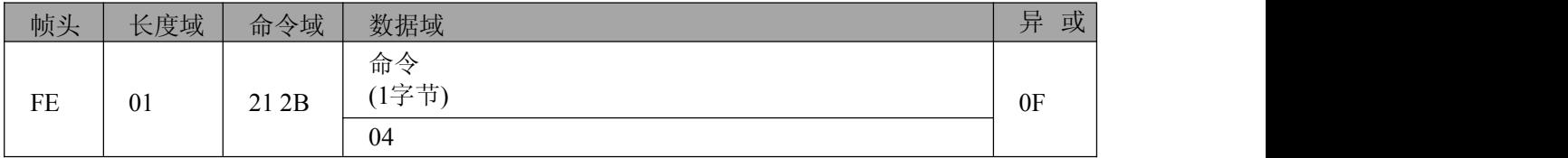

#### 查询命令回应:FE 03 61 2B 04 01 00 4C

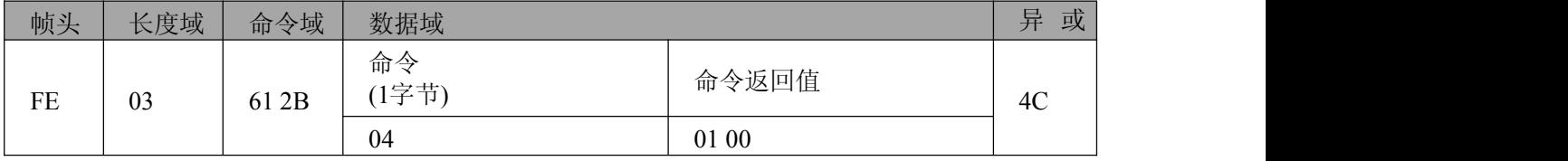

数据描述:(低位在前)

命令返回值:00 00~F7 FF

FF FF为系统随机分配

# 设置命令发送:FE 03 21 2B 04 01 00 0C

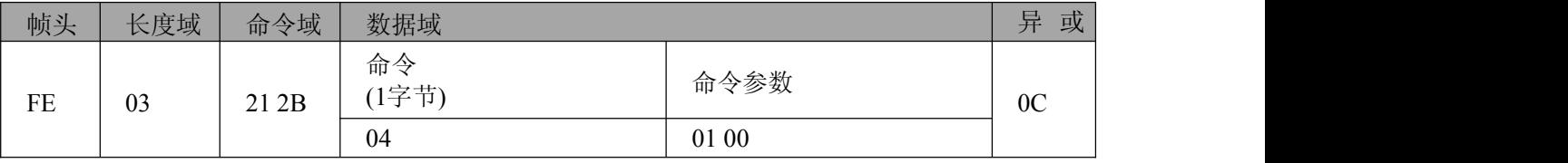

数据描述:(低位在前)

命令参数:00 00~F7 FF

FF FF为系统随机分配

默认值: FF FF

设置命令回应:FE 01 61 2B 00 4B / FE 01 61 2B 02 49

■ @ 阿尔泰科技 ■

<span id="page-35-0"></span>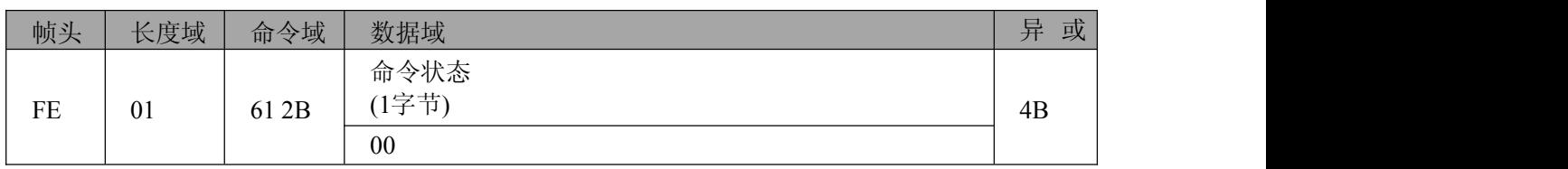

数据描述:00=命令操作成功 02=命令操作失败

# **4.4.3.7.6** 设置设备串口波特率

# 查询命令发送:FE 01 21 2B 05 0E

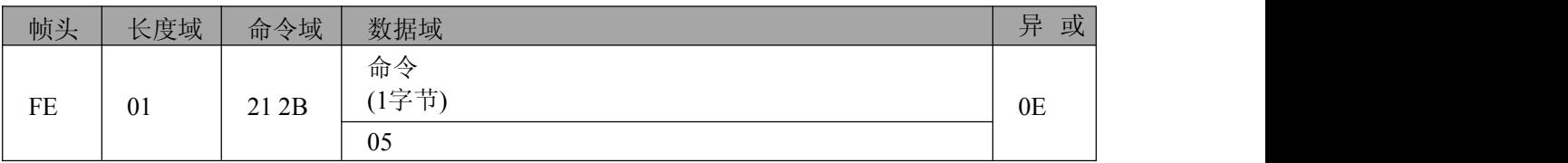

查询命令回应:FE 03 61 2B 05 09 00 45

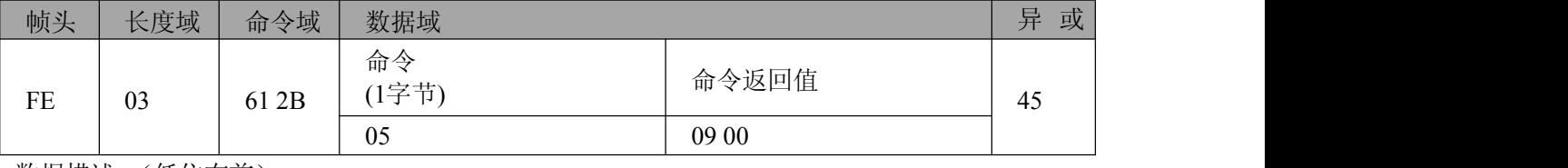

数据描述:(低位在前) 命令返回值: 00 00=300

> $0300=2400$ 09 00=115200

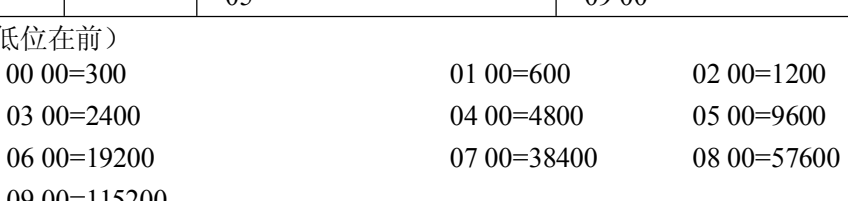

设置命令发送:FE 03 21 2B 05 09 00 05

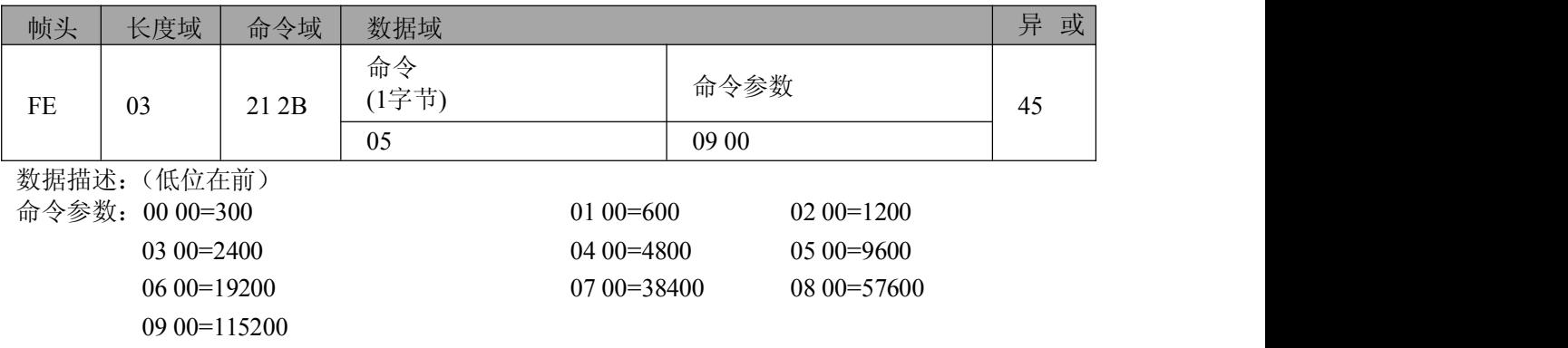

默认值:09 00

设置命令回应:FE 01 61 2B 00 4B/FE 01 61 2B 02 49

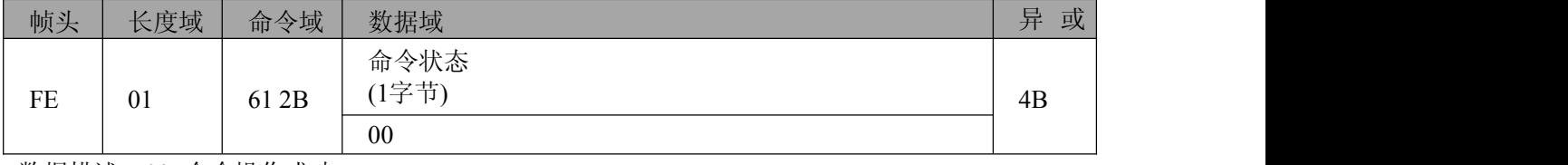

数据描述:00=命令操作成功 02=命令操作失败

# **4.4.3.7.7** 设置设备串口校验位

查询命令发送:FE 01 21 2B 06 0D

# 图例阿尔泰科技

<span id="page-36-0"></span>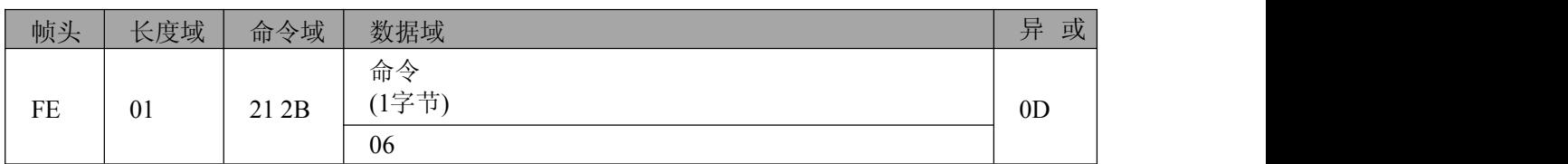

## 查询命令回应:FE 03 61 2B 06 00 00 4F

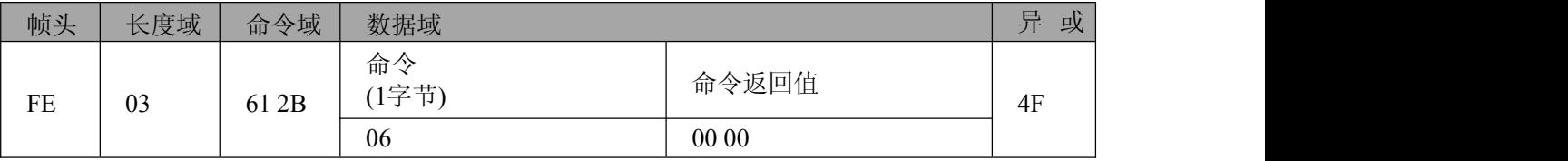

数据描述:(低位在前)

命令返回值: 00 00 = 无校验  $0100 =$  偶校验 02 00 = 奇校验

#### 设置命令发送:FE 03 21 2B 06 00 00 0F

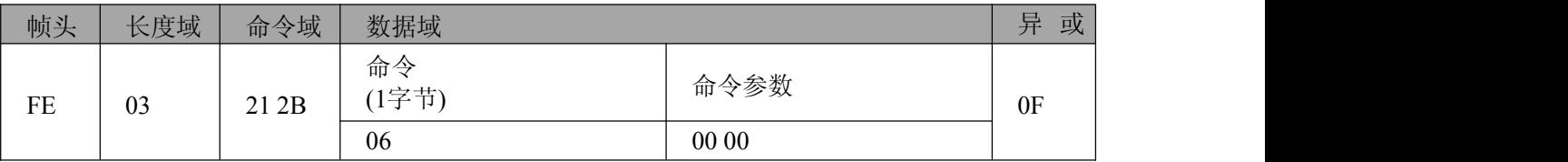

数据描述:(低位在前)

命令参数: 00 00 = 无校验  $0100 =$  偶校验 02 00 = 奇校验

# 默认值:00 00

#### 设置命令回应: FE 01 61 2B 00 4B / FE 01 61 2B 02 49

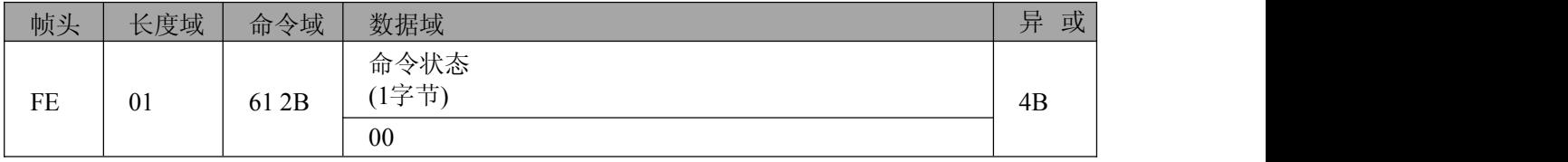

数据描述:00=命令操作成功

02=命令操作失败

# **4.4.3.7.8** 设置设备串口停止位

# 查询命令发送:FE 01 21 2B 07 0C

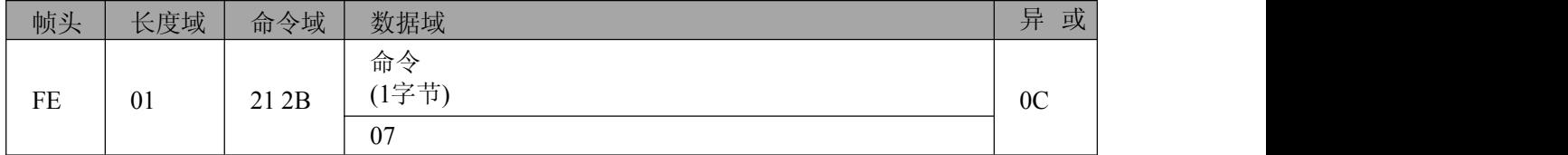

## 查询命令回应:FE 03 61 2B 07 00 00 4E

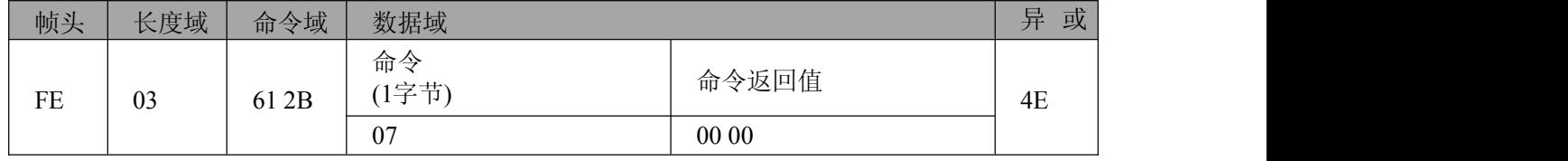

■④ 阿尔泰科技■

<span id="page-37-0"></span>数据描述:(低位在前) 命令返回值:00 00=1个停止位

01 00=2个停止位

设置命令发送:FE 03 21 2B 07 00 00 0E

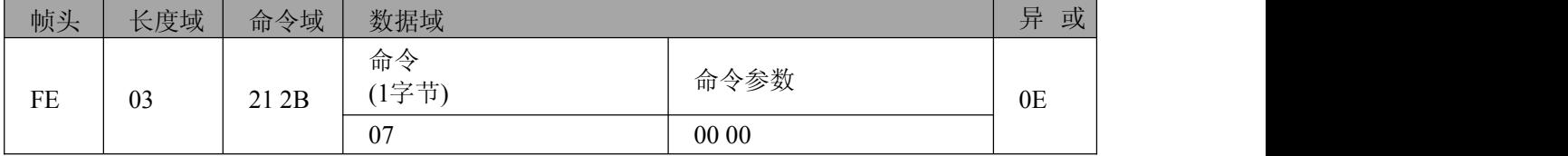

数据描述:(低位在前)

命令参数:00 00=1个停止位

01 00=2个停止位

默认值:00 00

#### 设置命令回应:FE 01 61 2B 00 4B/FE 01 61 2B 02 49

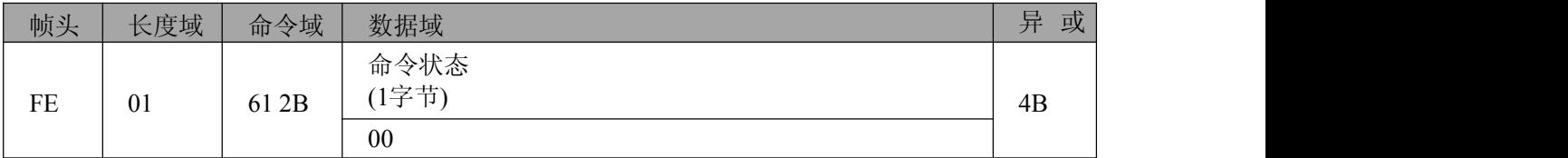

数据描述:00=命令操作成功

02=命令操作失败

## **4.4.3.7.9** 设置串口数据帧时间间隔

注: 数据帧时间间隔用于程序判断串口数据帧是否接收完成, 如果时间间隔大于设定的值, 则 接收处理当前串口接收数据。串口的波特率越小,相应的数据帧时间间隔需要越长。

查询命令发送:FE 01 21 2B 09 02

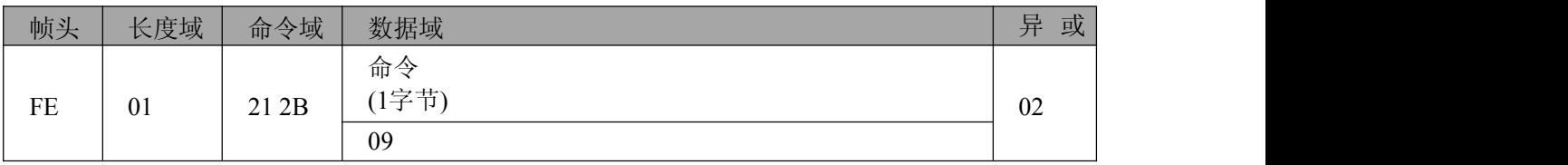

#### 查询命令回应:FE 03 61 2B 09 14 00 54

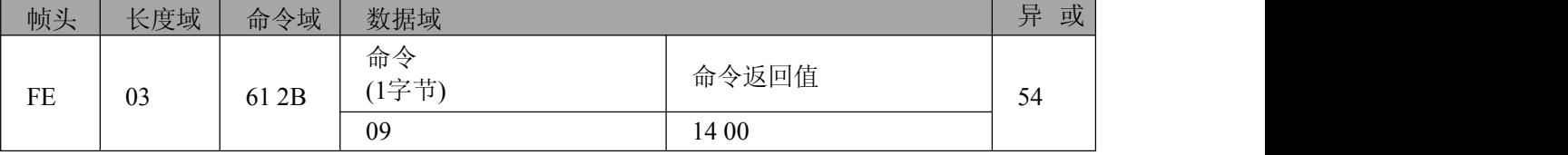

数据描述:(低位在前)

命令返回值: 06 00 ~ BC 07 (毫秒)

# 设置命令发送:FE 03 21 2B 09 14 00 14

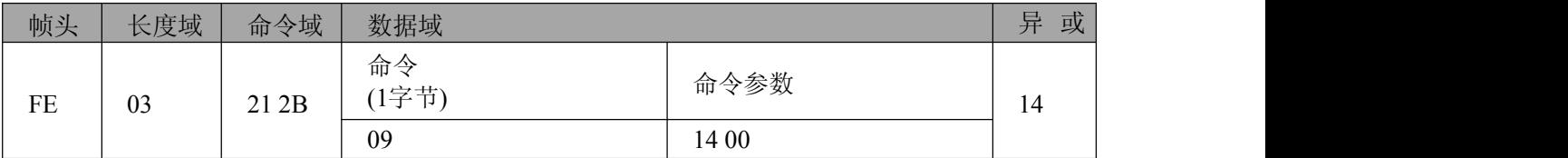

数据描述:(低位在前)

命令参数:06 00 ~ BC 07(毫秒)

<span id="page-38-0"></span>默认值: 14 00 (毫秒) = 0x0014 = 20

#### 设置命令回应:FE 01 61 2B 00 4B / FE 01 61 2B 02 49

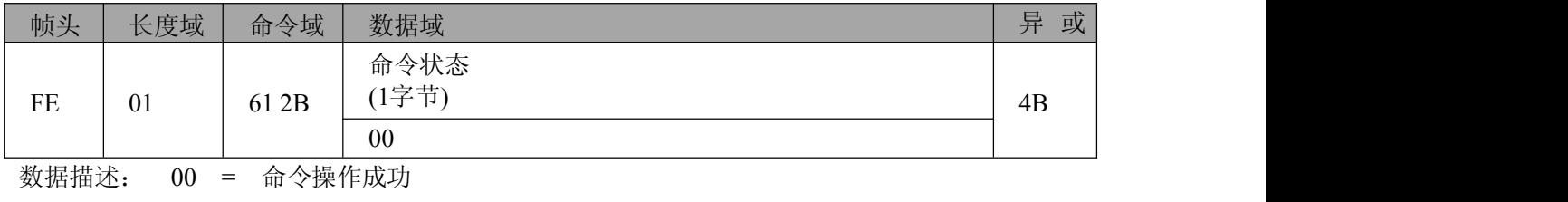

02 = 命令操作失败

#### **4.4.3.7.10** 设置设备调试等级

查询命令发送:FE 01 21 2B 0A 01

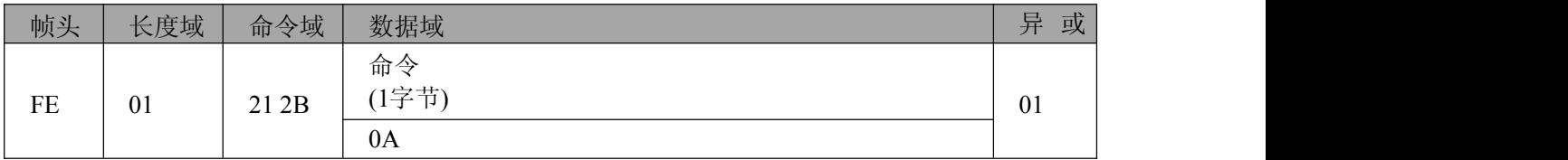

## 查询命令回应:FE 03 61 2B 0A 00 00 43

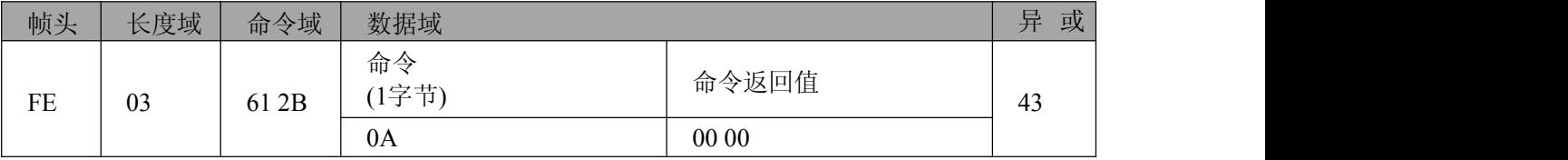

数据描述:(低位在前)

命令返回值:00 00=关闭所有的调试信息

01 00=输出重要信息

02 00=输出所有调试信息

# 设置命令发送:FE 03 21 2B 0A 00 00 03

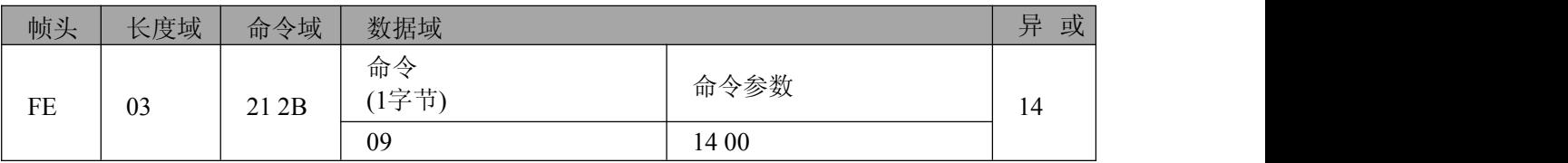

数据描述:(低位在前)

命令参数:00 00=关闭所有的调试信息

01 00=输出重要信息

02 00=输出所有调试信息

# 默认值:00 00

#### 设置命令回应: FE 01 61 2B 00 4B / FE 01 61 2B 02 49

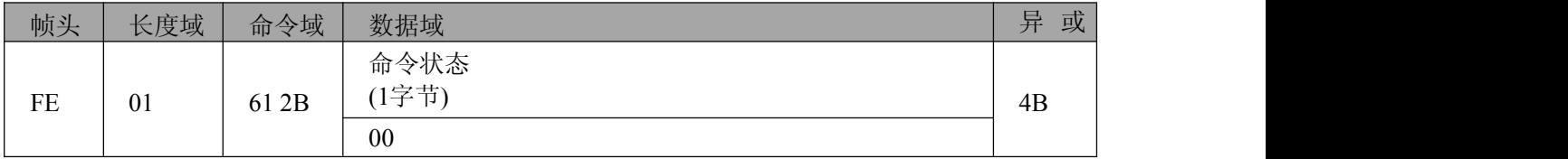

数据描述:00=命令操作成功

02=命令操作失败

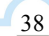

# <span id="page-39-0"></span>**4.4.3.7.11** 设置设备休眠模式

查询命令发送:FE 01 21 2B 0B 00

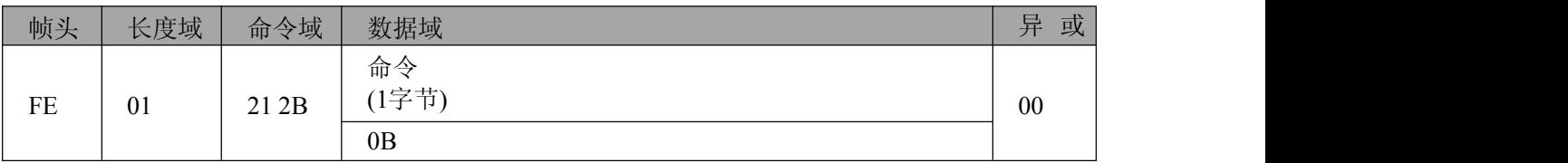

# 查询命令回应:FE 03 61 2B 0B 00 00 42

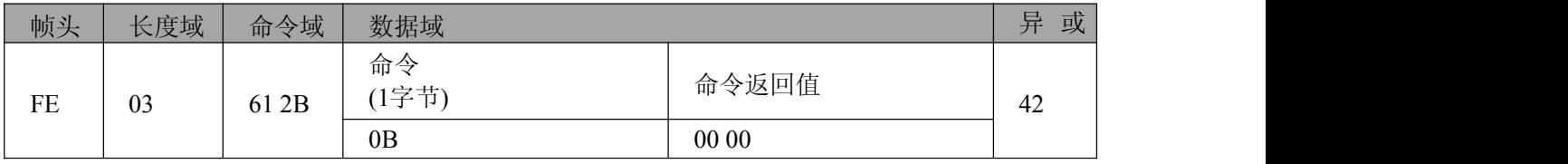

数据描述:(低位在前)

命令返回值:00 00=不休眠

01 00=定时休眠

#### 02 00=深度休眠(暂不支持)

#### 设置命令发送:FE 03 21 2B 0B 00 00 02

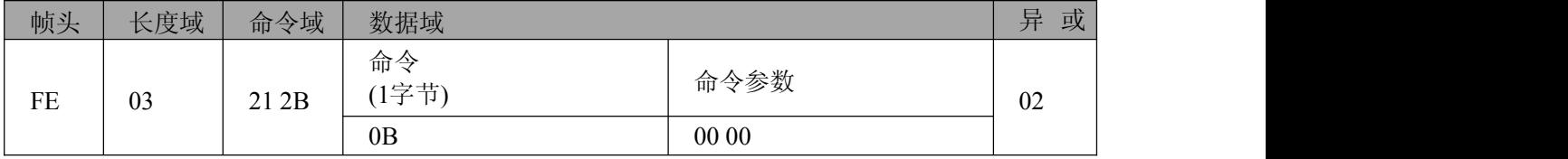

数据描述:(低位在前)

命令参数:00 00=不休眠

01 00=定时休眠

02 00=深度休眠(暂不支持)

默认值:00 00

#### 设置命令回应: FE 01 61 2B 00 4B / FE 01 61 2B 02 49

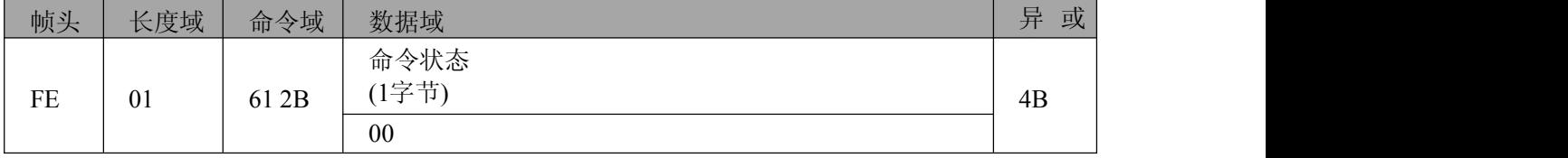

数据描述:00=命令操作成功

02=命令操作失败

## **4.4.3.7.12** 设置设备唤醒时间

注:当 AT+SLE=1 时,设置定时唤醒时间间隔

#### 查询命令发送:FE 01 21 2B 0C 07

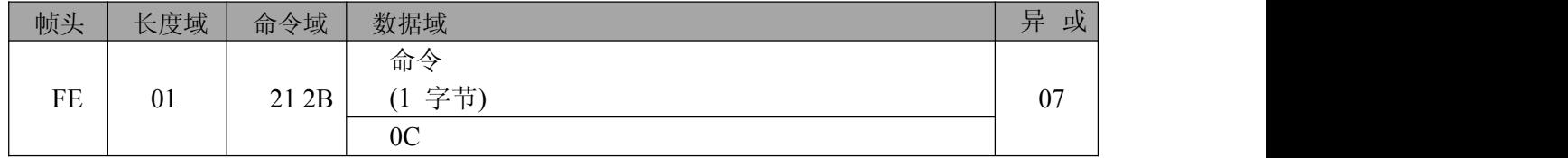

查询命令回应:FE 03 61 2B 0C B0 04 F1

<span id="page-40-0"></span>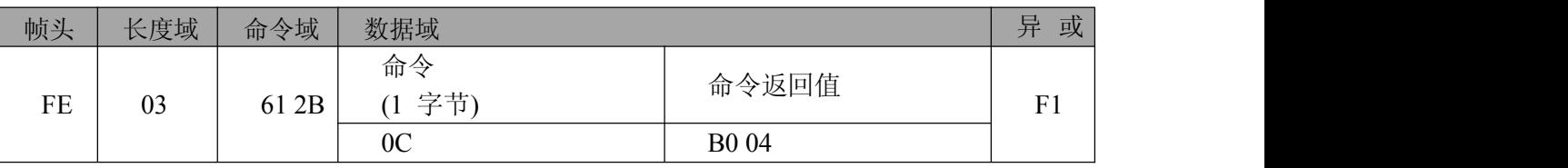

数据描述:(低位在前)

命令返回值:00 00~FF FF (毫秒)

设置命令发送:FE 03 21 2B 0C B0 04 B1

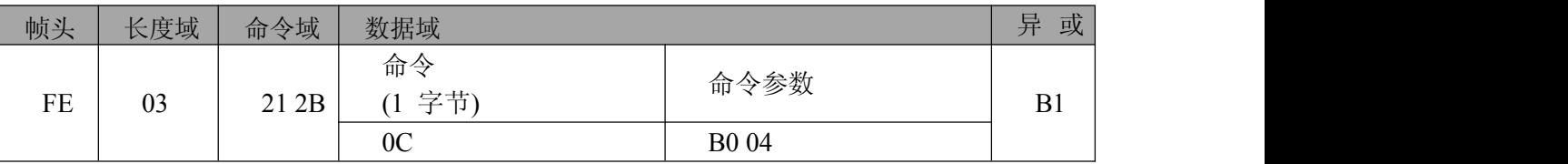

数据描述:(低位在前)

命令参数:00 00 ~ FF FF (毫秒)

默认值: B0 04 (毫秒) = 0x04B0 = 1200

# 设置命令回应: FE 01 61 2B 00 4B / FE 01 61 2B 02 49

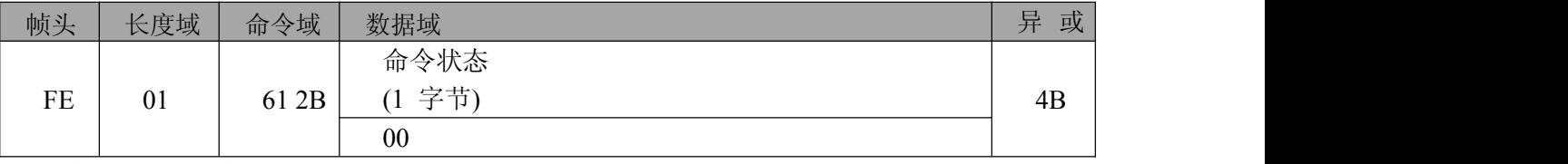

数据描述:00=命令操作成功

02=命令操作失败

# **4.4.3.7.13** 设置设备休眠时间

注:1、当 AT+SLE=1 时,设置定时休眠时间间隔;

2、当休眠时间为0时,不进入休眠模式

# 查询命令发送:FE 01 21 2B 0D 06

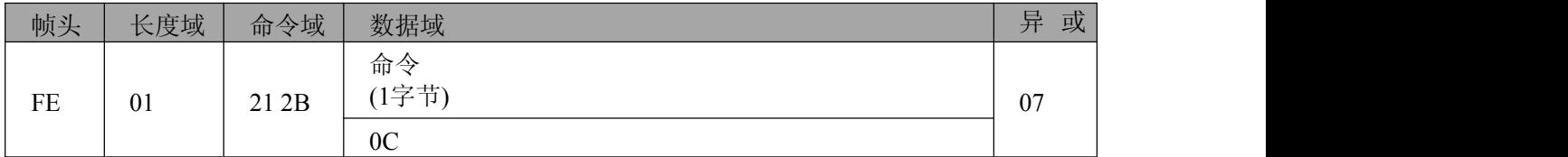

#### 查询命令回应:FE 03 61 2B 0D 00 00 44

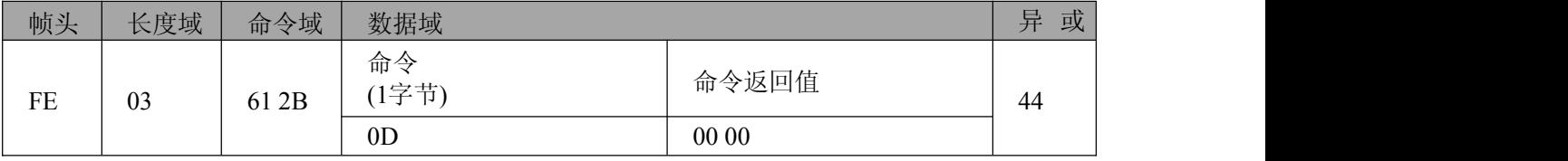

数据描述:(低位在前)

命令返回值:00 00~FF FF(秒)

设置命令发送:FE 03 21 2B 0D 00 00 04

■④ 阿尔泰科技■

<span id="page-41-0"></span>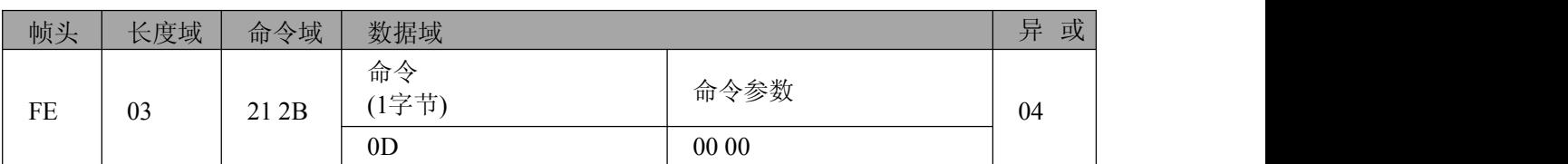

数据描述:(低位在前)

命令参数:00 00 ~ FF FF (秒) 默认值:00 00(秒)

#### 设置命令回应:FE 01 61 2B 00 4B / FE 01 61 2B 02 49

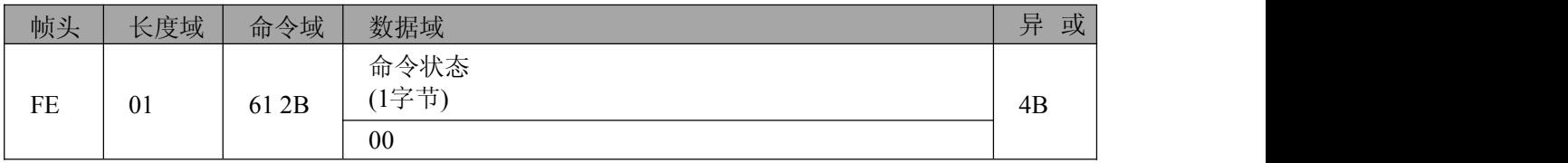

数据描述:00=命令操作成功

02=命令操作失败

# **4.4.3.7.14** 查询设备当前网络号

注:该命令不同于设置网络号命令。如:设置网络号为随机值 FFFF,则加入网络后, 可通过 该 命令查询实际使用的网络号。

# 查询命令发送:FE 01 21 2B 1D 16

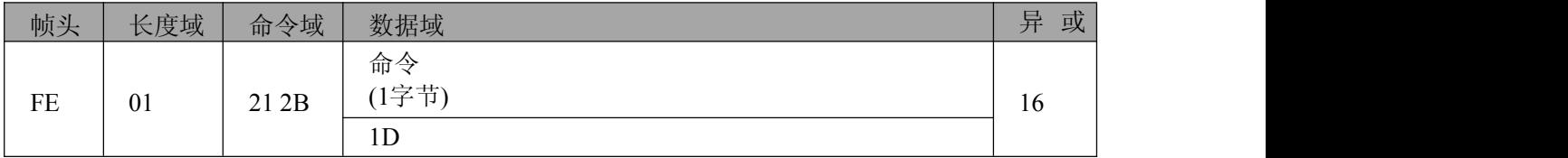

# 查询命令回应:FE 03 61 2B 1D 01 00 55

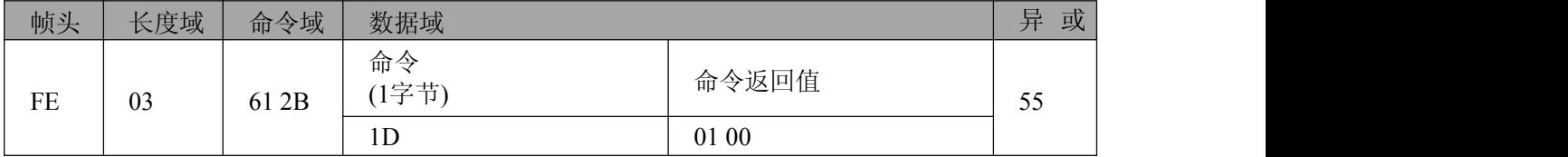

数据描述:(低位在前)

命令返回值:00 00~FB FF

FE FF 表示未建立或未加入网络

# **4.4.3.7.15** 查询设备当前网络地址

注**:**查询当前实际应用的网络地址。区别于设置网络地址命令。如: 配置网络地址为随机分 配FF FF,则加入网络时, 被分配了个随机的网络地址,可通过该命令 查询。

| 帧头       | 长度域 | 命令域   | 数据域               | 异<br>或  |
|----------|-----|-------|-------------------|---------|
| $\rm FE$ | 01  | 21 2B | 命令<br>(1字节)<br>1E | -<br>15 |

查询命令发送:FE 01 21 2B 1E 15

# 图图阿尔泰科技

<span id="page-42-0"></span>查询命令回应:FE 03 61 2B 1E 00 00 57

|    | $\pm$ $\frac{1}{2}$ $\frac{1}{2}$ $\frac{1}{2}$ $\frac{1}{2}$ $\frac{1}{2}$ $\frac{1}{2}$ $\frac{1}{2}$ $\frac{1}{2}$ $\frac{1}{2}$ $\frac{1}{2}$ $\frac{1}{2}$ $\frac{1}{2}$ $\frac{1}{2}$ $\frac{1}{2}$ $\frac{1}{2}$ $\frac{1}{2}$ $\frac{1}{2}$ $\frac{1}{2}$ $\frac{1}{2}$ $\frac{1}{2}$ $\frac{1}{2}$ $\frac{1}{$ |       |             |       |         |   |  |  |
|----|----------------------------------------------------------------------------------------------------|-------|-------------|-------|---------|---|--|--|
| 帧头 | 长度域                                                                                                    | 命令域   | 数据域         |       |         | 或 |  |  |
| FE | 03                                                                                                    | 61 2B | 命令<br>(1字节) | 命令返回值 | --<br>ັ |   |  |  |
|    |                                                                                                    |       | 1E          | 00 00 |         |   |  |  |

数据描述:(低位在前)

命令返回值:00 00~F7 FF

FE FF 表示未建立或未加入网络

# **4.4.3.7.16** 查询设备当前网络状态

查询命令发送:FE 01 21 2B 1F 14

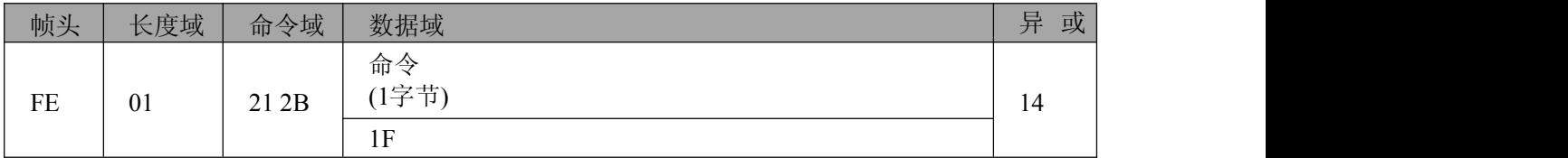

#### 查询命令回应:FE 03 61 2B 1F 09 00 5F

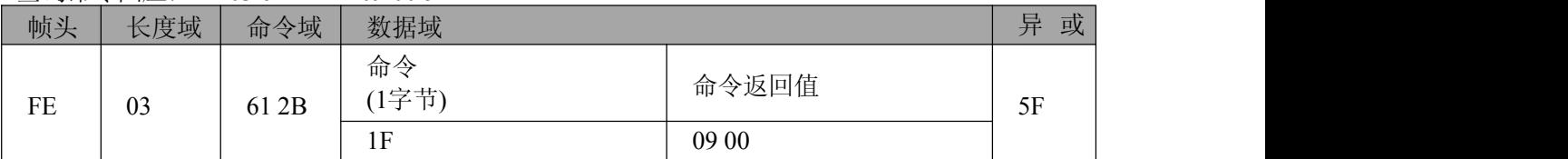

数据描述:(低位在前)

命令返回值:

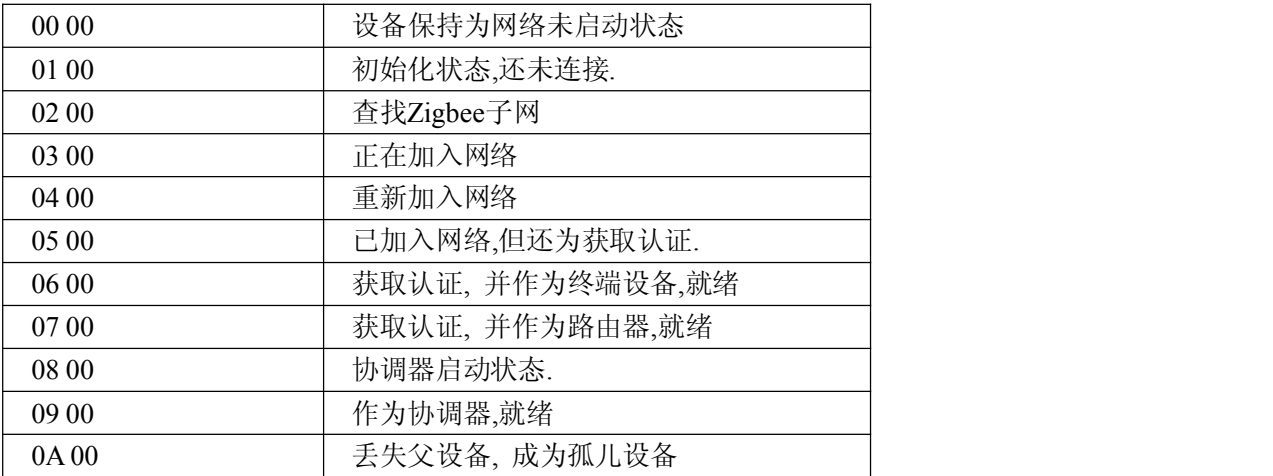

# **4.4.3.7.17** 设置设备上电是否自动启动网络

查询命令发送:FE 01 21 2B 20 2B

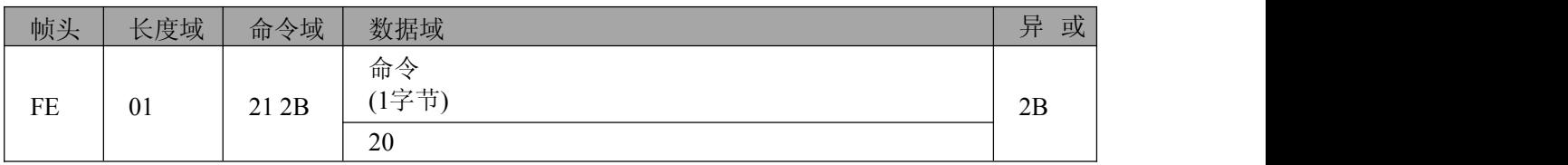

查询命令回应:FE 03 61 2B 20 01 00 68

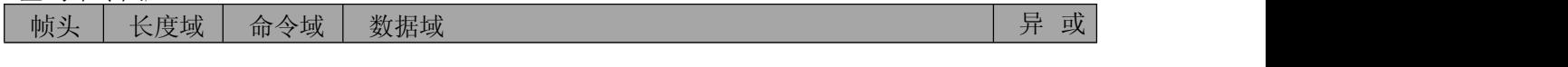

■④ 阿尔泰科技■

<span id="page-43-0"></span>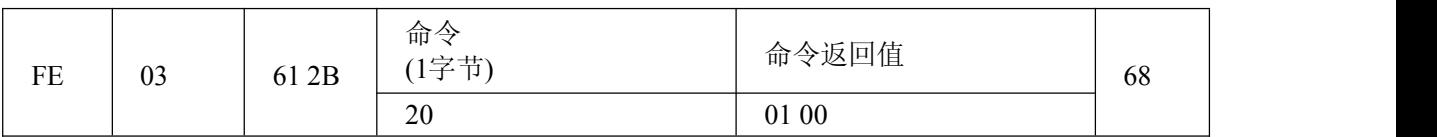

数据描述:(低位在前)

命令返回值:00 00=不自动启动网络 01 00=自动启动网络

## 设置命令发送:FE 03 21 2B 20 01 00 28

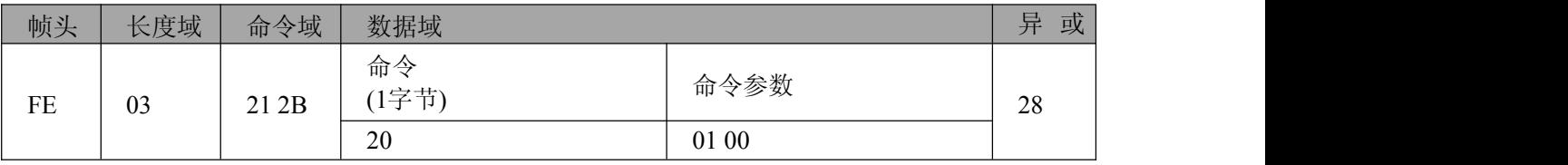

数据描述:(低位在前)

命令参数:00 00=不自动启动网络

01 00=自动启动网络

默认值:01 00

#### 设置命令回应:FE 01 61 2B 00 4B/FE 01 61 2B 02 49

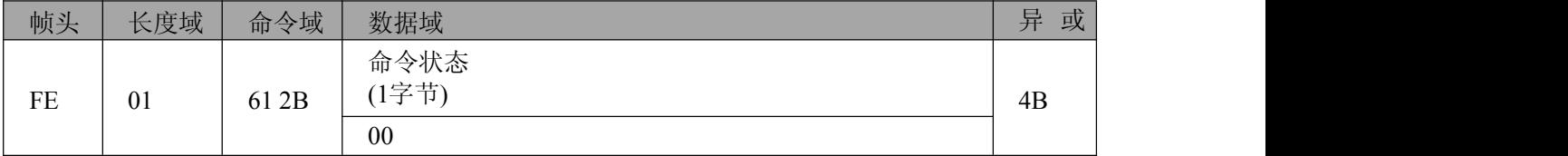

数据描述:00=命令操作成功

02=命令操作失败

#### **4.4.3.7.18** 设置设备接收无线数据是否输出串口

注: 该命令不保存,设备重启,网络成功后为0100。此命令的用途:可以禁止接收到的无 线 数据输出到串口上。

#### 查询命令发送:FE 01 21 2B 21 2A

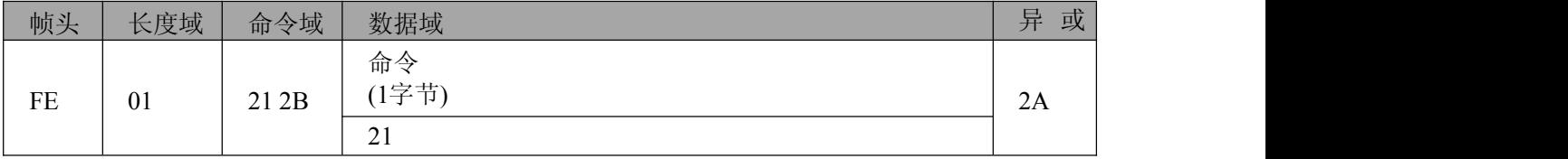

查询命令回应: FE 03 61 2B 21 01 00 69

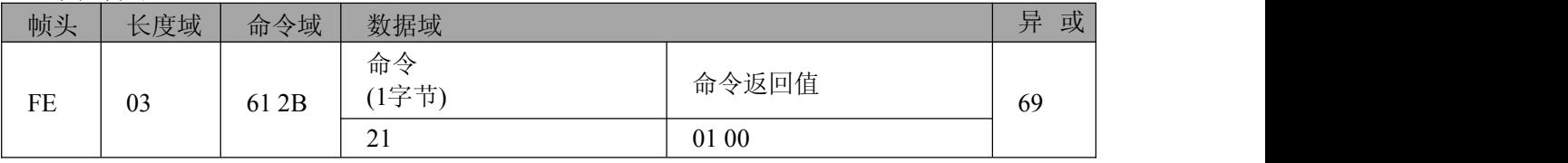

数据描述:(低位在前) 命令返回值:00 00=不输出

01 00=输出

# ■图阿尔泰科技■

<span id="page-44-0"></span>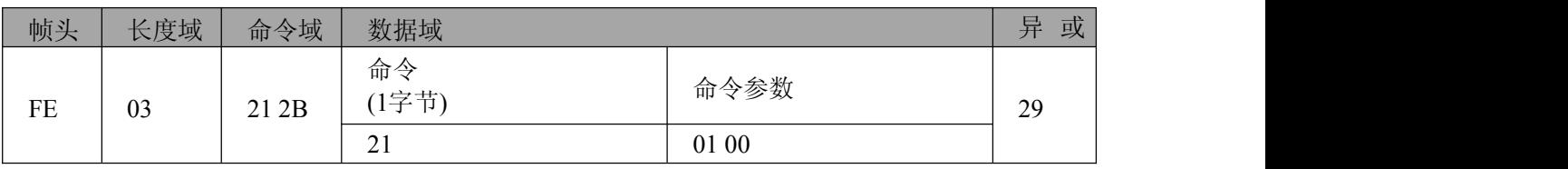

数据描述:(低位在前)

命令参数:00 00=不输出

01 00=输出

#### 设置命令回应:FE 01 61 2B 00 4B/FE 01 61 2B 02 49

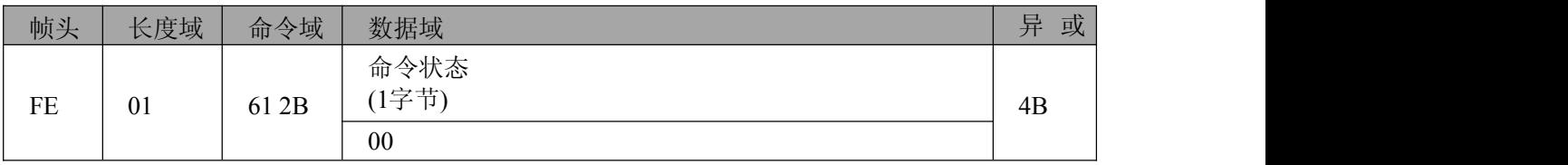

数据描述:00=命令操作成功

02=命令操作失败

# **4.4.3.7.19** 设置数据发送寻址方式

注:如果通信设备之间的距离在一跳可视范围之内,数据可直接发送而不需要调用mesh网 络 寻址方式即不需要其他设备帮忙中继数据情况下此命令的用途提高点对点的通信速率。

# 查询命令发送:FE 01 21 2B 22 29

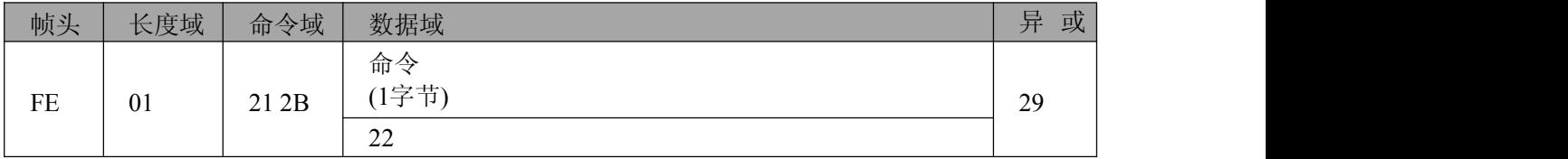

#### 查询命令回应:FE 03 61 2B 22 00 00 6B

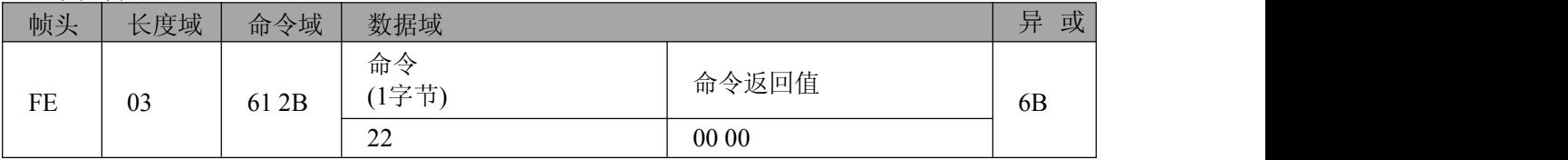

数据描述:(低位在前)

命令返回值:00 00=使用mesh网络寻找目的地址方式

01 00=不寻址数据直接发送

默认值:00 00

#### 设置命令发送:FE 03 21 2B 22 00 00 2B

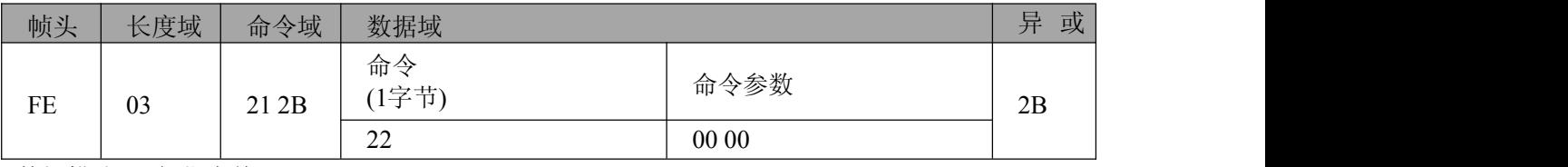

数据描述:(低位在前)

命令参数:00 00=使用mesh网络寻找目的地址方式

01 00=不寻址数据直接发送

默认值:00 00

# <span id="page-45-0"></span>设置命令回应:FE 01 61 2B 00 4B/FE 01 61 2B 02 49

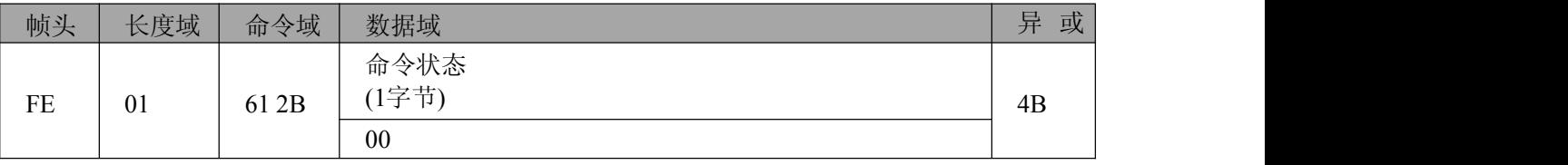

数据描述:00=命令操作成功

02=命令操作失败

#### **4.4.3.7.20** 设置设备发送响应

注:接收端应用层是否回应发送端数据,在多跳网络中,可确认最终目的地址接收到数据。

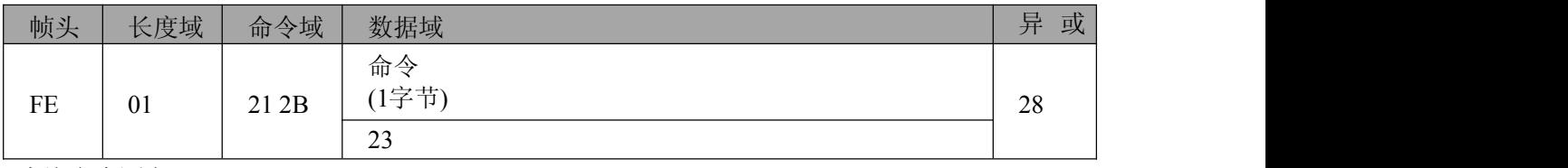

查询命令发送:FE 01 21 2B 23 28

查询命令回应: FE 03 61 2B 23 00 00 6A

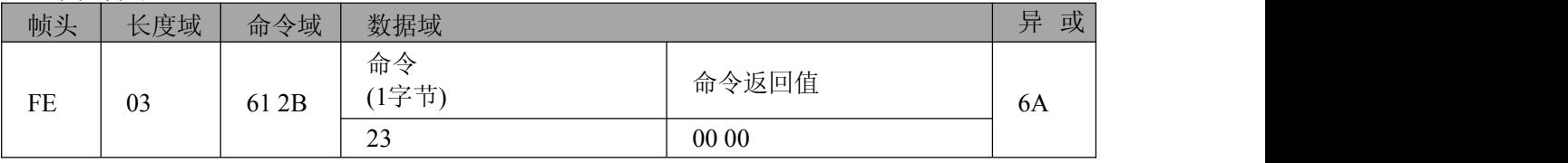

数据描述:(低位在前)

命令返回值:00 00=无

01 00=有

# 设置命令发送:FE 03 21 2B 23 00 00 2A

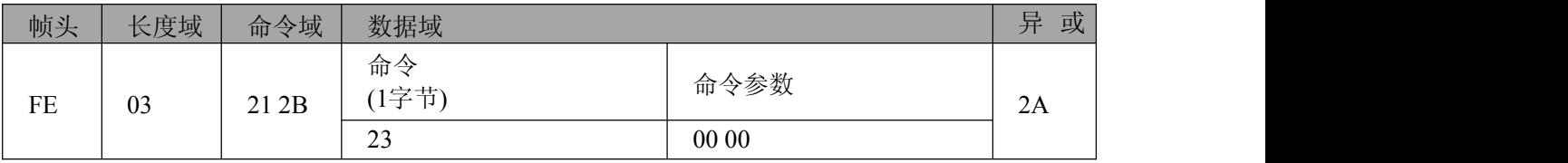

数据描述:(低位在前)

命令参数:00 00=无

01 00=有

默认值:00 00

#### 设置命令回应:FE 01 61 2B 00 4B/FE 01 61 2B 02 49

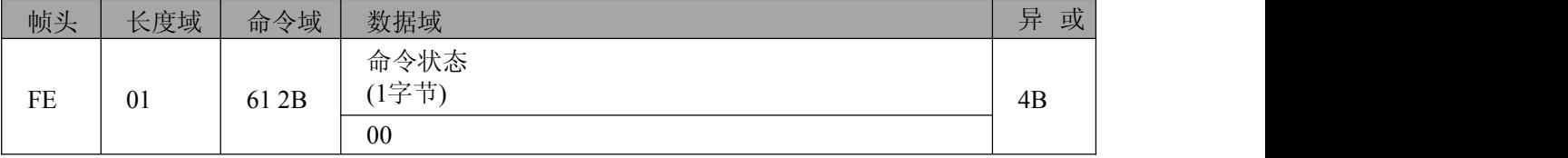

数据描述:00=命令操作成功

02=命令操作失败

# **4.4.3.7.21** 设置 **API** 模式是否显示数据发送状态

注API 模式下数据无线发送后可以返回数据发送后状态通过API 命令格式输出到串口。

# 图例阿尔泰科技

#### <span id="page-46-0"></span>查询命令发送:FE 01 21 2B 24 2F

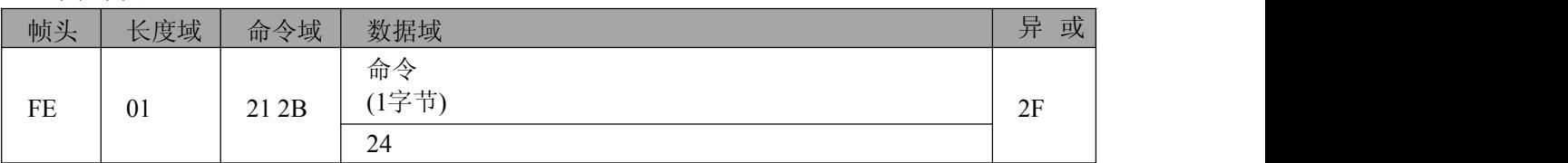

#### 查询命令回应:FE 03 61 2B 24 01 00 6C

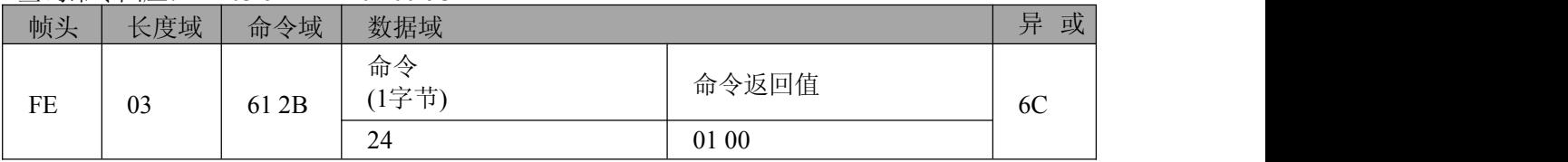

数据描述:(低位在前)

命令返回值:00 00=不显示

01 00=显示

#### 设置命令发送:FE 03 21 2B 24 01 00 2C

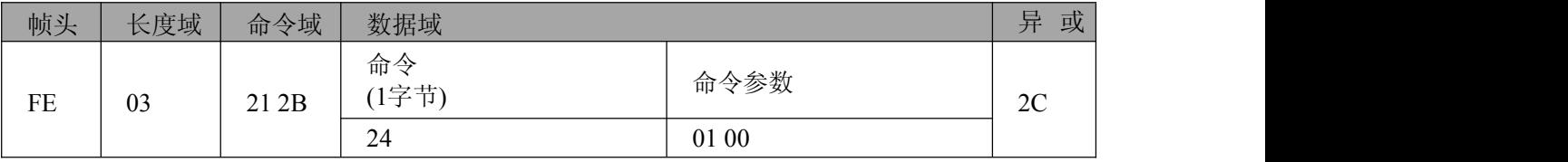

数据描述:(低位在前)

命令参数:00 00=不显示

01 00=显示

默认值:01 00

#### 设置命令回应:FE 01 61 2B 00 4B/FE 01 61 2B 02 49

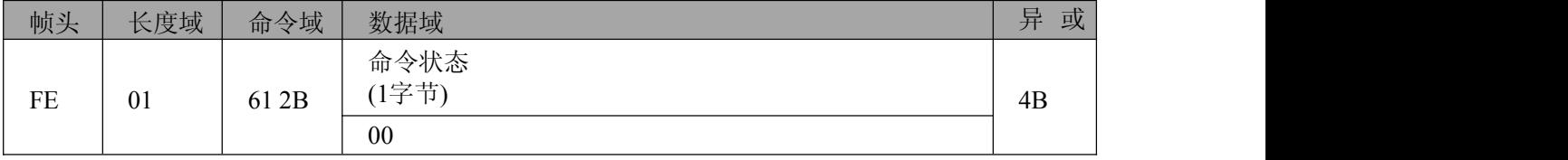

数据描述:00=命令操作成功

02=命令操作失败

# **4.4.3.7.22** 设置设备透传地址

查询命令发送:FE 01 21 2B 27 2C

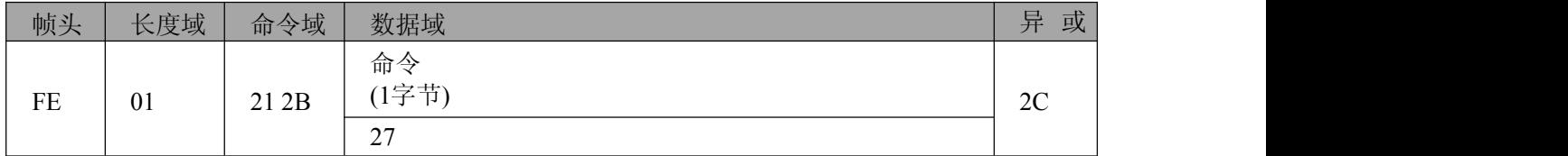

# 查询命令回应: FE 03 61 2B 27 00 00 6E

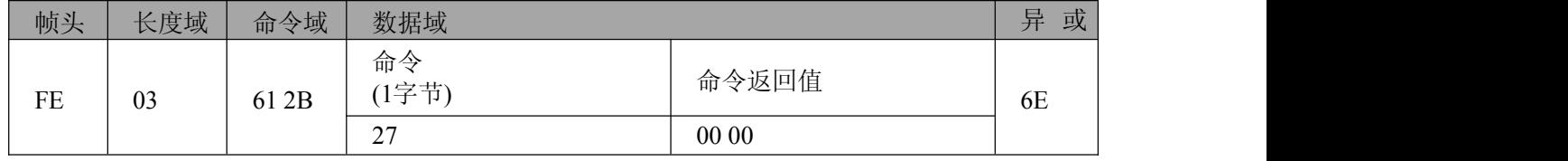

■④ 阿尔泰科技■

<span id="page-47-0"></span>数据描述:(低位在前)

命令返回值:00 00~F7 FF

FF FF 为广播地址

#### 设置命令发送:FE 03 21 2B 27 00 00 2E

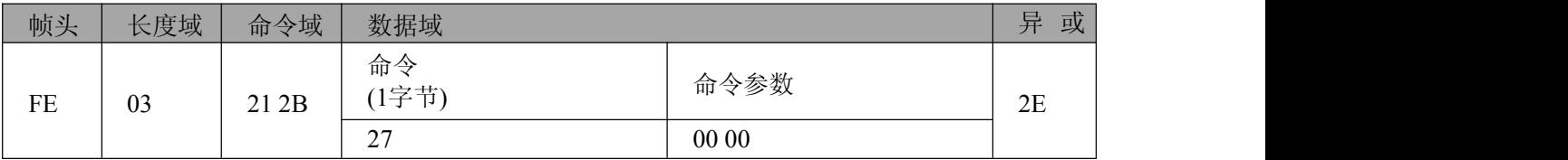

数据描述:(低位在前)

命令参数:00 00~F7 FF

FF FF 为广播地址

默认值:00 00

## 设置命令回应: FE 01 61 2B 00 4B/FE 01 61 2B 02 49

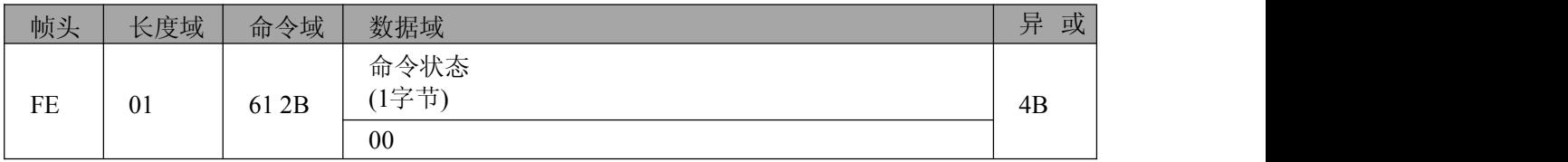

数据描述:00=命令操作成功

02=命令操作失败

# **4.4.3.8** 设备参数执行命令

# **4.4.3.8.1** 参数保存

执行命令发送:FE 01 21 2C 00 0C

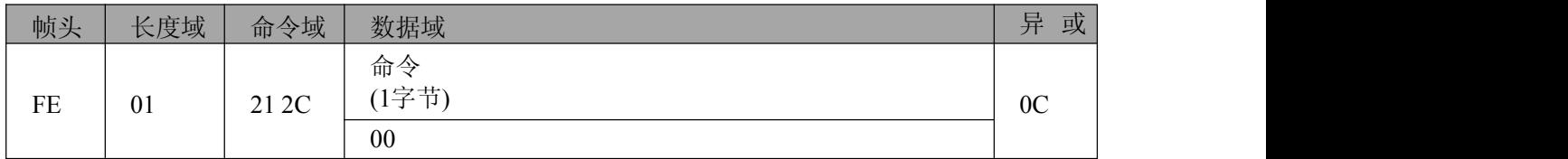

执行命令回应:FE 01 61 2C 00 4C /FE 01 61 2C 02 4E

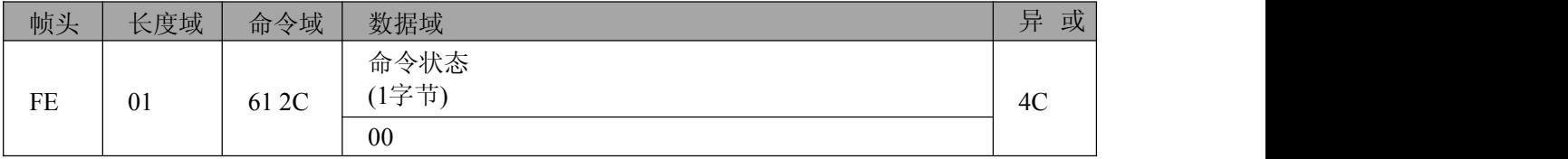

数据描述:00=命令操作成功

02=命令操作失败

# **4.4.3.8.2** 恢复出厂

# 执行命令发送:FE 01 21 2C 01 0D

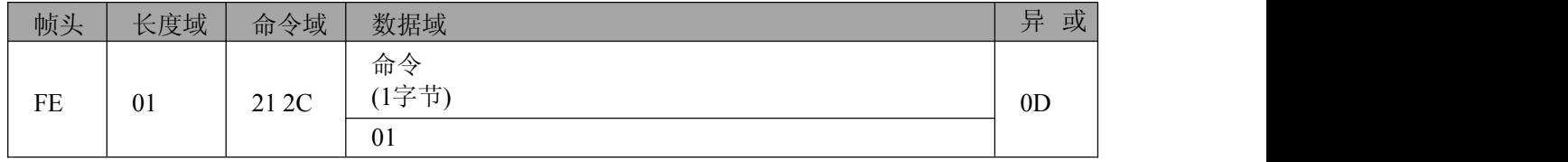

执行命令回应:FE 01 61 2C 00 4C/FE 01 61 2C 02 4E

图例阿尔泰科技

<span id="page-48-0"></span>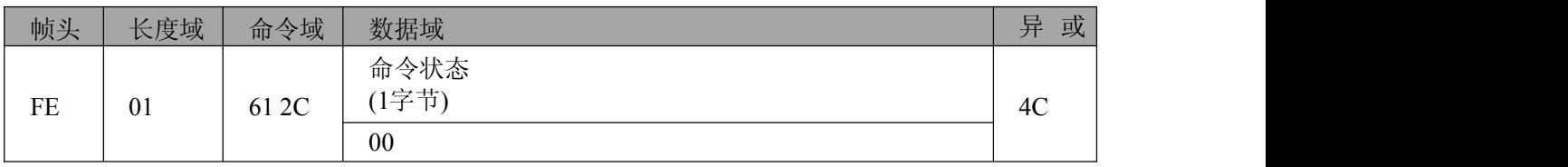

数据描述:00=命令操作成功 02=命令操作失败

**4.4.3.8.3** 重启设备

## 执行命令发送:FE 01 21 2C 02 0E

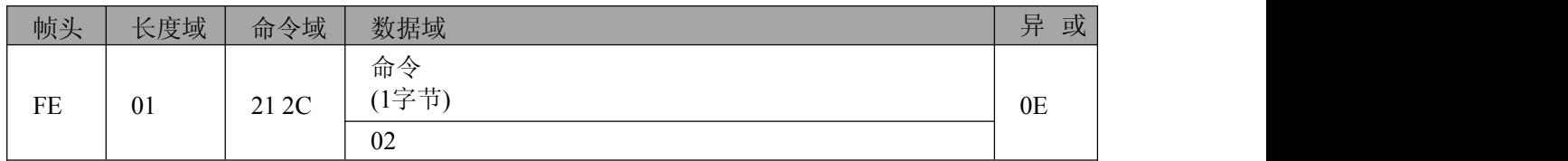

执行命令回应:FE 01 61 2C 00 4C/FE 01 61 2C 02 4E

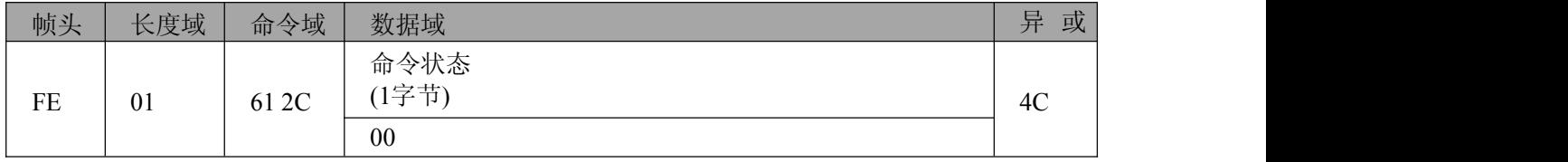

数据描述:00=命令操作成功

02=命令操作失败

# **4.4.3.8.4** 启动设备网络

#### 执行命令发送:FE 01 21 2C 03 0F

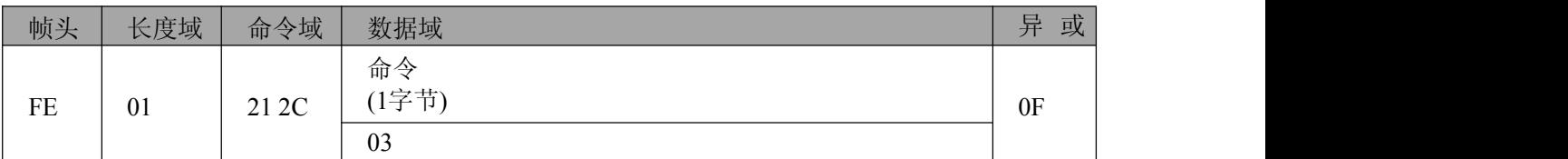

## 执行命令回应: FE 01 61 2C 00 4C/FE 01 61 2C 02 4E

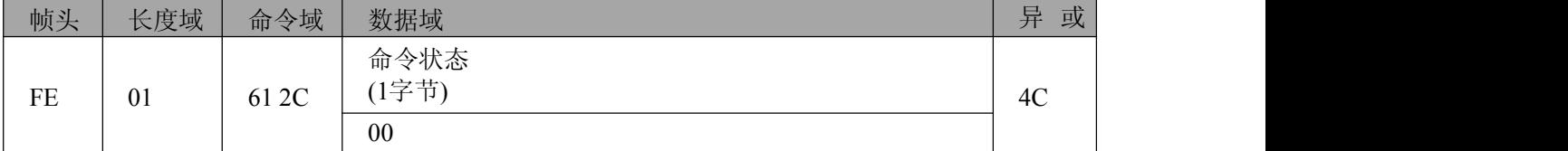

数据描述:00=命令操作成功

02=命令操作失败

# <span id="page-49-0"></span>**5** 产品的应用注意事项、保修

# 5.1 注意事项

在公司售出的产品包装中,用户将会找到这本说明书和板卡,同时还有产品质保卡。产品质保卡 请用户务必妥善保存,当该产品出现问题需要维修时,请用户将产品质保卡同产品一起,寄回本公司, 以便我们能尽快的帮用户解决问题。

在使用 ZigBee1180 板卡时,应注意不要用手去摸 IC 芯片,防止芯片受到静电的危害。

# 5.2 保修

ZigBee1180 自出厂之日起,两年内凡用户遵守运输、贮存和使用规则,而质量低于产品标准者公 司免费修理。

北京阿尔泰科技发展有限公司 服务热线: 400-860-3335 邮编: 100086 传真: 010-62901157